# Modul 3 Inhalts- & Medienentwicklung

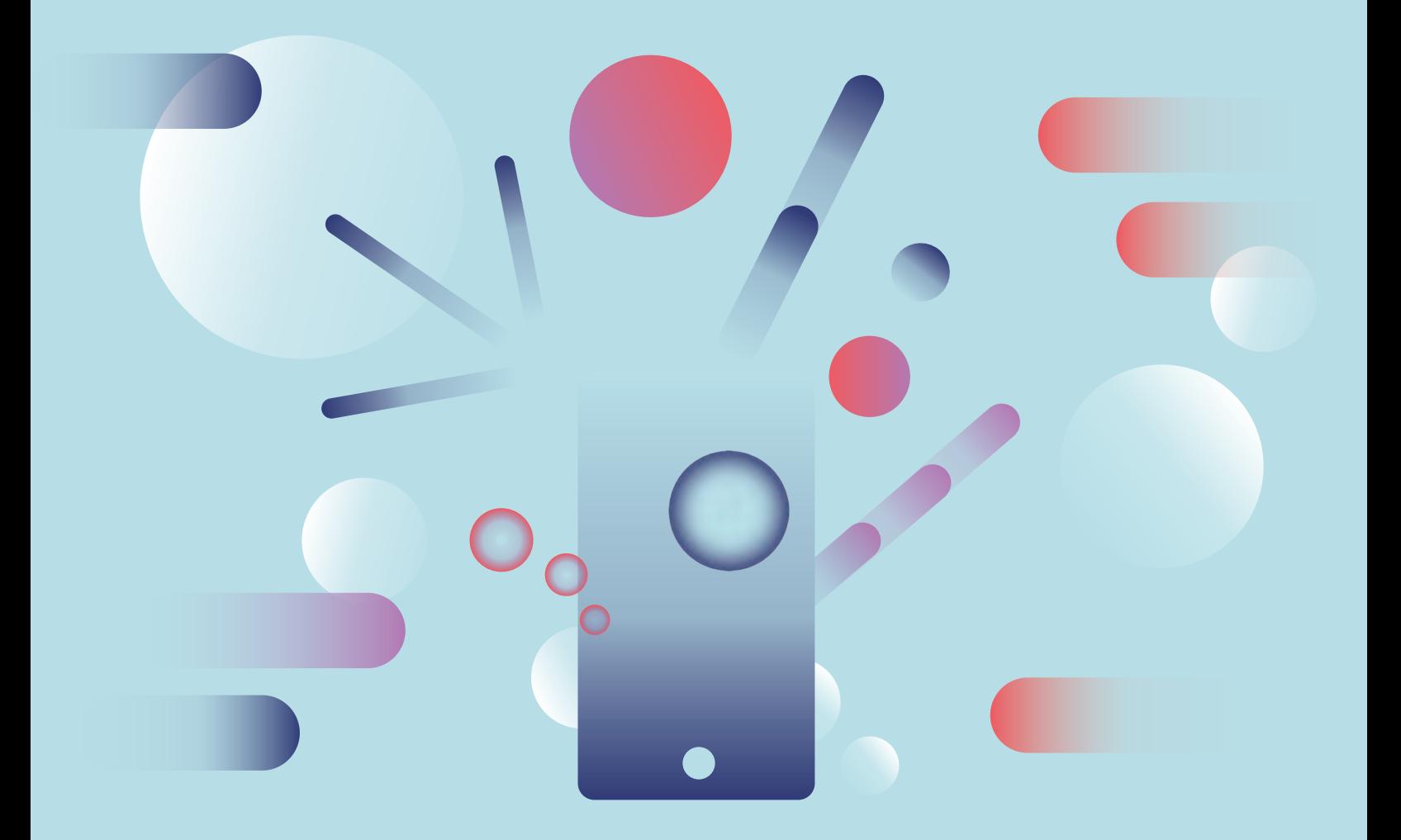

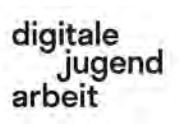

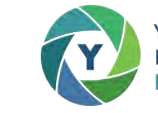

Kofinanziert durch das Erasmus+ Programm der Europäischen Union

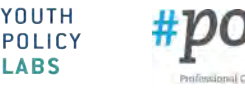

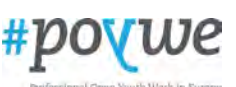

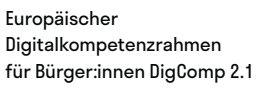

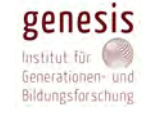

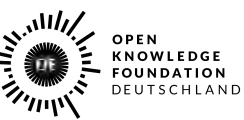

# **Impressum**

# digitale<br>jugend<br>arbeit

### **Projekt Digitale Jugendarbeit**

Das Projekt *Digitale Jugendarbeit* (DJA) ist ein Kooperationsprojekt von und mit *Demokratie & Dialog* (D&D), *Genesis Institut* (GEN), *Open Knowledge Foundation* (OKF), *Professional Open Youth Work in Europe* (POYWE) & *Youth Policy Labs* (YPL). Ihr findet uns auf [digitalejugendarbeit.de](https://www.digitalejugendarbeit.de).

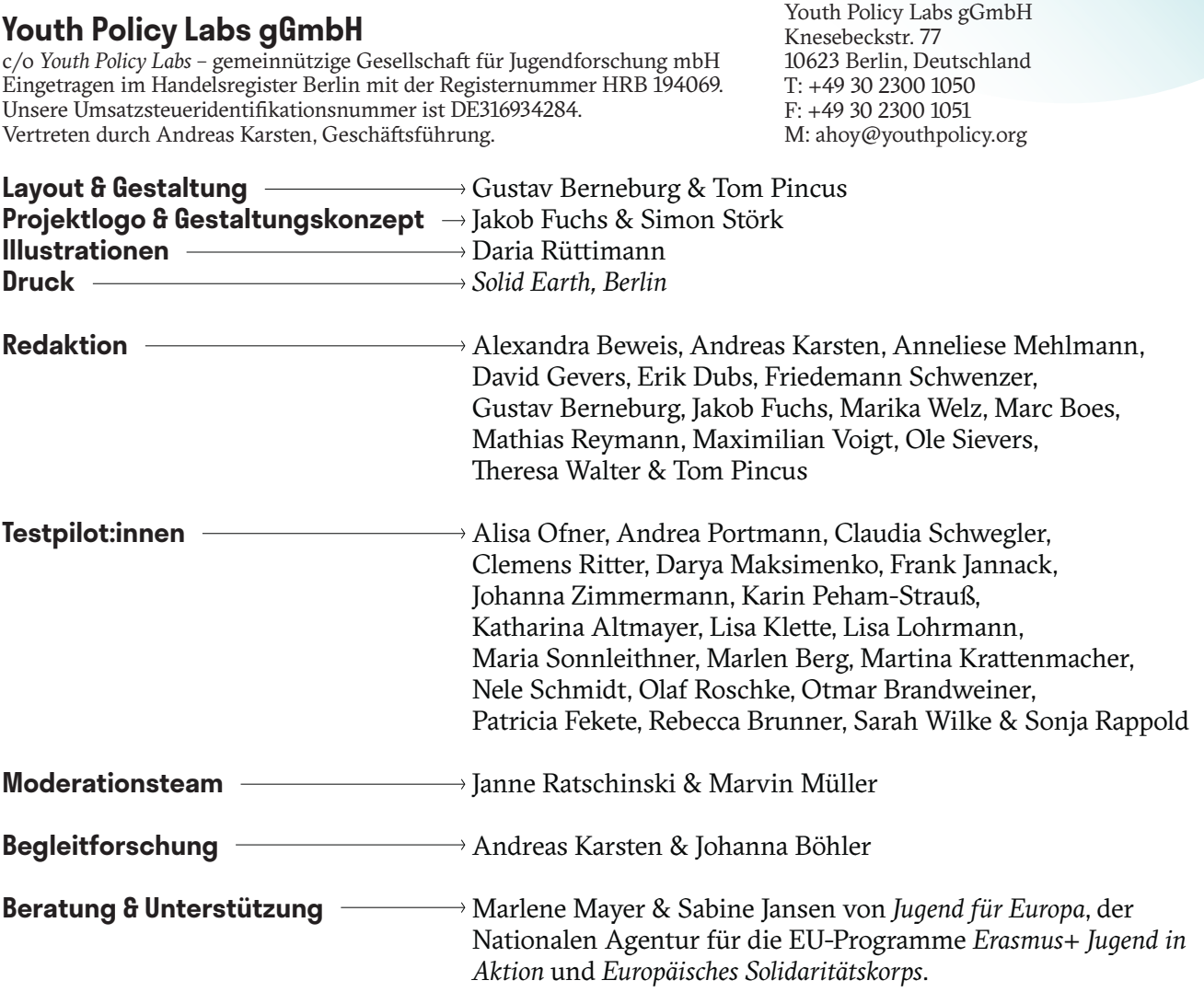

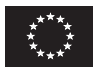

Unser Projekt wurde durch *Erasmus+ Jugend in Aktion* unter der Leitaktion 2 als Strategische Partnerschaft mit der Projektnummer 2018-2-DE04-KA205-016683 gefördert. Kofinanziert durch das Erasmus+ Programm der Europäischen Union

Verantwortlich für den Inhalt nach § 55 Abs. 2 RStV: Andreas Karsten, Geschäftsführung, *Youth Policy Labs gGmbH*.

Schriftfamilien: *GT Sectra* by Dominik Huber, Marc Kappeler and Noël Leu: [https://www.grillitype.com/blog/typeface-stories/gt](https://www.grillitype.com/blog/typeface-stories/gt-sectra-development)[sectra-development](https://www.grillitype.com/blog/typeface-stories/gt-sectra-development) and *Stratos* by Yoann Minet and Emmanuel Labard: <https://www.productiontype.com/family/stratos.>

Diese Bildungsmaterialien sind, soweit nicht anders markiert, mit einer **Creative Commons-Lizenz** vom Typ **Namensnennung - Weitergabe unter gleichen Bedingungen 4.0 International** lizenziert. Eine Kopie dieser Lizenz könnt ihr unter <https://creativecommons.org/licenses/by-sa/4.0/deed.de> einsehen.

Gedruckt auf 100 % Recyclingpapier, Blauer Engel.

Modul 3:

# **Inhalts- und Medienentwicklung**

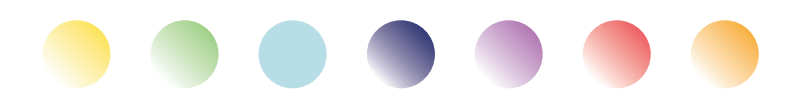

**Inhalts- und Medienentwicklung**

# **Einleitung & Vorwort Modul 3: Inhalts- und Medienentwicklung**

Liebe Freund:innen der digitalen Jugendarbeit,

als sich in 2018 fünf Organisationen an der Schnittstelle von Jugendarbeit, Jugendengagement, Jugendforschung und Jugendbildung zusammenrauften, um mit großzügiger Unterstützung von *Erasmus+ Jugend in Aktion* ein modulares Curriculum für digitale Jugendarbeit auf die Beine zu stellen, war Corona weit weg, und Digitalität für viele im Jugendbereich noch recht komisch. *Fast forward* drei Jahre, und unser siebenteiliges Curriculum trifft auf eine Welt, die ganz anders auf Digitales schaut. Wie verrückt!

### **Unsere Idee in 3 Sätzen**

Wir wollten und wollen digitale und nonformale Bildung zusammenzudenken. Dafür haben wir uns den Digitalkompetenzrahmen der Europäischen Union *DigComp 2.1* geschnappt und darauf aufbauend ein modulares Trainingsangebot entwickelt. Wir möchten damit zu einem emanzipatorischen, mündigen und konstruktiven Blick auf Digitalisierung im Jugendbereich beitragen.

### **An wen richtet sich dieses Handbuch?**

Das Handbuch richtet sich zunächst an Trainer:innen, für die digitale Bildung mehr ist als die reine Vermittlung von Tools. Mit unserem Curriculum zielen wir genauso auf die Vermittlung von praktischen Fähigkeiten ab wie auf eine gesellschaftspolitische Auseinandersetzung mit dem Prozess der Digitalisierung. Zielgruppe für das Curriculum sind vornehmlich Jugendarbeiter:innen, die sich niedrigschwellig mit Digitalisierung auseinandersetzen wollen.

### **Und was heißt das konkret?**

*DigComp 2.1* besteht aus acht Kompetenzstufen, von Level 1 bis Level 8, und fünf Kompetenzbereichen – 1) Daten und Information 2) Kommunikation und Zusammenarbeit 3) Inhalts- und Medienentwicklung 4) Privatsphäre und Mündigkeit, und 5) Problemfindung und Lösungsentwicklung. Für unser Projekt haben wir zusätzlich zwei weitere Kompetenzbereiche entwickelt: 6) Digitalität und Gesellschaft sowie 7) Digitalität und Jugendarbeit.

Diese Kompetenzbereiche untergliedern sich in insgesamt 29 Kompetenzen. Für diese haben wir jeweils zwei Übungen entwickelt: eine zum Einstieg in die Kompetenz (führt zu *DigComp* Level 3) und eine zur Vertiefung der Kompetenz (führt zu *DigComp* Level 5). Insgesamt gibt es damit also 58 Übungen, 29 davon zum Einstieg und 29 weitere zur Vertiefung.

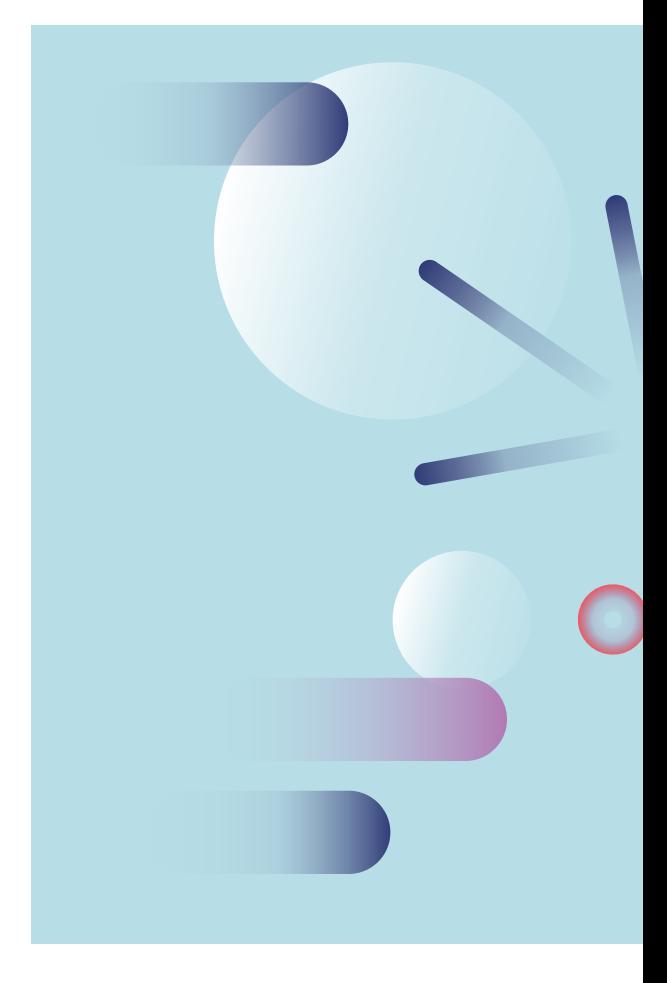

### **Was finde ich im Handbuch?**

Das Buch, welches du gerade in den Händen hältst (oder durch das du gerade scrollst) enthält den Kompetenzbereich 3, welcher 4 Kompetenzen beinhaltet.

Für jede Kompetenz findest du in diesem Buch eine Illustration, eine thematische Einführung, zwei Übungen und Arbeitsmaterialien. Die Arbeitsmaterialien sind jeweils mit @Trainer:innen oder @Teilnehmer:innen gekennzeichnet, je nachdem an wen sie sich richten.

Für jede Aufgabe führen wir die Dauer ebenso an wie die nötigen Materialien. Den Grundstock für außerschulische non-formale Bildung rund um digitale Jugendarbeit führen wir dabei als "Bildungsmaterialien" auf. Dazu gehören Pinnwände, Flipcharts und Marker ebenso wie internetfähige Geräte für alle Teilnehmer:innen, stabiles Internet und eine Druckmöglichkeit.

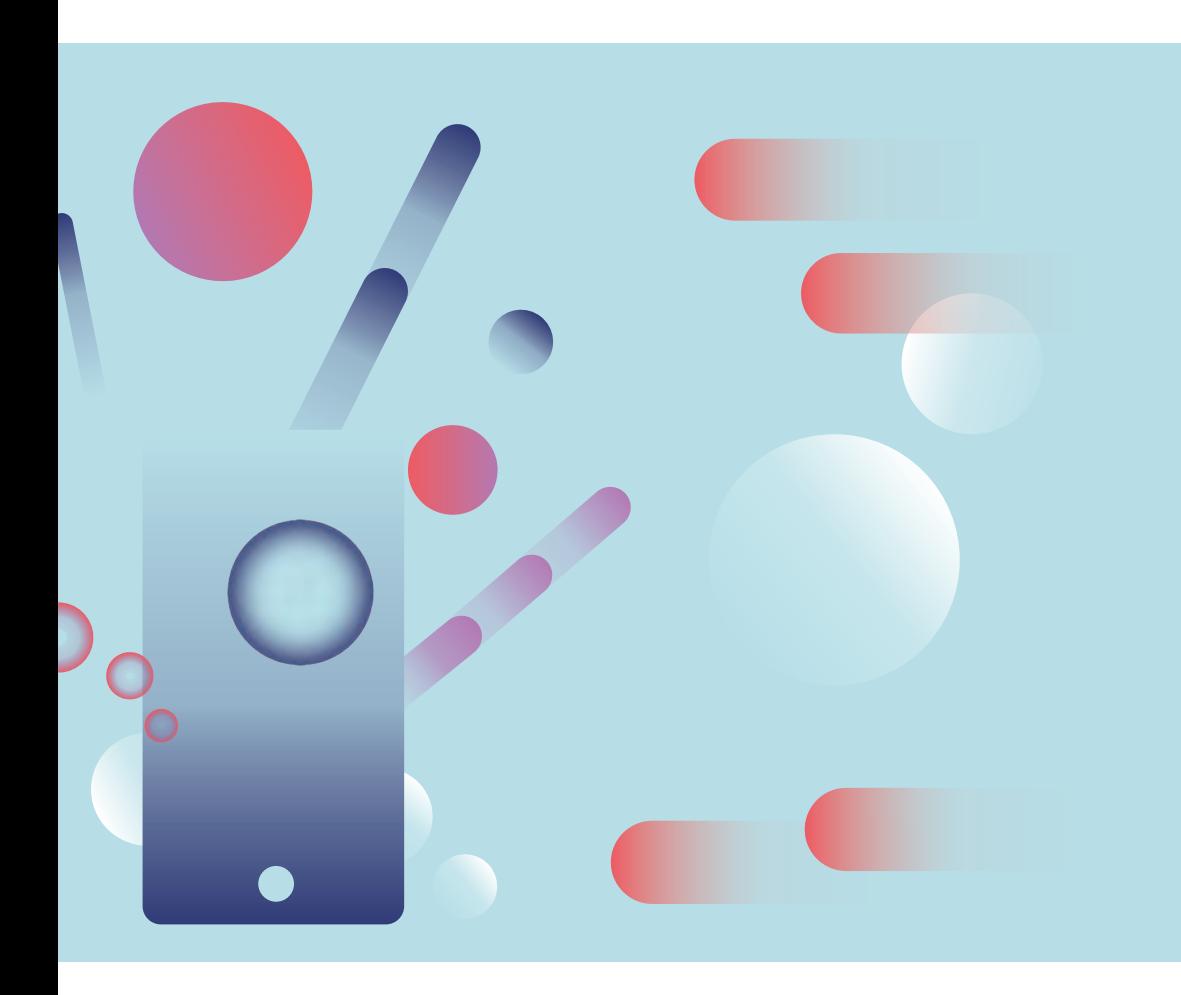

### **Wie können die Materialien für Bildungsarbeit eingesetzt werden?**

Unser Anliegen ist, dass die Materialien so flexibel eingesetzt werden können wie möglich. Die Übungen sind deshalb keine in sich geschlossenen Workshops, sondern fokussieren sich auf den Hauptteil im klassischen Seminarphasenmodell, die Erarbeitungsphase. Um das in der Praxis rund zu machen, braucht es auf jeden Fall eine Rahmung durch Einstieg/Kontext und Abschluss /Reflexion.

Habt keine Scheu davor, Dinge neu zu kombinieren, wegzulassen, dazuzuerfinden! Bildungsarbeit gelingt am besten, wenn sie sowohl den Bedürfnissen der Trainer:innen als auch denen der Teilnehmer:innen entspricht! Damit das Remixen einfach ist, stehen die Materialien unter einer **CC-BY SA 4.0** Lizenz. Ihr könnt sie also nach Belieben anpassen, verändern und verwenden, sofern ihr irgendwo Credits an uns, das *[Projekt Digitale Jugendarbeit](https://www.digitalejugendarbeit.de)*, gebt und sie unter gleichen Lizenzbedingungen teilt. Na dann mal los!

### **Viele erfüllende Bildungserlebnisse wünschen euch**

aleX, Andreas, Anneliese, Daria, David, Erik, Friedemann, Gustav, Jakob, Marika, Marc, Mathias, Max, Ole, Simon, Theresa und Tom –

und unsere Teams und Organisationen: *Digitale Jugendarbeit (DJAw), Genesis Institut (GEN), Open Knowledge Foundation (OKF), Professional Open Youth Work in Europe (POYWE)* und *Youth Policy Labs (YPL).*

digitale<br>jugend arbeit

Kompetenzbereich Inhalts- und Medienentwicklung

Enthält Kompetenzen 3.1, 3.2, 3.3, 3.4

Stufen Einstieg und Vertiefung

### **Methoden**

Mindmap, Digital Sandbox Time, Statio‐ nenlernen, Digitale Museumstour, Atom-Moleküle-Diskussion, Automatisches Schreiben, Toolba‐ siertes Lernen, Collage, Lückentext, Puzzle, Gruppenpuzzle, Jigsaw, Gallery-Walk, Toolbasiertes Lernen

Dauer gesamt  $8.90 + min = 720 + min$ .

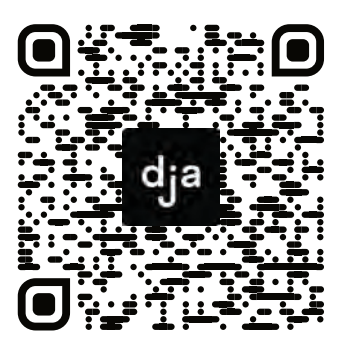

Hier geht es zur zentralen Downloadseite der Materialien: »bit.ly/dja-material«

# **Inhaltsverzeichnis Inhalts- und Medienentwicklung**

**KOMPETENZBEREICH 3 von 7**

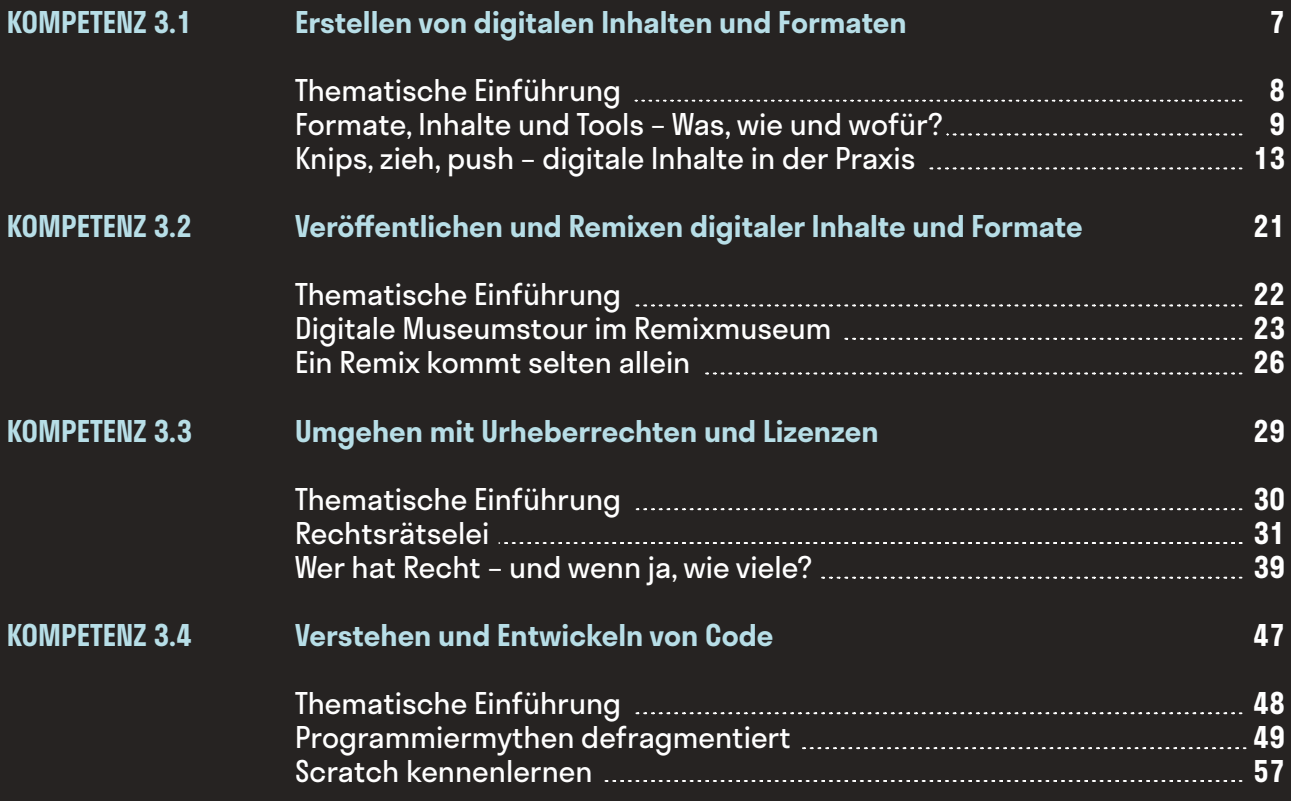

# Erstellen von digitalen<br>Inhalten und Formaten<br><sup>Unterschiedliche digitale lahalte erstellen und digitalen</sup><br>Medien nutzen, um sich selbst auszudrichen. **.1**

# **Erstellen von digitalen Inhalten und Formaten**

Unterschiedliche digitale Inhalte erstellen und digitale Medien nutzen, um sich selbst auszudrücken.

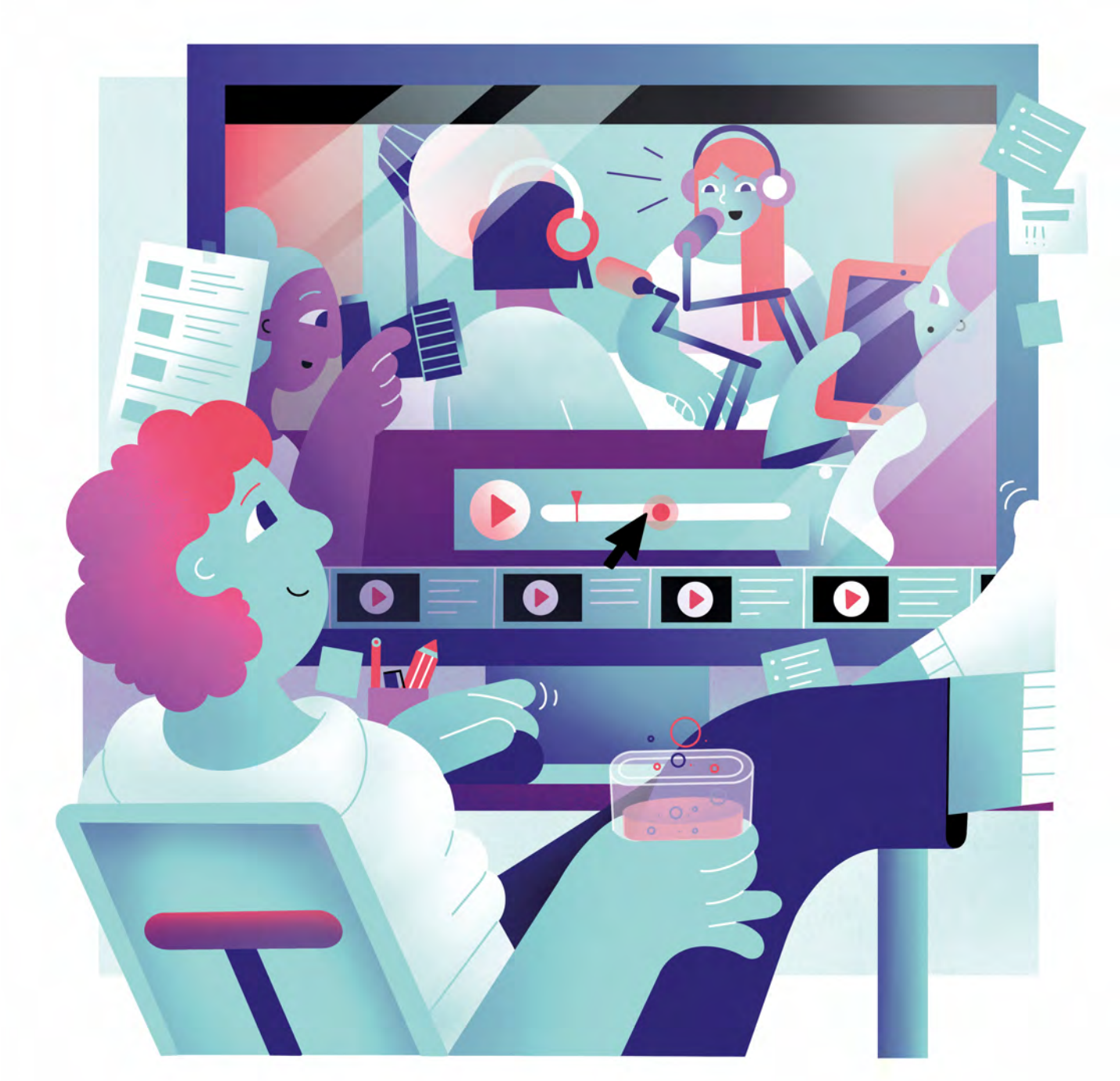

Illustration: Daria Rüttimann

Kompetenzbereich

Inhalts- und Medienentwicklung

Kompetenz

**Erstellen von digitalen Inhalten und Formaten**

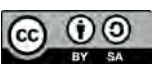

Version 1.2 Lizenz: Namensnennung – Weitergabe unter gleichen Bedingungen 4.0 International (CC BY-SA 4.0)

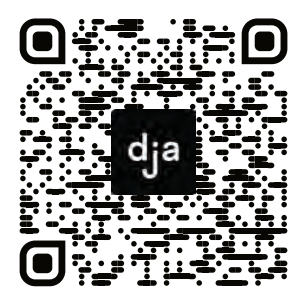

Hier geht es zur zentralen Downloadseite der Materialien: bit.ly/dja-material

**7** » [www.digitalejugendarbeit.de](https://www.digitalejugendarbeit.de) «

# **Thematische Einführung**

Heutzutage begegnen uns jeden Tag die verschiedensten digitalen Informations-, Gestaltungs- und Unterhaltungsangebote, mit denen wir immer häufiger und immer länger unsere Zeit verbringen. Von Zeitungsartikeln, Hörbüchern, Nachrichtensendungen in den Mediatheken der Rundfunkanstalten, über Kochrezepte, Blogeinträge, kurze Video-"Stories" und Wortbeiträge in den sozialen Netzwerken, Sketch- und Tutorialvideos auf *YouTube*, *Instagram* oder *TikTok*, bis hin zu digitalen Kunstwerken wie NFTs, Wikis, Webinare oder Gesprächs-, Reise- bzw. Gaminglivestreams auf Plattformen wie *Twitch*. Digitale Inhalte und Formate sind wahrscheinlich so vielfältig wie das Internet selbst.

Das liegt nicht zuletzt daran, dass das Internet uns Nutzer:innen häufig dazu auffordert, die Rolle des:der klassischen Konsument:in zu verlassen und auch selbst Inhalte zu produzieren. Dies wird spätestens deutlich, wenn man an das alte Motto der Videoplattform *YouTube* denkt: "Broadcast Yourself"- frei übersetzt bedeutet das in etwa "Sende dich selbst". Während *Google* seit 2005 hauptsächlich die Plattform stellt, sind es die Nutzer:innen, die für den Unterhaltungswert der Webseite verantwortlich sind.

Verglichen beispielsweise mit dem Modell eines Fernsehsenders ist das klassische Verhältnis zwischen Produzent:in und Konsument:in also längst der Vergangenheit zuzuschreiben.

Beide Rollen sind nicht mehr klar voneinander zu trennen und verschmelzen daher zum Konzept des:der sogenannten Prosumers:in. Deswegen ist es für die eigene Navigation im Netz und für einen mündigen Umgang mit der Digitalisierung vorteilhaft, den Entstehungsprozess dieser Inhalte zu verstehen – was letztendlich bedeutet, sich selbst nicht nur in der Konsument:innen- sondern auch in der Produzent:innenrolle zu erleben.

Doch was für verschiedene Arten von Inhalten gibt es eigentlich? In welchen Formaten können diese Inhalte am besten wie, womit und wofür umgesetzt werden? Welche Tools, Fähigkeiten und Kenntnisse brauche ich, um selbst digitale Inhalte zu erstellen? Was kann ich mittlerweile schon alles mit einem Smartphone herstellen?

Dieses Modul nähert sich dem Erstellen von digitalen Inhalten und Formaten, indem es einen Überblick über die verschiedenen Arten dieser Kategorien und den damit einhergehenden Tools vermittelt. Die Teilnehmer:innen tauchen nicht nur inhaltlich in die unterschiedlichen Formate ein, sie bekommen auch die Möglichkeit, ihre ersten eigenen Kreationen umzusetzen. Darüber hinaus werden sie dazu angeregt, vorhandene Formate neu und interdisziplinär zu denken.

### digitale Jugend arbeit

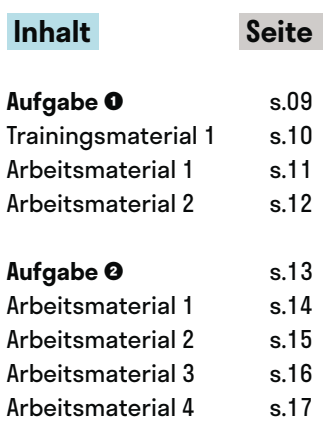

# **Formate, Inhalte und Tools – Was, wie und wofür?**

@Trainer:innen · Moderationsbriefing · 3.1

Ziel dieser Aufgabe ist es, den Teilnehmer:innen zunächst einen Überblick über die Arten, Funktionen und Einsatzmöglichkeiten von Tools zur digitalen Inhaltsentwicklung zu geben. Anschließend können die Teilnehmer:innen sich in einem zweiten Schritt selbstständig über ausgewählte Tools informieren und sich diese gegenseitig vorstellen.

### **Ablauf**

Die Teilnehmer:innen bilden Arbeitsgruppen von 2–3 Personen und bekommen das Arbeitsmaterial 1, auf dem die Arbeitsaufträge für Phase 1 und 2 enthalten sind.

In der ersten Phase wird das Vorwissen der Teilnehmer:innen aktiviert, indem sie ihre Assoziationen zu digitale Inhalten, Formaten und Tools in einer Mindmap zusammenfassen. Eine Anregung, wie diese Mindmap aussehen kann, befindet sich auf der nächsten Seite. Anschließend gibt es im Plenum einen kurzen Austausch über die Ergebnisse der Mindmaps.

In der zweiten Phase ziehen die Teilnehmer:innen pro Gruppe jeweils ein Tool aus der Toolbox (ausgeschnitten aus Trainingsmaterial 1). Dann beantworten sie die für dieses Tool aufgelisteten Fragen, machen sich Notizen zu ihren Antworten und fügen es in an einer passenden Stelle in ihre Mindmap ein. Abschließend stellen sich die einzelnen Gruppen ihre Notizen zu den jeweiligen Tools wieder gegenseitig im Plenum vor.

### **Hinweise zur Moderation**

- Die Toolboxliste muss vorher ausgedruckt und die einzelnen Toolnamen ausgeschnitten werden. Die Teilnehmer:innen können die Toolnamen dann aus einer Box oder einem ähnlichen Lostopf ziehen.
- Je nach verfügbarer Zeit und Dauer der zweiten Arbeitsphase können die Gruppen auch ein zweites Tool aus der Toolbox ziehen.

# digitale<br>jugend arbeit

Kompetenzbereich Inhalts- und Medienentwicklung

Kompetenz Erstellen von digitalen Inhalten und Formaten

Stufe Einstieg

Methode Mindmap, Digital Sandbox Time

Ausstattung Bildungsmaterialien + Ausgedruckte und ausgeschnittene Arbeitsmaterialien

Dauer 90 Minuten

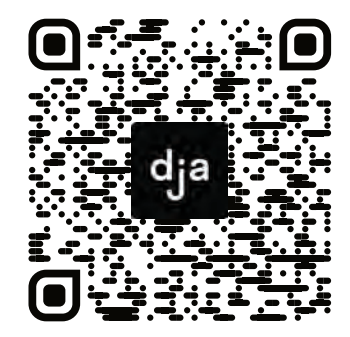

Hier geht es zur zentralen Downloadseite der Materialien: »bit.ly/dja-material«

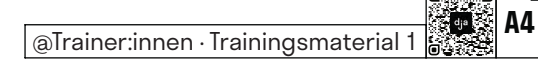

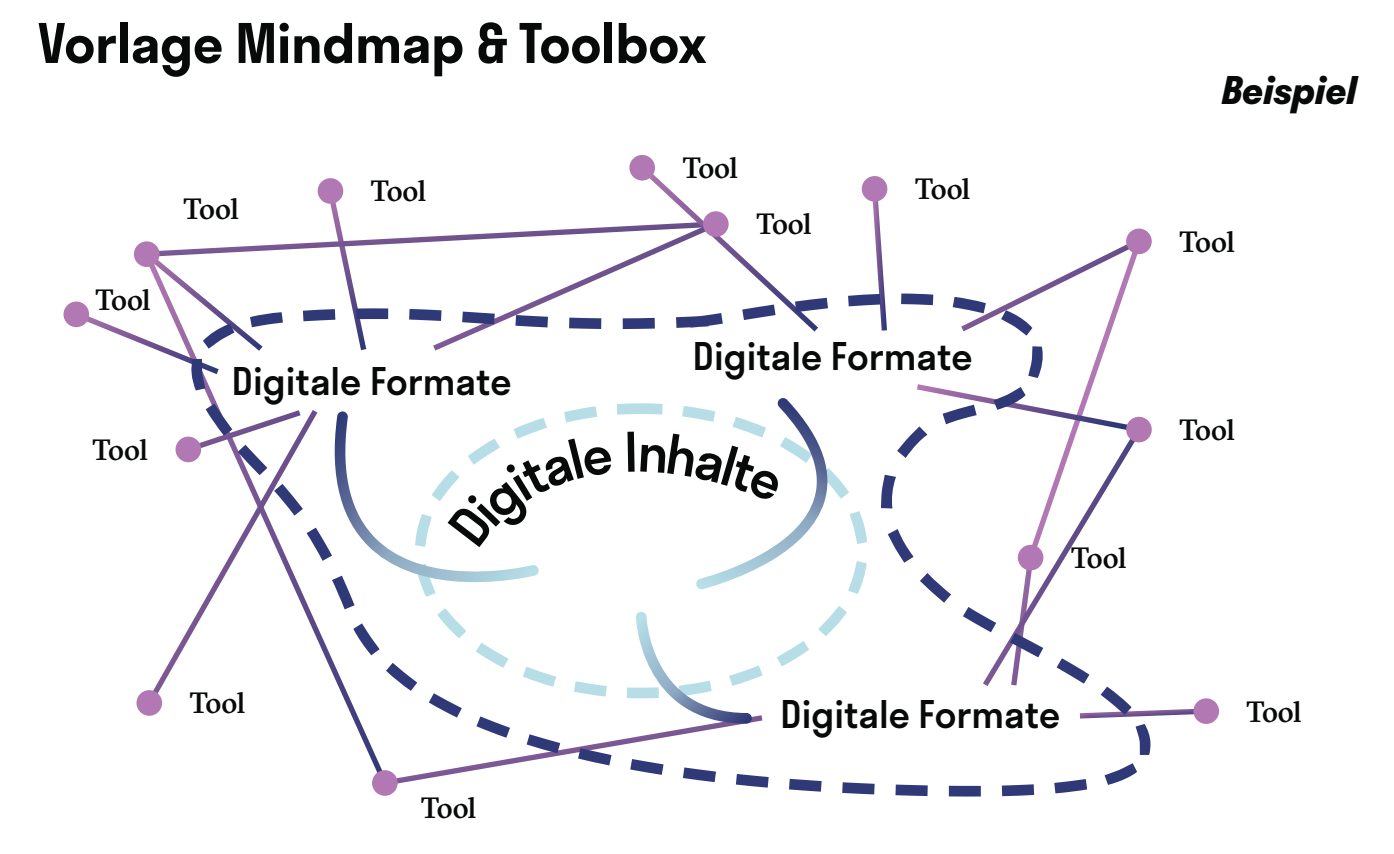

Zum Ausschneiden oder selbst Basteln

 $\overline{Q}$ 

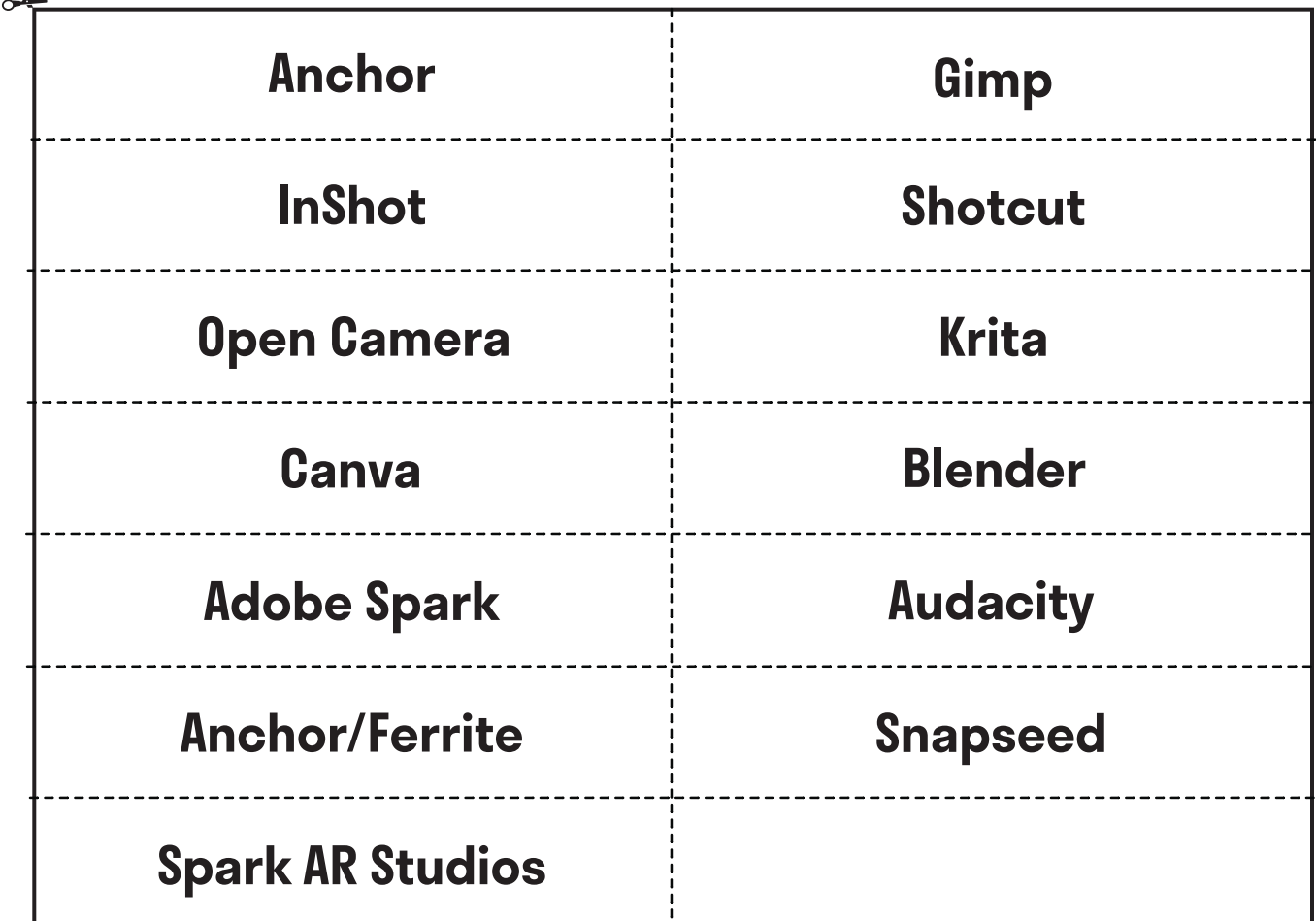

### **Gruppenarbeitsauftrag**

### Arbeitsanweisung

### **Phase 1**

Überlegt gemeinsam, welche verschiedenen digitalen Inhalte, Formate und Tools euch einfallen und tauscht euch über eure diesbezüglichen Erfahrungen aus. Erstellt daraus eine Mindmap mit folgenden Unterpunkten und bereitet euch darauf vor, die Ergebnisse danach im Plenum zu besprechen:

- Digitale Inhalte
- Digitale Formate
- Tools zum Erstellen digitaler Inhalte/Formate

**Hier könnt ihr eure Mindmap gestalten:**

### **Phase 2**

Zieht ein Tool aus der Toolbox, beantwortet die folgenden Fragen durch eine gemeinsame Internetrecherche und macht euch hierzu Notizen. Ordnet das Tool danach in eure Mindmap ein. Wenn ihr genügend Zeit habt, könnt ihr noch ein weiteres Tool ziehen.

- Für die Erstellung welcher digitalen Inhalte bzw. Formate ist dieses Tool geeignet?
- Ist das Tool kostenpflichtig, Abonnement gebunden oder frei verfügbar?
- Welche Vorteile, einzigartige Funktionen oder besondere Stärken hat dieses Tool?
- Welche Nachteile oder spezifische Schwächen hat dieses Tool?
- Wofür würdet ihr dieses Tool am ehesten einsetzen?
- Ist das Tool niedrigschwellig im Erlernen? Besitzt es bspw. gut eingebaute Tutorials oder eine intuitiv nutzbare Benutzer:innenoberfläche?
- Auf welchen Betriebssystemen und Geräten ist das Tool verwendbar? Lässt es sich auch mit einem Smartphone/Tablet verwenden bzw. gibt es vielleicht sogar eine App?

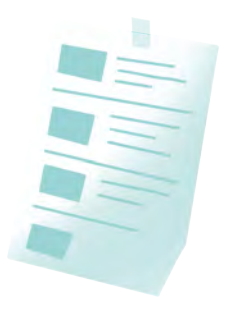

### **Hier steht Euer Tool:**

**Für die Erstellung welcher digitalen Inhalte bzw. Formate ist dieses Tool geeignet?**

**Ist das Tool kostenpflichtig, Abonnement gebunden oder frei verfügbar?**

**Welche Vorteile, einzigartige Funktionen oder besondere Stärken hat dieses Tool?**

**Welche Nachteile oder spezifische Schwächen hat dieses Tool?**

**Wofür würdet ihr dieses Tool am ehesten einsetzen?**

**Ist das Tool niedrigschwellig im Erlernen? Besitzt es bspw. gut eingebaute Tutorials oder eine intuitiv nutzbare Benutzer:innenoberfläche?**

**Auf welchen Betriebssystemen und Geräten ist das Tool verwendbar? Lässt es sich auch mit einem Smartphone/Tablet verwenden bzw. gibt es vielleicht sogar eine App?**

# **Knips, zieh, push – digitale Inhalte in der Praxis**

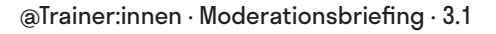

Ziel der Aufgabe ist es, dass die Teilnehmer:innen sich mit verschiedenen Formaten und Tools zum Erstellen digitaler Inhalte auseinandersetzen. Dabei sollen sie sich selbstständig theoretisches Wissen aneignen und dieses interdisziplinär auf verschiedene Praxisszenarien anwenden.

### **Ablauf**

Aufgrund der schier endlosen Fülle an digitalen Inhalten und Formaten, ist diese Aufgabe als freies Stationenlernen und-arbeiten angedacht. Die 4 Stationen sind:

- **1) Fotografie-Wissen**
- **2) Grafikdesign-Wissen**
- **3) Audiovisuelle-**
- **Medienproduktion-Wissen**
- **4) Projektmarktplatz**

Die Teilnehmer:innen sollen sich zu Beginn entweder mit Fotografie, Grafikdesign oder audiovisuellen Medien beschäftigen. An den entsprechenden Wissens-Stationen finden sie Videos und Artikel, die ihnen nützliche Informationen zum Einstieg in die jeweilige Thematik an die Hand geben. Außerdem stoßen sie dort auf passende Tools und Inspiration für ihre eigenen Projekte.

Danach sollen sich die Teilnehmer:innen am Projektmarktplatz zusammenfinden und kleine Projekte ausrufen bzw. sich einem Projekt anschließen, in denen sie ihr gelerntes Wissen in die Praxis umsetzen können. Weil nicht alle Teilnehmer:innen zur gleichen Zeit am Projektmarktplatz eintreffen werden, sollten die Projektgruppen ihr Vorhaben an eine Art "Schwarzes Brett" aushängen, sodass sich später weitere Menschen anschließen können. Außerdem liegt

am Projektmarktplatz noch eine Toolliste aus, mit der die Teilnehmer:innen passende Werkzeuge für ihre Projekte finden können.

Für die Projekte ist es sinnvoll, wenn Teilnehmer:innen, die sich mit verschiedenen Wissens-Stationen auseinandergesetzt haben, eine Gruppe bilden, da hierdurch möglichst vielschichtige Formate mit unterschiedlichsten digitalen Inhalten entstehen. Bspw. können sich drei Teilnehmer:innen zusammenfinden, die einen Podcast zum Thema "TikTok und Jugendarbeit" gestalten wollen. Nach gemeinsamen inhaltlichen Überlegungen können sich beispielsweise zwei von ihnen an die Konzeption und Aufnahme des Podcasts setzen und die andere Person gestaltet ein Logo.

Am Ende werden die einzelnen Projekte kurz vorgestellt und die Teilnehmer:innen reflektieren ihr erlerntes Wissen.

### **Hinweise zur Moderation**

- Da die Zeiteinteilung relativ variabel ausgelegt ist, ist es sinnvoll, zu Beginn einen zeitlichen Rahmen abzustecken, in welchem die Teilnehmer:innen die Wissens-Stationen besuchen sollen und ab wann sie sich der Projektarbeit widmen sollen.
- Die Projekte, die entstehen sollen, sind dazu gedacht, das gelernte Wissen in die Praxis zu übersetzen und die Teilnehmer:innen zur Interdisziplinarität anzuregen. Es geht dabei nicht darum, die Projekte in der vorgegebenen Zeit bis ins kleinste Detail fertig zu konzipieren. Es gilt: Je mehr entsteht und je kreativer die Umsetzung angelegt ist, desto besser.

Kompetenzbereich Inhalts- und Medienentwicklung

Kompetenz Erstellen von digitalen Inhalten und Formaten

Stufe Vertiefung

Methode Stationenlernen

Ausstattung

Bildungsmaterialien + Ausgedruckte Arbeits‐ materialien, Kopfhörer empfohlen

Dauer 90+ Minuten

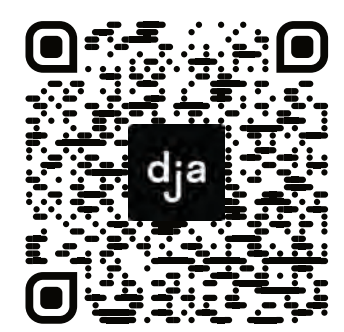

Hier geht es zur zentralen Downloadseite der Materialien: »bit.ly/dja-material«

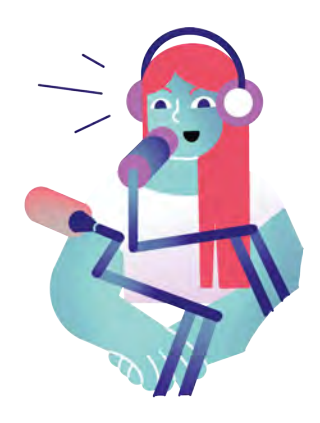

### **Fotografie-Station**

### **Input**

### **Bildkomposition**

Hier sieht's aber schön aus. Aber was genau halte ich wo auf meinen Schnappschuss fest? Soll der Baum mittig aufs Bild, eher links oder lasse ich ihn doch lieber ganz weg? Antworten auf diese Fragen liefert das folgende Video:

[10 Regeln für Bildkomposition Foto/Film](https://www.youtube.com/watch?v=9dyaub9myqk)  $(08:59 \cdot 2019)$ 

### **Fotografieren mit dem Smartphone**

Nicht selten kommt mittlerweile der alltägliche Begleiter Smartphone anstelle eines klobigen Fotoapparats zum Einsatz.

Dieses Video gibt einige Tipps, mithilfe derer man seine Smartphoneaufnahmen ein wenig aufpeppen kann.

[Tipps für bessere Smartphonefotografie](https://www.youtube.com/watch?v=r5_MzOYmzXg)  $(04:39 \cdot 2020)$ 

### **Tools**

### **App: Adobe Lightroom Foto-Editor (iOS, Android)**

Eine umfangreiche Fülle an Bearbeitungstools bietet die kostenlose App *Adobe Lightroom*, die auch ohne *Creative Cloud*-Bezahl-Abo den Leistungsumfang des Smartphones um einige Funktionen erweitert. Dazu gehört beispielsweise: Belichtungszeit anpassen, ISO verändern und Schärfe manuell setzen.

### **Inspiration für Projekte**

### **Beleuchtung von Personen**

Der Begriff der Fotografie kommt aus dem Griechischen und bedeutet so etwas wie , Malen mit Licht'. Das folgendes Video zeigt eine klassische Lichtsetzung, die bspw. auch beim Interview-Filmen angewandt werden kann: Die 3-Punkt-Beleuchtung. [3-Punkt-Beleuchtung](https://youtu.be/fV4ummbhI1U?t=28) (03:49 • 2014)

### **Produktfotografie**

Ein Fotostudio in klein und billig: Dieses Video gibt anhand des Beispiels der Produktfotografie Anregungen, wie man mithilfe von einfachen Mitteln aus dem Bastelgeschäft ein Fotostudio imitieren kann. [Produktfotografie/Beleuchtung](https://www.youtube.com/watch?v=-ODNMgFnlnk) (07:32 • 2019)

Noch mehr Tipps gibt es in diesem Artikel, der allerdings nicht so bildhaft wie das Video ist. [viel-unterwegs.de/smartphone-fotografie/](https://viel-unterwegs.de/smartphone-fotografie/)

### **Blende, ISO und Belichtungszeit**

Das Bild ist zu hell oder zu körnig, der falsche Bereich ist scharf oder ungewollte Ruckler treten auf? Diese Parameter können dabei helfen, solche meist ungewollten Effekte zu vermeiden. Außerdem werden die Fachbegriffe kurz und knackig erklärt. [gwegner.de/know-how/blende-iso-belichtungs](https://gwegner.de/know-how/blende-iso-belichtungszeit-einfach-erklaert/)[zeit-einfach-erklaert/](https://gwegner.de/know-how/blende-iso-belichtungszeit-einfach-erklaert/)

### **App: Open Camera (Android) / App: Focus (iOS)**

Manchmal ist der Funktionsumfang der vom Hersteller aus gestellten Kamera-Apps nicht sehr zufriedenstellend. Die Open-Source basierte App *Open Camera* für Android (*Halight* für iOS-Geräte) bietet ein paar Stellschrauben mehr, mit denen man an seiner Kamera-App rumschrauben kann.

### **App: Snapseed (iOS, Android)**

Intuitiv, umfangreich und optimiert für das Smartphone: *Snapseed* zählt zu einer der beliebtesten Apps, um nachträglich Helligkeit, Kontrast oder Schatten anzupassen. All das ist größtenteils kostenlos verfügbar.

### **Tipps fürs iPhone**

Langzeitbelichtung für Live-Fotos, Schärfepunkte fixieren und direkt vom Sperrbildschirm in die Kamera-App kommen. Wie das ohne zusätzliche Apps mit dem iPhone möglich ist, verrät dieser Artikel:

[https://gwegner.de/know-how/blende-iso-belich](https://gwegner.de/know-how/blende-iso-belichtungszeit-einfach-erklaert/)[tungszeit-einfach-erklaert/](https://gwegner.de/know-how/blende-iso-belichtungszeit-einfach-erklaert/)

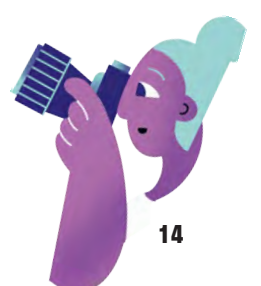

### **Grafikdesign-Station**

### **Input**

Ob Plakate, Broschüren, Aushänge oder einfache Briefe. Bei der Gestaltung solcher Werke stellen sich viele Fragen: Wo platziere ich Text und Bilder? Welche Schrift wähle ich aus? Und passt jetzt eher ein dunkles Gelb oder ein helles Blau? Anregungen für diese Fragen liefert dieses Video in Form von Gestaltungsregeln, an denen man sich orientieren kann:

[4 Regeln der Gestaltung](https://www.youtube.com/watch?v=fTIfit9aVfk)

### **Schrift**

Arial, Times New Roman oder Calibri. Diese Namen hat bestimmt jede:r schon einmal gehört – und doch es gibt noch so viele mehr. Die vielfältige Welt der Schriften zu entdecken, bringt frischen Wind in die eigenen Gestaltungen. Doch wie gehe ich an den Auswahlprozess heran? Und was kann ich mit einer passenden Schrift bewirken? Dieser Artikel/Podcast präsentiert diesbezüglich ein paar spannende Ideen: [agentur-dreibein.de/blog/die-richtige-schriftart](https://)[waehlen](https://)

### **Tools**

### **Webseite: Fotojet**

Nicht nur Fotos können mit *Fotojet* in abstrakte Kunstwerke verwandelt werden – auch ein wenig Grafikdesign ist damit möglich. So können beispielsweise Texte hinzugefügt, Formen hin- und her geschoben oder Collagen erstellt werden. Sogar ein paar Vorlagen werden in der kostenlosen Version, die ohne Anmeldung nutzbar ist, bereitgestellt.

### **Inspiration für Projekte**

### **Video: YouTube-Thumbnail**

Thumbnails sind Anzeigebilder für Videos, die den Inhalt zusammenfassen und oder zum Klicken auf das Filmchen anregen möchten. Man kann sie daher auch als kleine Werbeplakate auffassen. Für solche Gestaltungen braucht man nicht immer ein teures Grafikprogramm – denn wie das auch mit *Power Point* geht, zeigt dieses Video:

[YouTube Thumbnail mit Power Point erstellen](https://www.youtube.com/watch?v=YvOQ-6YWvwY)

### **App: Adobe Capture (iOS, Android)**

Vektoren, das sind Grafiken, welche ohne Qualitätsverlust skaliert werden können. Mit dieser App könDass Text nach mehr aussehen kann als eine schnöde *Arial* oder die weiträumig verbreitete *Times New Roman*, wird klar, sobald man ein wenig in die Welt der Schriften eintaucht. Diese interaktive Seite gibt einen kleinen Überblick über Schriftklassen sowie deren Wirkung und macht Lust auf mehr. [advertorial.sueddeutsche.de/adobe/](https://advertorial.sueddeutsche.de/adobe/)

### **Farben**

Von , Rot' bis , Bunt': Dieser Artikel des online Design-Tools *Canvas* erklärt die Bedeutung und die psychologische Assoziationsmuster vieler üblicher Farben. Gepaart mit Tipps zur Anwendung kann mit passenden Vorlagen für das Tool direkt losdesigned werden.

[canva.com/de\\_de/lernen/farben-bedeutung-farb](https://www.canva.com/de_de/lernen/farben-bedeutung-farbpsychologie/)[psychologie/](https://www.canva.com/de_de/lernen/farben-bedeutung-farbpsychologie/)

### **App/Webseite: Canva (iOS, Android, Web)**

Ob mit oder ohne Vorlage: *Canva* kann nicht nur Filter auf Fotos legen, sondern dir auch dabei helfen, ein Plakat für das nächste Event zu layouten oder eine *Instagram*-Story zu animieren. Oder darf es vielleicht ein (neues) Logo sein?

### **App/Webseite: Adobe Spark (iOS, Android, Web)**

Ob Poster, Flyer, Video oder Infografik. Mit *Adobe Spark* findest du ein leistungsstarkes Tool für Grafikdesign, Videoschnitt und Webdesign. Da *Adobe Spark* ähnlich zu *Canva* ist, lohnt es sich, in beide einmal reinzuschnüffeln und die persönliche Präferenz herauszufinden.

nen Fotos in eben solche Vektoren umgewandelt werden. Außerdem kann man sich Farbpaletten oder Muster für die eigenen Gestaltungen generieren lassen.

### **Webseite/App: Behance**

Selten beginnt man die gestalterische Arbeit mit einer konkret ausgearbeiteten Idee im Kopf. Daher ist es sinnvoll, sich von den Werken anderer Kreativschaffender inspirieren zu lassen. Dies kannst du auf [behance.net](https://www.behance.net/) machen.

### **Audiovisuelle Medien-Station**

### **Input**

### **Videos schneiden**

Das Schneiden von Videos ist mittlerweile auch ohne komplexe Schnittprogramme für leistungsstarke Desktopcomputer möglich. Dieses Video erklärt die grundlegenden Funktionen von Smartphone-Videoschnittprogrammen.

[Grundfunktion Videoschnittprogramm](https://youtu.be/yaJiz8Q2C3Q?t=241)

### **Podcast aufnehmen**

Das Format des aufgezeichneten Gesprächs, also der Podcast, wird immer gängiger und beliebter. Kein Wunder – schließlich braucht es nicht mehr als eine ruhige Ecke, um mit dem Smartphone eine spannende und informative Konversation aufzuzeichnen.

### **Tools**

### **App: InShot (Android, iOS)**

Videoschnitt leicht gemacht. Mit dieser Anwendung lassen sich Videos und Fotos zu kleinen Filmchen zusammenschneiden.

### **App: Anchor (Android, iOS)**

*Anchor* ist eine der beliebtesten Apps, wenn es um das Podcasting geht. Kein Wunder, denn mit *Anchor* kann man in Sequenzen aufnehmen, den Podcast schneiden und ihn im Anschluss sogar direkt veröffentlichen.

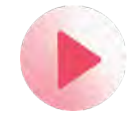

### **Inspiration für Projekte**

### **Smartphonejournalismus**

Social Media ist längst ein Ort, an dem Journalismus stattfindet – ob zur Dokumentation eines Events oder zum Erzählen einer spannenden Geschichte. Beispielsweise mit der Story-Funktion von *Instagram*, aber auch als *TikTok* lassen sich solche Inhalte prima umsetzen. Wie man dabei möglichst spannende Inhalte für seine Follower:innen erstellt, zeigt dieses Video.

[Journalistische Inhalte mit Insta-Stories erzählen](https://www.youtube.com/watch?v=E0fChBDq4E4)

### **Interviews filmen**

Jede:r hat wahrscheinlich schon einmal ein gefilmtes Interview gesehen. Doch was muss man beim Filmen eines solchen Interviews eigentlich alles beachten?

Dieses Video erklärt, wie Audiobeiträge mit dem Smartphone aufgezeichnet und bearbeitet werden können: [Mobilejournalism – Audiobeiträge mit dem](https://www.youtube.com/watch?v=Pagxi7SgH2s) [Smartphone](https://www.youtube.com/watch?v=Pagxi7SgH2s)

**A4**

Tipps und Herangehensweisen für den ersten eigenen Podcast findest du in diesem Artikel: [delamar.de/producing/podcast-erstellen-48601/](https://www.delamar.de/producing/podcast-erstellen-48601/)

### **Livestreams**

Seit der Corona-Pandemie haben sich immer mehr Personen am Livestreaming versucht. Und das nicht ohne Grund: Das Format ermöglicht einen sofortigen Austausch mit den Zuschauer:innen und ist daher eine gute Möglichkeit, bspw. live Fragen zu beantworten. Eine von diversen Plattform, die diese Möglichkeit bietet, ist *Instagram*. Dieser Artikel bietet ein paar Inspirationen und Anregungen zum Livestreaming auf *Instagram*.

[otto.de/updated/ratgeber/instagram-livestream-so](https://www.otto.de/updated/ratgeber/instagram-livestream-so-funktioniert-die-echtzeituebertragung-48413/)[funktioniert-die-echtzeituebertragung-48413/](https://www.otto.de/updated/ratgeber/instagram-livestream-so-funktioniert-die-echtzeituebertragung-48413/)

### **App: Quik (Android, iOS)**

Was früher als Diashow aufbereitet werden musste, wird heute als Kurzfilm unter dem Begriff "Momente" gehandhabt. Und diese können – von Übergängen und Effekten begleitet – in Form eines Videos zusammengebastelt werden. Das ist mit der App *Quik* möglich.

Dieses Video gibt Tipps von der Position des:der Interviewpartner:in im Bild bis hin zum Sound und der Beleuchtung.

[Interview filmen \(Kamera, Mikro\)](https://www.youtube.com/watch?v=s3THOA1m378)

p.s. Auch *Mobilejournalism.ch* hat ein Video mit Hinweisen zum Interview-Filmen:

[Tipps für Interview mit dem Smartphone aufzeich](https://www.youtube.com/watch?v=6trvIFaPhVo)[nen](https://www.youtube.com/watch?v=6trvIFaPhVo)

### **Videobeschreibung auf YouTube**

Gute Videos aufzunehmen und zu schneiden ist nur die halbe Miete. Um für das eigene Video Aufmerksamkeit zu ergattern und den Zuschauer:innen das Konsumieren möglichst einfach zu gestalten, sollte man zudem eine gute Videobeschreibung haben. Welche Tags man dabei am besten nimmt und warum die ersten beiden Zeilen besonders wichtig sind, erklärt dieses Video.

[YouTube-Videobeschreibung aufbauen](https://www.youtube.com/watch?v=kHzT3ltw3Fs)

### 6. S @Teilnehmer:innen · Arbeitsmaterial 4 · Station 4 · Seite 1/3

### **Projektmarktplatz Toolliste zum Erstellen digitaler Inhalte**

### **Fotografieren**

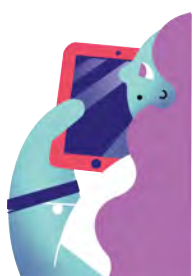

**A4**

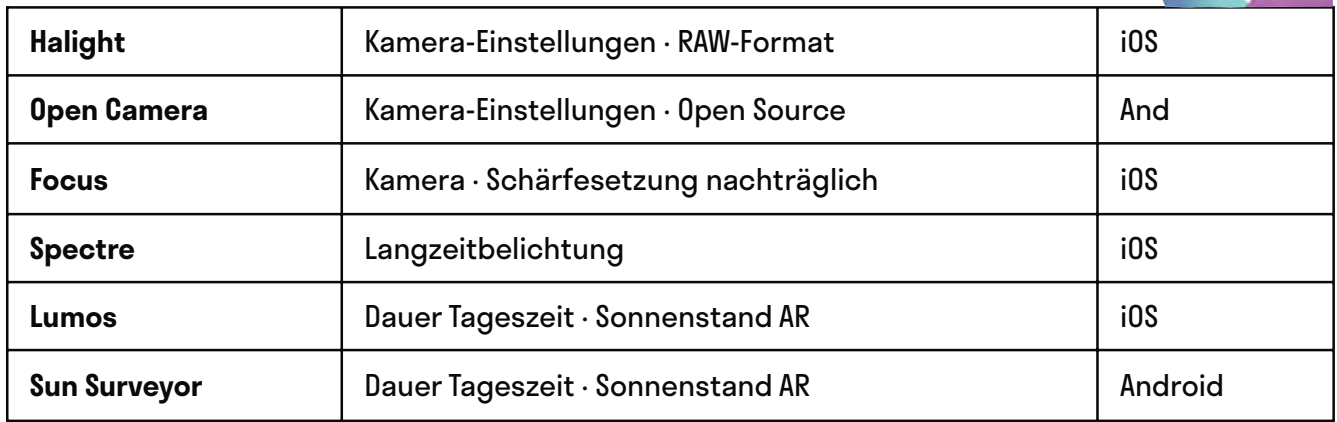

### **Bildbearbeitung**

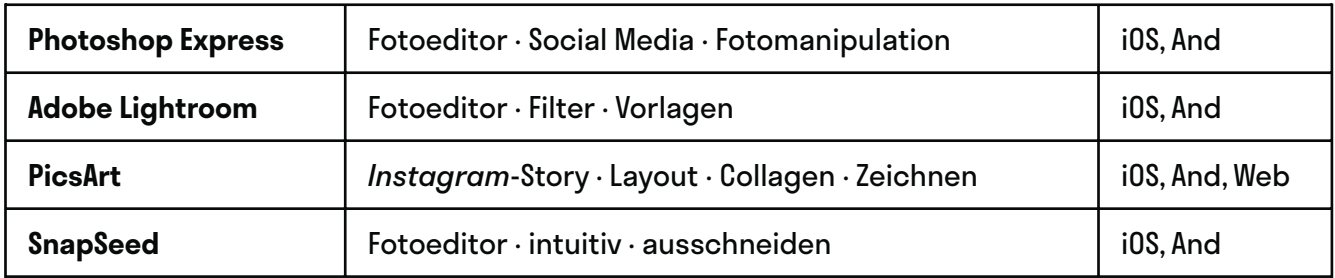

### **Grafikdesign/Layout**

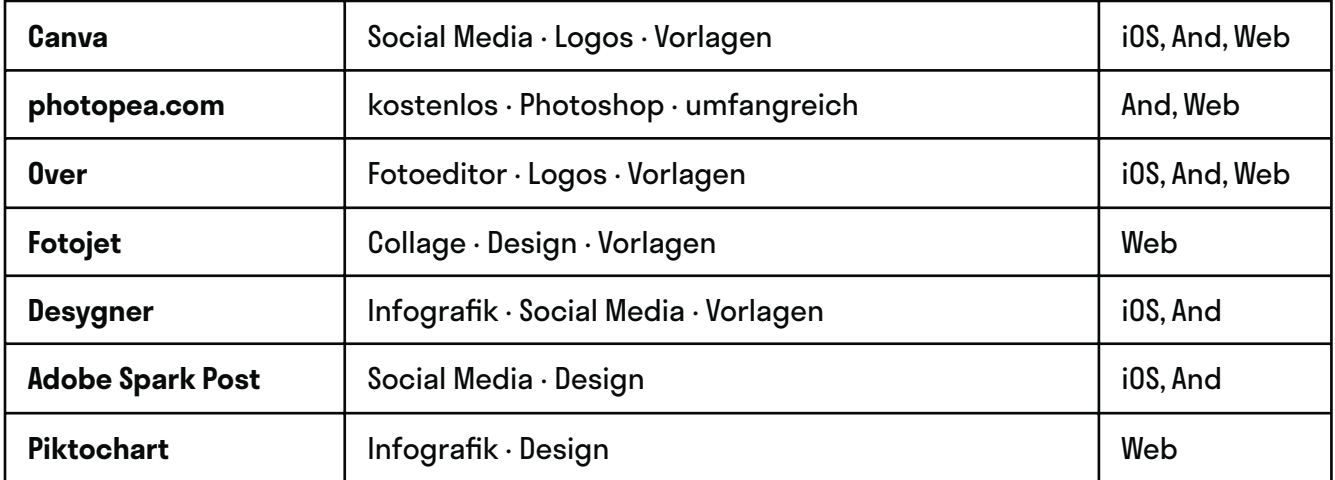

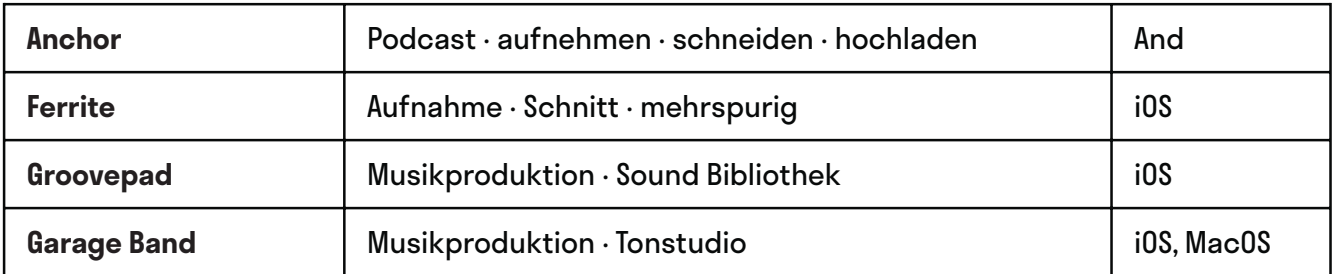

### **Audio erstellen & bearbeiten**

### **Videos erstellen**

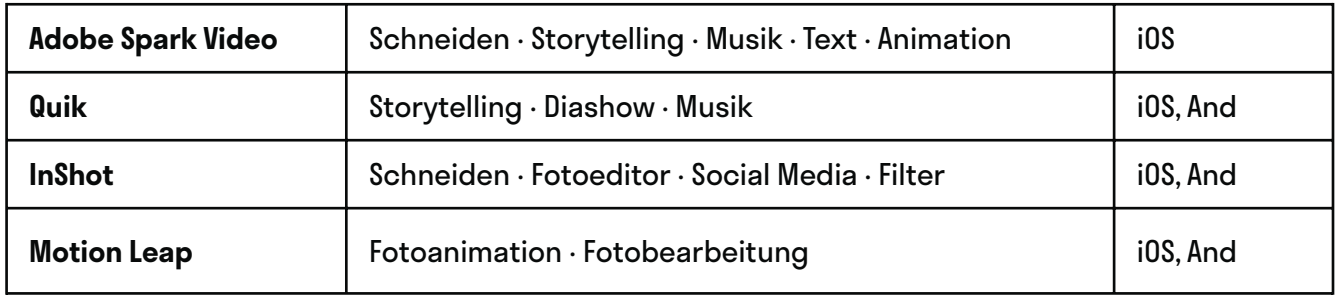

### **Netzwerke**

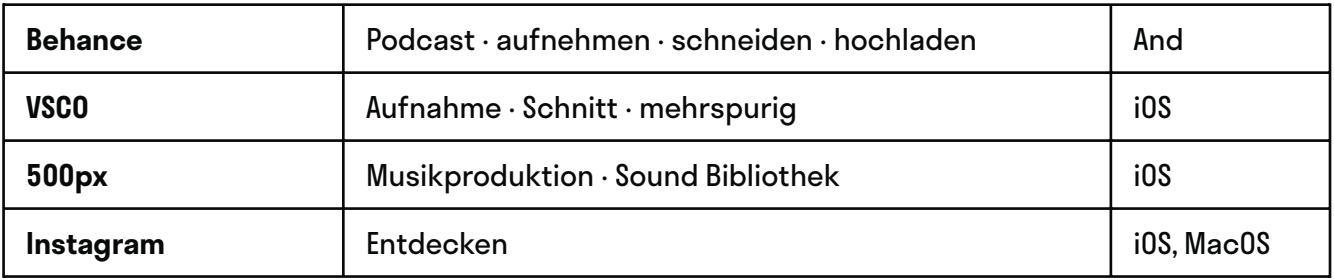

### **Inhalte unter freien Lizenzen**

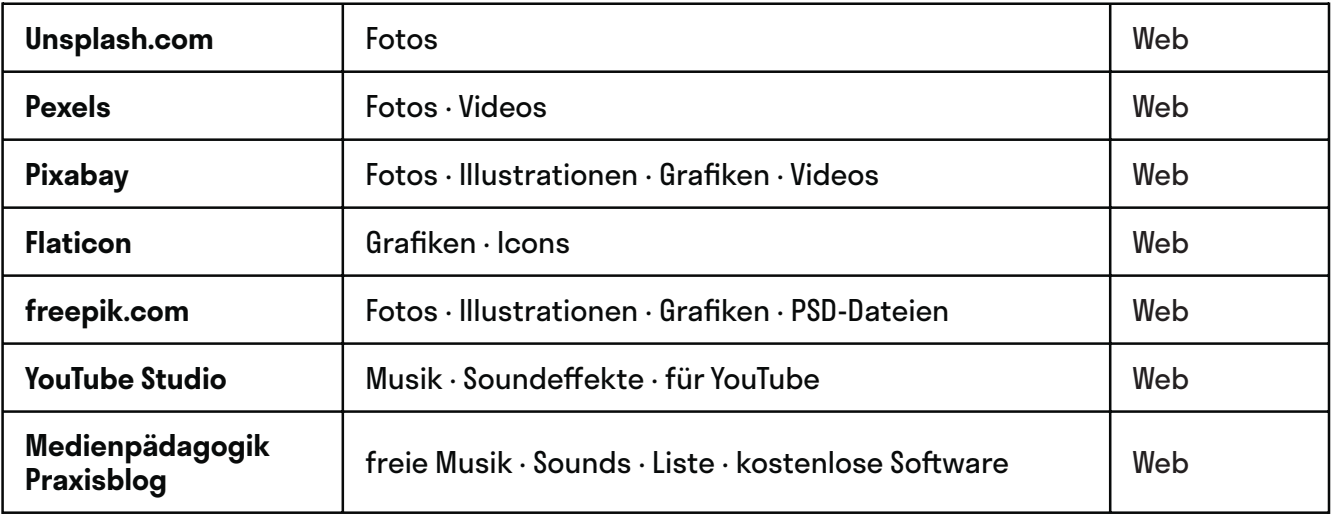

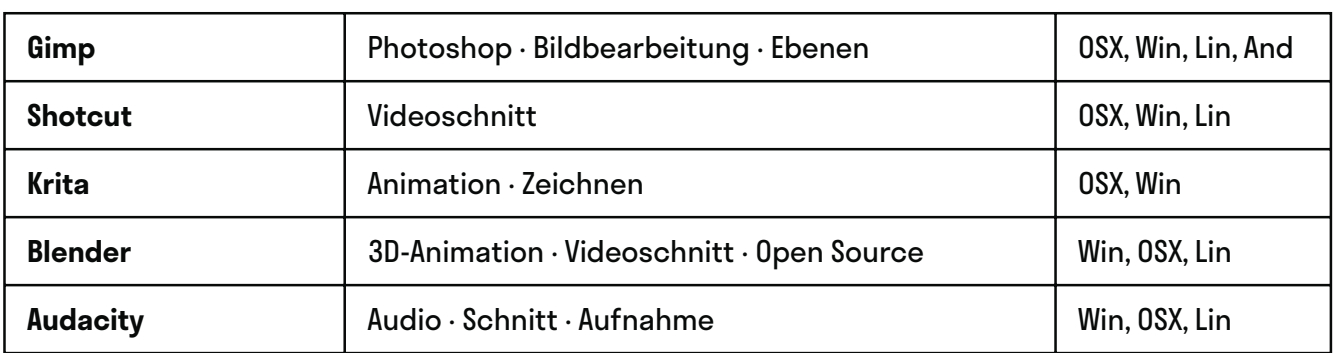

### **Kostenlose Desktop Programme**

### **Kreatives & Inspiration**

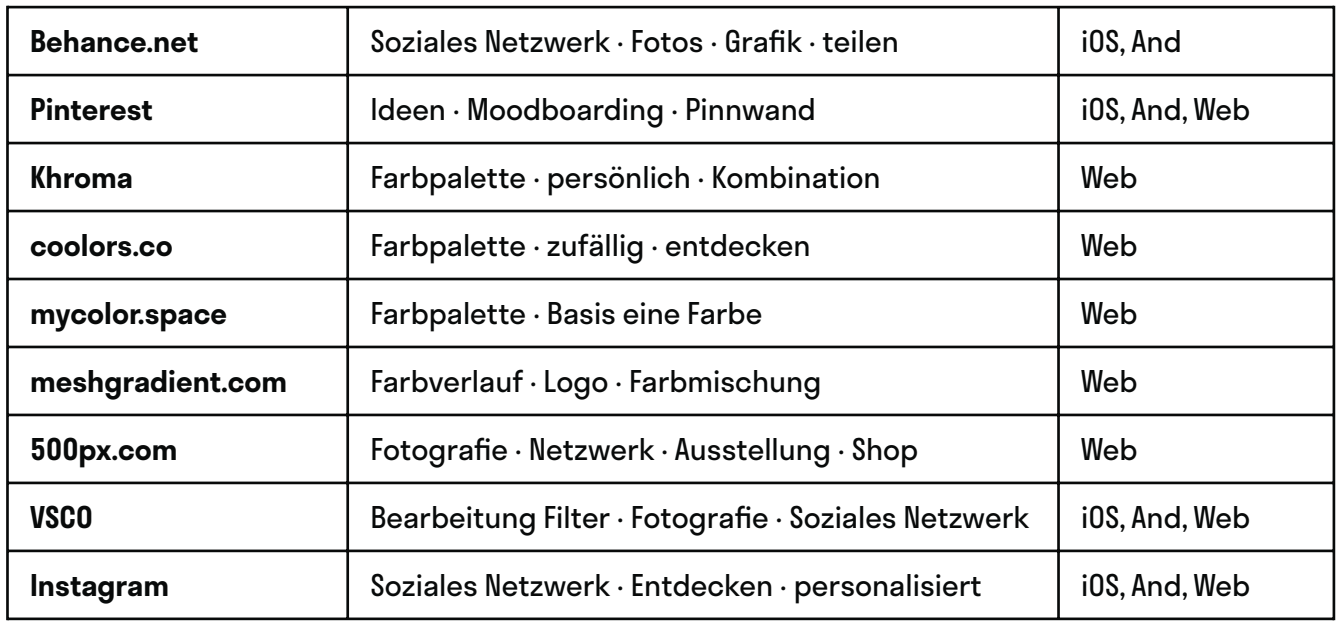

### **Medieninhalte auf Instagram erstellen**

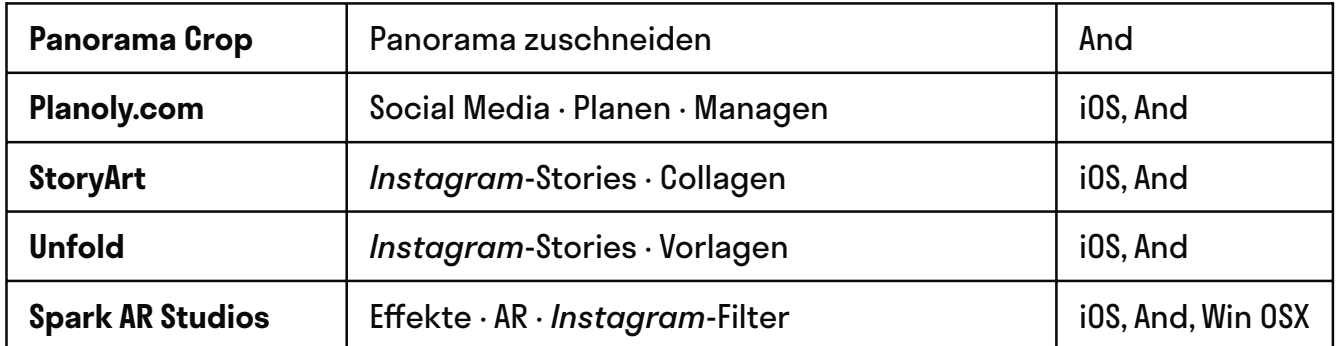

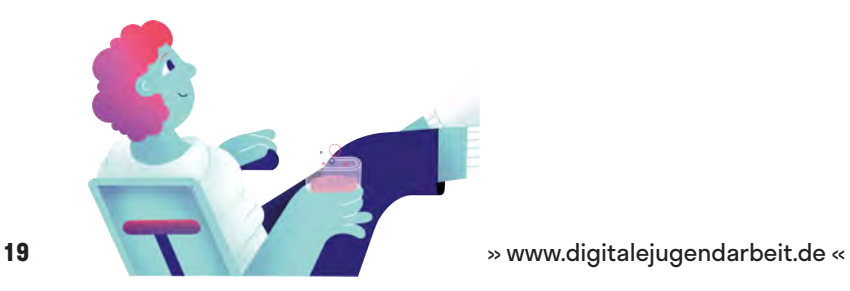

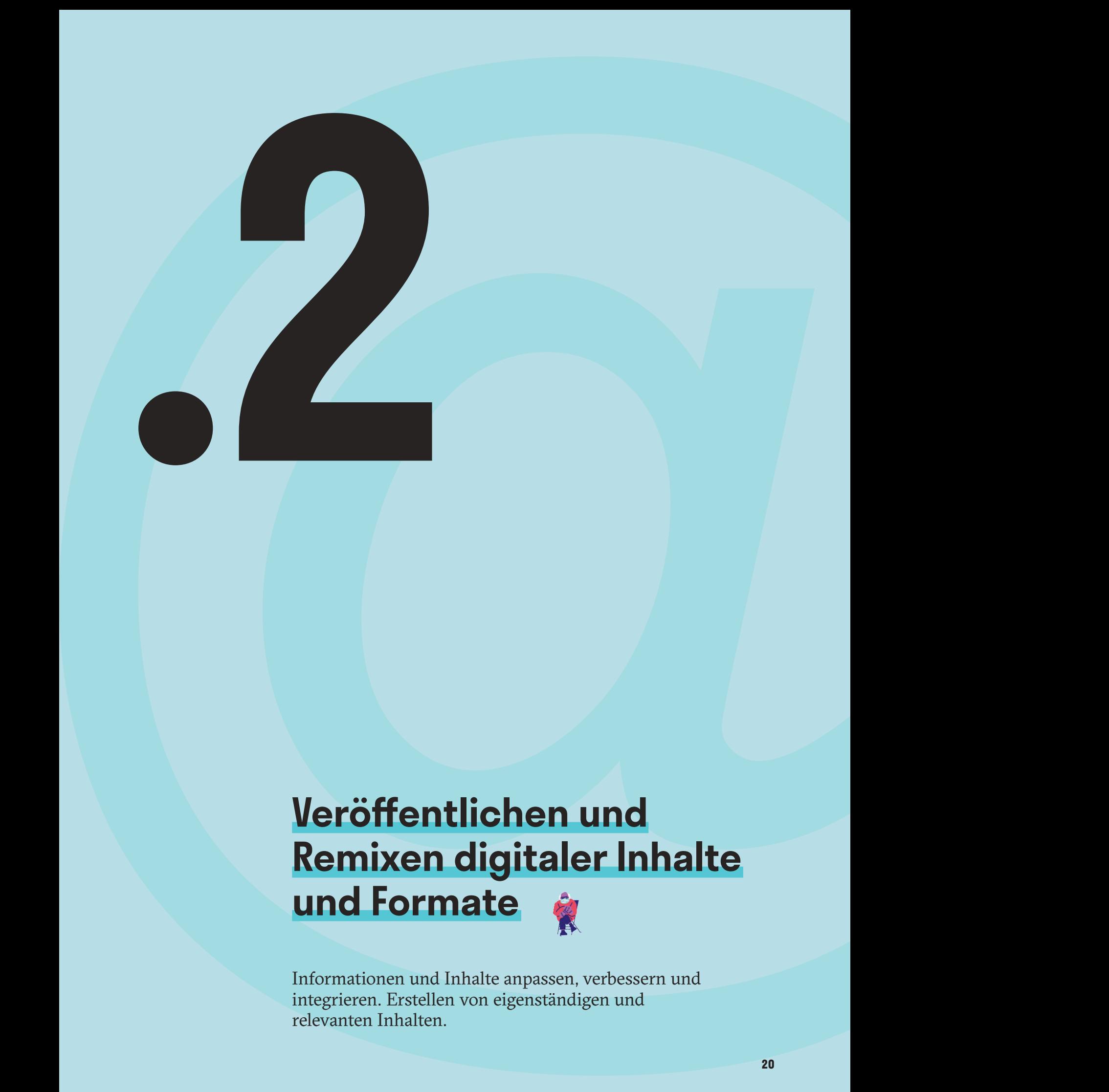

# **Veröffentlichen und Remixen digitaler Inhalte und Formate**

Informationen und Inhalte anpassen, verbessern und integrieren. Erstellen von eigenständigen und relevanten Inhalten.

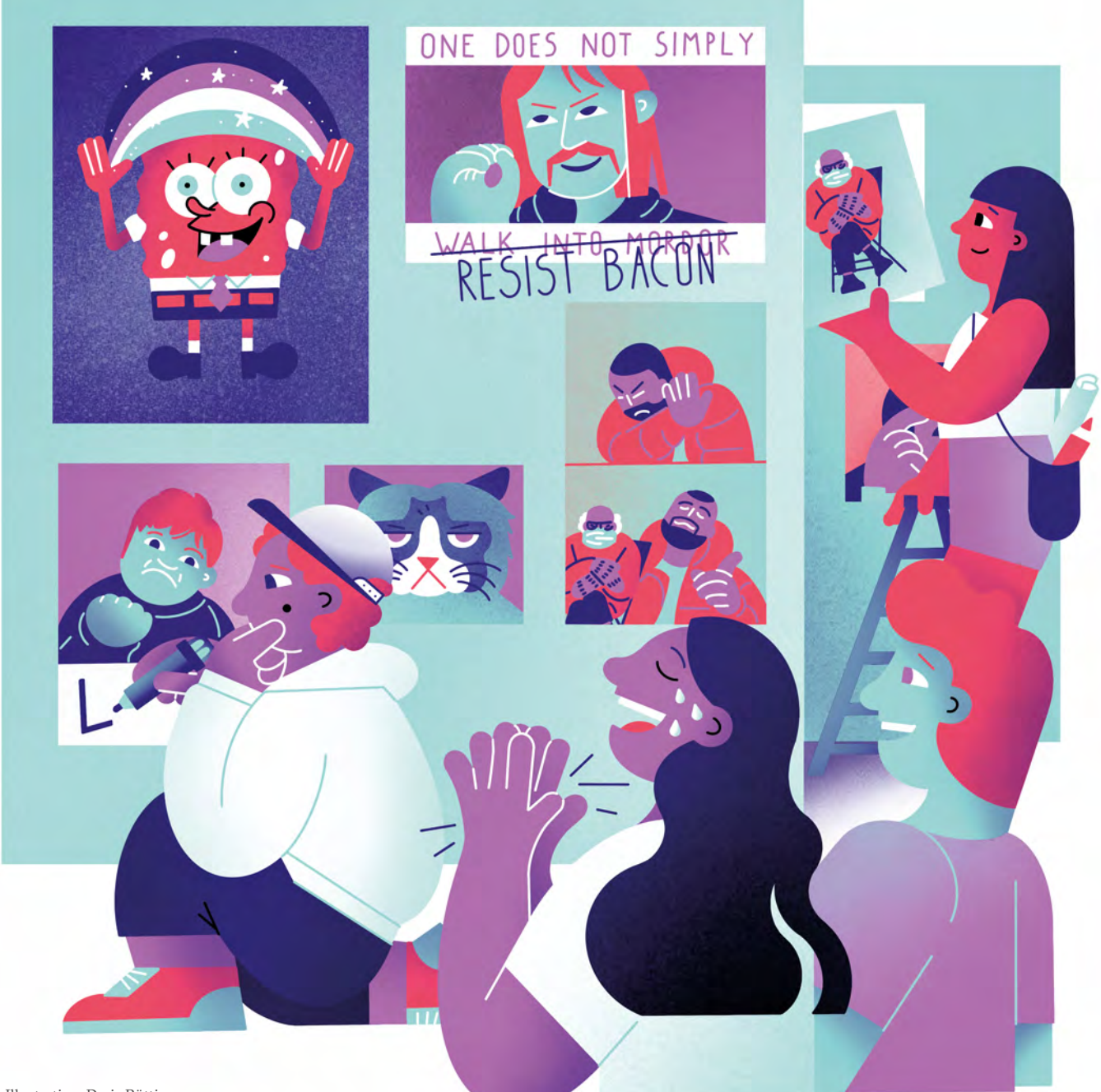

Illustration: Daria Rüttimann

Kompetenzbereich

Inhalts- und Medienentwicklung

Kompetenz

### **Veröffentlichen & Remixen digitaler Inhalte und Formate**

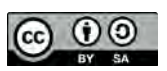

Version 1.2 Lizenz: Namensnennung – Weitergabe unter gleichen Bedingungen 4.0 International (CC BY-SA 4.0)

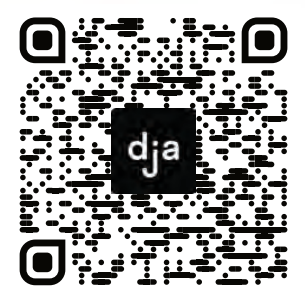

Hier geht es zur zentralen Downloadseite der Materialien: bit.ly/dja-material

# **Thematische Einführung**

Der Remix ist ein wichtiger Bestandteil der digitalen Kultur. Jedoch ist seine Praxis weit älter als das Internet: Kreativität und Kultur schöpfen schon immer aus bereits bestehenden Kulturgütern – auch wenn dieser Teil des kreativen Prozess mal mehr und mal weniger bewusst oder offensichtlich vollzogen wird.

Kubistische Künstler:innen wie Picasso waren die ersten, die begannen, kleine Zeitungsausschnitte auf sogenannte "Papier collés" (dt.: geklebtes Papier) zu kleben. Spätestens mit dem Siegeszug der historischen Avantgarden Anfang des 20. Jahrhunderts wurde die Collage dann zu einer Kulturtechnik, die aus dem Selbstverständnis der europäischen Geschichte, Kunst und Kultur nicht mehr wegzudenken ist. Papier collé, Collage, Montage, Objét trouvé, Assemblage – die Formen und Namen der Remixpraktiken, welche die historischen Avantgarden erfanden, sind zahlreich. Durch diese Formexperimente versuchten sie nicht zuletzt, einen künstlerischen Ausdruck zu finden, welcher der Erfahrung der Reizüberflutung entsprach, die viele Menschen in den zu dieser Zeit aufkommenden industrialisierten Großstädten machten. Es zeigt sich daher, dass die Praxis des Remixens schon lange vor der Digitalisierung ein prägendes, ja integrales Moment der europäischen Kulturgeschichte war, das aus der (Post-)Moderne nicht wegzudenken ist.

Durch das Internet, digitalen Medien und die damit einhergehenden Technologien ist es jedoch sehr viel einfacher geworden, existierende Werke kreativ zu nutzen. Oft geht es dabei

gar nicht darum, ein bedeutsames neues Werk zu schaffen. Phänomene wie beispielsweise Memes sind vielmehr ein wichtiger Teil der Alltagskommunikation geworden. Aber auch in den zahlreichen Fangemeinschaften, die in allen Ecken und Enden des Internets verstreut sind, spielt der Remix beispielsweise in Form von mit Musik unterlegten Fanvideos eine wichtige Rolle. Mit *TikTok* gibt es inzwischen sogar ein soziales Netzwerk, dessen gesamte Inhaltsproduktion darauf aufbaut, dass Nutzer:innen ihre eigenen und fremde Inhalte miteinander kombinieren. Heute wird daher auch oft vom sogenannten "Prosumer" gesprochen – ein Begriff, der Konsument:innen meint, die durch den Konsum von Kulturgütern zugleich zu deren Produzent:innen werden. Dies trifft nicht zuletzt auf alle aktive Nutzer:innen von sozialen Netzwerken zu.

Doch welche verschiedenen Formen von Remixen gibt es eigentlich? Inwiefern hat die Remixkultur Kunst, Kultur, Politik und Öffentlichkeit verändert? Was hat es mit dem "Recht auf Remix" auf sich? Welches kreative Potential bietet die Remixkultur? Wie kann ich digitale Tools nutzen, um eigene Remixe zu erstellen?

Diese Modul führt die Teilnehmer:innen durch eine digitale Museumstour im *REMIX.MUSEUM* und schafft einen kreativen Rahmen, in welchem die Teilnehmer:innen die Möglichkeiten der Remixkultur spielerisch ausprobieren können.

# digitale<br>jugend<br>arbeit

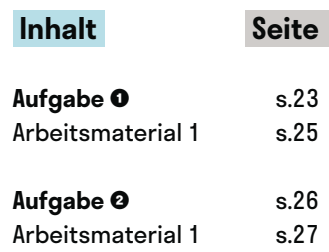

# **Digitale Museumstour im REMIX.MUSEUM**

@Trainer:innen · Moderationsbriefing · 3.2

Ziel der Aufgabe ist es, dass die Teilnehmer:innen einen Überblick über die Remixkultur, die Geschichte des Remix, seine verschiedenen medialen Formen und seine gesellschaftspolitische Relevanz bekommen.

### **Ablauf**

Die Aufgabe besteht aus zwei Teilen: Im ersten Teil besuchen die Teilnehmer:innen die digitale Museumstour auf der Webseite [museum.rechtaufremix.org.](https://museum.rechtaufremix.org) Das *REMIX.MUSEUM* bietet hierzu 5 Führungen an, die mit 4 bis 9 Exponaten (multimediale Artikel) unterschiedlich lang gestaltet sind. Dass die Teilnehmer:innen eine vorgefertigte Tour durchlaufen, ist nicht zwangsweise notwendig – sie können auch eigenständig ohne festgelegte Reihenfolge in die Welt des *REMIX.MUSEUMS* eintauchen.

Der zweite Teil der Aufgabe ist an die Methode der Atom-Molekül-Diskussion angelehnt. Zunächst suchen die Teilnehmer:innen sich eine:n Partner:in und tauschen sich über folgende Fragen aus:

- Welches Exponat fandest du besonders spannend?
- Warum glaubst du, wurde das gewählte Exponat in die jeweilige thematische Führung mit aufgenommen?
- Welche verschiedenen Formen von Remixen konntet ihr während der Museumstour ausmachen?
- Welche (weiteren) Remix-Formen begegnen euch im Alltag?

Im nächsten Schritt suchen sich die Zweiergruppen jeweils eine weitere Zweiergruppe und präsentieren sich gegenseitig ihre gesammelten Remix-Formen. Im Anschluss diskutieren sie über die folgenden Fragen:

- Gibt es ein bestimmtes künstlerisches Selbstverständnis, welches der Remixkultur zugrund liegt? Wenn ja: In welcher Form drückt sich dieses aus?
- Welchen Wandel hat die Remixkultur durch die Digitalisierung erfahren?
- Inwiefern geht mit der Remixkultur ein politischer Aktivismus oder eine bestimmte politische Einstellung einher?
- Warum gibt es die Initiative *Recht auf Remix*?

Im letzten Schritt der Methode finden sich zwei Vierergruppen zusammen. Beide Gruppen stellen sich kurz die Ergebnisse ihrer Diskussionen vor und sollen danach auf Flipchartpapier o. ä. eine gemeinsame Übersicht zur folgenden Fragestellung gestalten:

"Generation Remix" – Inwiefern transformiert die Remixkultur Kunst, Kultur, Politik und Öffentlichkeit?

# digitale<br>jugend arbeit

Kompetenzbereich Inhalts- und Medienentwicklung

Kompetenz Veröffentlichen & Remixen digitaler Inhalten und Formaten

Stufe Einstieg

Methode Digitale Museumstour + Atom-Moleküle-**Diskussion** 

Ausstattung Bildungsmaterialien

Dauer 90 Minuten

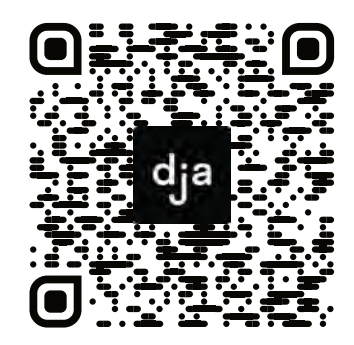

Hier geht es zur zentralen Downloadseite der Materialien: »bit.ly/dja-material«

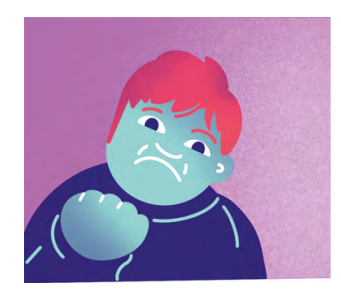

Dabei kann – je nach Bedarf der Gruppen und Anzahl der Teilnehmer:innen – jeder Gruppe ein thematischer Fokus zur Herangehensweise an diese Frage mitgegeben werden:

- Remix als Form künstlerischen Ausdrucks
- Remix als Form politischen Protests
- Remix als wichtiger Bestandteil der Internetkultur
- Remix als Teil der gesellschaftlichen Öffentlichkeit

Aufgrund der im Ergebnis sehr offenen Fragestellung sollen die Teilnehmer:innen sich nicht an einer umfassenden inhaltlichen Beantwortung aufhängen. Vielmehr sollen sie einen Zusammenschnitt ihrer gesammelten Eindrücke aus der Remixkultur in einer gemeinsame Gestaltung collagieren. Daher gilt für die Visualisierung: Je bunter, je gemischter und je weiter hergeholt, desto besser – quasi ein inhaltlicher und gestalterischer Remix.

Im Anschluss sollen die jeweiligen Gruppenarbeiten vorgestellt werden oder können in Form eines Gallery-Walks als spontanes kleines Museum betrachtet werden.

### **Hinweise zur Moderation**

- Als Abschluss eignet sich eine persönliche Reflexionsmethode, welche den Teilnehmer:innen erlaubt, über ihren eigenen Bezug zum Thema "Remix" nachzudenken.
- Die Museumstour ist zwar als Einzelarbeit angelegt, kann aber auch als solche noch ein wenig ausgeschmückt werden. So können beispielsweise QR-Codes, die zu den einzelnen Führungen verweisen, aufgehängt werden, sodass das Gefühl eines haptischen Museums entsteht.
- Da die Methode Atom-Molekül-Diskussion mit zunehmender Gruppengröße auf den Ergebnissen der kleineren Gruppen aufbaut, ist es sinnvoll, den Teilnehmer:innen nahezulegen, dass sie ihre Diskussionsergebnisse in irgendeiner Form notieren können.
- Für die abschließende Gestaltung eines Flipchartpapiers o. ä. können den Teilnehmer:innen Materialien zum Basteln zur Verfügung gestellt werden.
- Um die Remixkultur zu verstehen, insbesondere die Initiative *Recht auf Remix*, welche das *REMIX.MUSEUM* gegründet hat, braucht es ein grundlegendes Verständnis der rechtlichen Problematik rund um das Thema "Urheberrecht im Internet".
- Falls dieses Aufgabe zusammen mit anderen Aufgaben aus dem Kompetenzbereich *3 Inhalts- und Medienentwicklung* durchgeführt wird, bietet es sich daher an, bei der Durchführung die Module *3.2. Veröffentlichen und Remixen digitaler Inhalte und Formate* und Modul *3.3. Umgehen mit Urheberrechten und Lizenzen* zu tauschen – letzteres also als erstes durchzuführen.
- Falls diese Aufgabe unabhängig von anderen Modulen durchgeführt werden soll, können Trainer:innen alternativ Arbeitsmaterialien aus Modul 3.3 in diese Aufgabe integrieren. So kann zum Beispiel der Lösungstext des Lückentexts (Arbeitsmaterial 1 in 3.3) in dieser Aufgabe als kurzer Informationstext zum Thema Urheberrecht ausgehängt werden.
- Außerdem sind im Arbeitsmaterial 1 noch einigen Quellen mit Informationen zum Thema Remix, Remixkultur und Urheberrecht verlinkt.

# digitale<br>jugend arbeit

Kompetenzbereich Inhalts- und Medienentwicklung

Kompetenz Veröffentlichen & Remixen digitaler Inhalten und Formaten

Stufe Einstieg

Methode Digitale Museumstour + Atom-Moleküle-Diskussion

Ausstattung Bildungsmaterialien

Dauer 90 Minuten

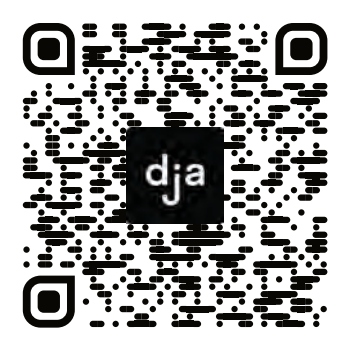

Hier geht es zur zentralen Downloadseite der Materialien: »bit.ly/dja-material«

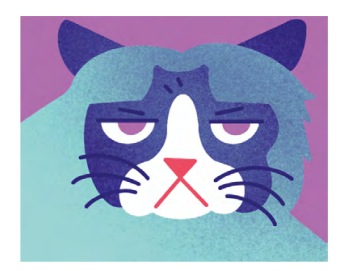

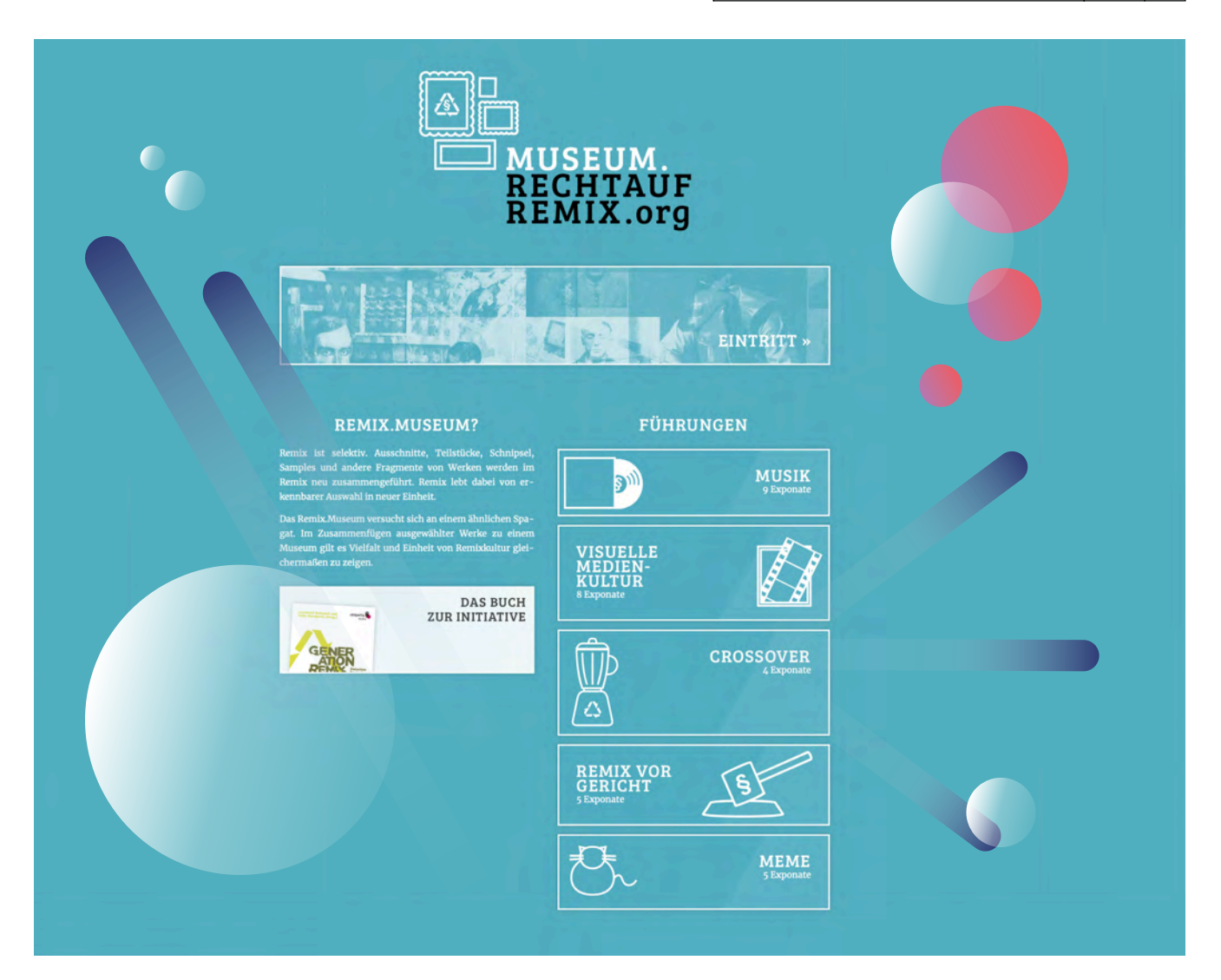

### **Links zur Remixkultur**

REMIX MUSEUM [museum.rechtaufremix.org](https://museum.rechtaufremix.org)

rechtaufremix.org (Digitale Gesellschaft e. V.) [rechtaufremix.org/#01-manifest](https://rechtaufremix.org/#01-manifest)

Digitale Remixkultur: Fünf widersprüchliche Gleichzeitigkeiten (Netzpolitik.org) [netzpolitik.org/2015/digitale-remixkultur-fuenf-widerspruechliche](https://netzpolitik.org/2015/digitale-remixkultur-fuenf-widerspruechliche-gleichzeitigkeiten/)[gleichzeitigkeiten/](https://netzpolitik.org/2015/digitale-remixkultur-fuenf-widerspruechliche-gleichzeitigkeiten/)

Alle tun es, das Urheberrecht schweigt: Remix (Netzpiloten Magazin) [netzpiloten.de/alle-tun-es-das-urheberrecht-schweigt-remix/](https://www.netzpiloten.de/alle-tun-es-das-urheberrecht-schweigt-remix/)

Remixe und Mashups: Kreativ, vielfältig und meistens verboten [irights.info/artikel/kreativ-vielfltig-und-meistens-verboten/6522](https://irights.info/artikel/kreativ-vielfltig-und-meistens-verboten/6522)

Memekultur (Abschlussprojekt an der Martin-Luther-Universität Halle-Wittenberg) [blogs.urz.uni-halle.de/memekultur/](https://blogs.urz.uni-halle.de/memekultur/)

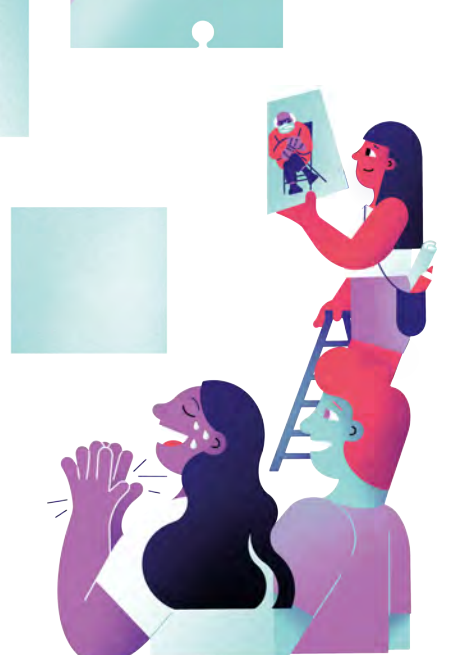

# **Ein Remix kommt selten allein**

@Trainer:innen · Moderationsbriefing · 3.2

Ziel dieser Aufgabe ist es, die Teilnehmer:innen das kreative Potential der Remixkultur entdecken zu lassen. Sie lernen, sowohl eigene wie auch fremde kreative Werke mithilfe von verschiedenen digitalen Tools zu remixen und bekommen so einen Einblick, welche Bedeutung die Praxis des Remixens für kreative Prozesse haben kann.

### **Ablauf**

Die Teilnehmer:innen bekommen das ausgedruckte Arbeitsmaterial 1 zur Verfügung gestellt, lesen sich den Arbeitsauftrag durch und beginnen mit dem ersten Arbeitsschritt, indem sie das Bild- und Textmaterial zur Inspiration erkunden. Bevor die Teilnehmer:innen sich dann dem zweiten Arbeitsschritt widmen, erklärt der:die Trainer:in die Methode des Automatischen Schreibens und beantwortet mögliche Fragen der Teilnehmer:innen zum Ablauf der Aufgabe. Folgend praktizieren die Teilnehmer:innen genau 5 Minuten lang die Methode des Automatischen Schreibens, wofür der:die Trainer:in die Zeit stoppt. Danach werden die Teilnehmer:innen in Zweiergruppen aufgeteilt, in denen sie den Rest der Arbeitsschritte selbstständig ausführen. Am Ende präsentieren sie ihre Ergebnisse im Plenum, wobei der Arbeitsprozess besprochen und reflektiert wird.

### **Hinweise zur Moderation**

- In dieser Aufgabe werden die Teilnehmer:innen mit einer großen Bandbreite an verschiedenen Arbeitsschritten und Tools konfrontiert. Es ist daher wichtig, die Arbeit in den Zweiergruppen eng zu begleiten und auch proaktiv für Fragen zur Verfügung zu stehen.
- In dieser Aufgabe geht es darum, das kreative Potential der Remixkultur zu entdecken. Sollten die Teilnehmer:innen während der Bearbeitung der Aufgabe kreative Impulse und Ideen bekommen, die vom Arbeitsauftrag abweichen (bspw. andere Tools benutzen oder in größeren Gruppen Medien zum Remixen austauschen wollen), können sie diesen Impulsen daher gerne nachgehen.
- Bevor der zweite Arbeitsschritt ausgeführt wird, sollten Trainer:innen die Methode des Automatischen Schreibens sowie die Funktionsweise von *[txt.fyi](https://txt.fyi)* ausführlich erklären. So können alle Fragen der Teilnehmer:innen beantwortet werden und die Aufgabe ggfs. an die individuellen Bedürfnisse der Teilnehmer:innen angepasst werden.
- Informationen über die Methode des Automatischen Schreibens finden Trainer:innen z.B. hier [de.wikipedia.org/wiki/Écriture\\_automatique](https://de.wikipedia.org/wiki/%C3%89criture_automatique) oder hier [teachsam.de/arb/krea/krea\\_3\\_4.htm](https://www.teachsam.de/arb/krea/krea_3_4.htm). Informationen über *txt.fyi* gibt es auf **txt.fyi/about/**, dort ist auch eine deutsche Version verlinkt.

# digitale<br>jugend arbeit

Kompetenzbereich Inhalts- und Medienentwicklung

Kompetenz Veröffentlichen & Remixen digitaler Inhalten und Formaten

Stufe Vertiefung

Methode Automatisches Schreiben + Toolbasiertes Lernen + Collage

Ausstattung Bildungsmaterialien + Endgeräte mit Tastatur empfohlen, Stoppuhr

Dauer 90 Minuten

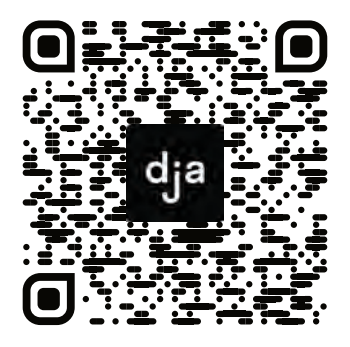

Hier geht es zur zentralen Downloadseite der Materialien: »bit.ly/dja-material«

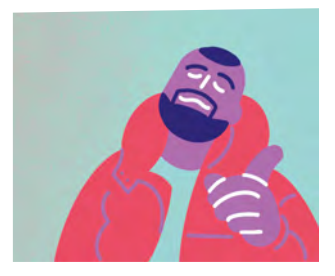

### **Arbeitsauftrag "Recht auf Remix"**

- **1)** Erkundet die beigefügten Text- und Bildmaterialien zur Inspiration.
- **2)** Praktiziert fünf Minuten lang die Methode des Automatischen Schreibens auf [txt.fyi](https://txt.fyi). Wenn ihr wollt, könnt ihr euch dafür von den Materialien aus dem ersten Arbeitsschritt inspirieren lassen und anfangen, indem ihr eure Assoziationen zum Thema "Recht auf Remix" niederschreibt. Veröffentlicht eure Texte anschließend, indem ihr auf "Publish" klickt.
- **3)** Teilt euch in Zweiergruppen auf und stellt euch innerhalb dieser Gruppen gegenseitig die Links zu euren Texten zur Verfügung.
- **4)** Benutzt [versteckteverse.glitch.me/](https://versteckteverse.glitch.me/#) um aus den Texten eurer Partner:innen sogenannte "Black Out Poetry" (dt.: versteckte Verse) zu kreieren. Lasst euch aus den versteckten Versen ein Bild erstellen, ladet dieses herunter und teilt es mit euren Partner:innen aus den Zweiergruppen.
- **5)** Sucht gemeinsam auf *Creative Common*s, *Wikimedia* oder ähnlichen Webseiten mindestens ein Bild heraus, mit denen ihr die versteckten Verse/die neuen Texte illustrieren wollt.
- **6)** Erstellt mithilfe von *FotoJet* [\(fotojet.com/de/](https://www.fotojet.com/de/)) eine (oder mehrere) Collage(n) zum Thema "Recht auf Remix". Es dabei gibt nur eine Vorgabe: Baut mindestens einen geremixten Inhalt ein, den ihr mit [remixer.visualthinkery.com](https://remixer.visualthinkery.com) erstellt habt. Ihr könnt dort sowohl eure eigenen Bild- und Textmaterialien remixen, als auch die Materialien, die von der Webseite zur Verfügung gestellt werden. Beides könnt ihr anschließend downloaden, um die Ergebnisse für eure Collage(n) zu verwenden. Darüber hinaus könnt ihr Inhalte aus allen Stufen des kreatives Prozesses in eure Collage einbauen, diese erneut verändern, bearbeiten, remixen oder auch völlig neue Inhalte hinzufügen – lasst euer Kreativität freien Lauf!

### **Inspiration "Recht auf Remix"**

Besucht die hier verlinkten Quellen und lasst euch von den dortigen Text- und Bildmaterialien zum Thema "Recht auf Remix" inspirieren.

[rechtaufremix.org/presse/](https://rechtaufremix.org/presse/)

[rechtaufremix.org/#01-manifest](https://rechtaufremix.org/#01-manifest)

[rechtaufremix.org/site/uploads/2013/05/Faltblatt.pdf](https://rechtaufremix.org/site/uploads/2013/05/Faltblatt.pdf)

[commons.wikimedia.org/wiki/File:Richard\\_Hülsenbeck\\_-](https://commons.wikimedia.org/wiki/File:Richard_H%C3%BClsenbeck_-_En_avant_Dada._Die_Geschichte_des_Dadaismus,_1920.jpg) En avant Dada. Die Geschichte des Dadaismus, 1920.jpg

[flickr.com/photos/32535532@N07/3179940950](https://www.flickr.com/photos/32535532@N07/3179940950)

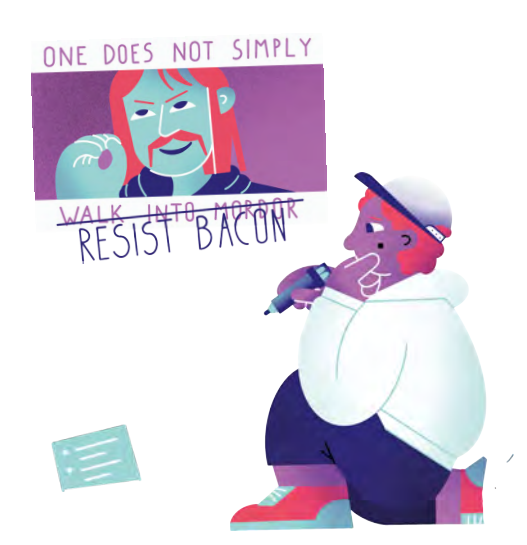

# **Umgehen mit<br>Umberrechten und Lizenzen<br>Unteberrechten und Lizenzen<br>Unteberrechte und Lizenzen verstehen und auf digitale Daten. Umgehen mit Urheberrechten und Lizenzen**

**.3**

Urheberrechte und Lizenzen verstehen und auf digitale Daten, Informationen und Inhalte anwenden.

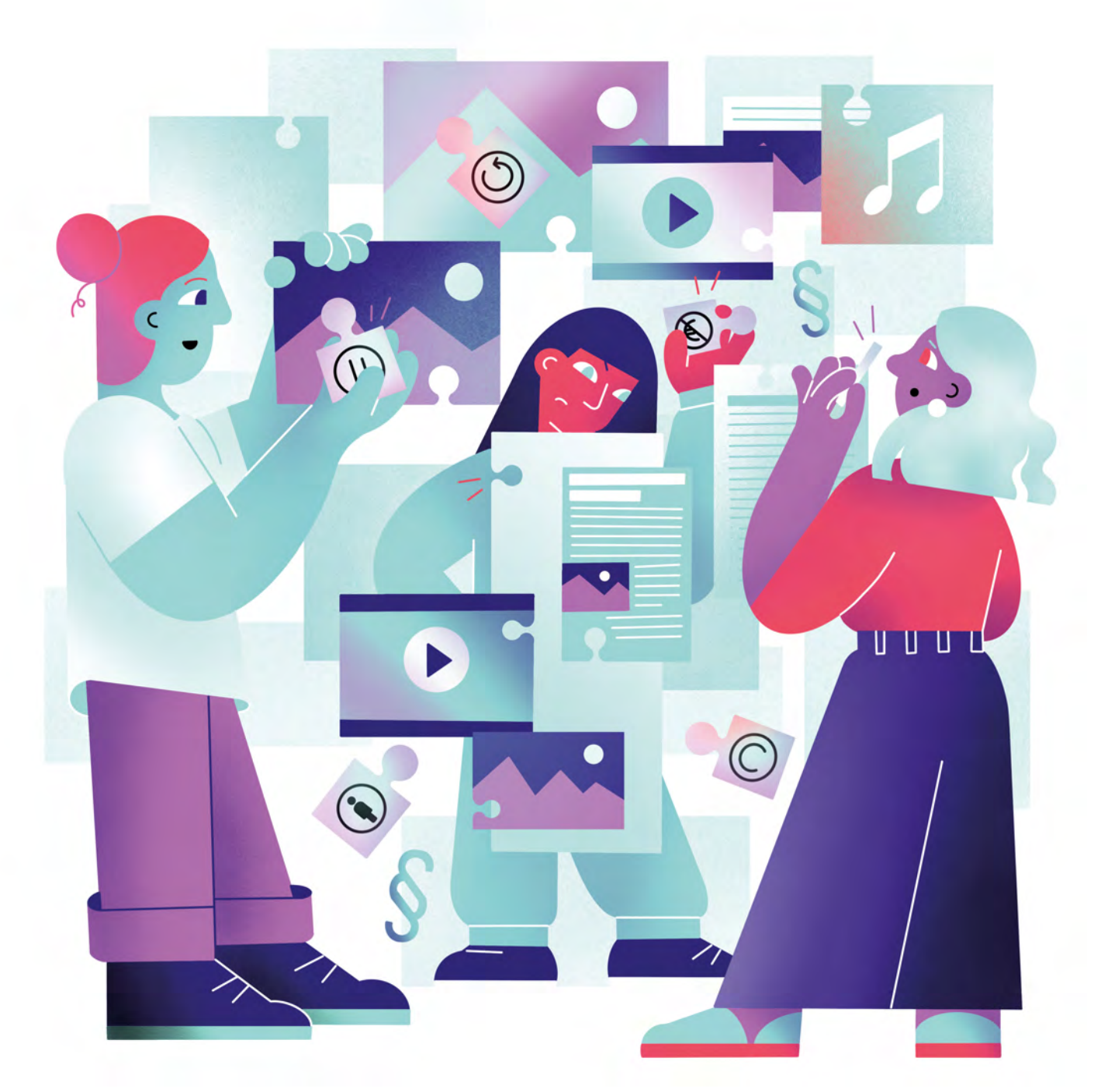

Illustration: Daria Rüttimann

Kompetenzbereich

Inhalts- und Medienentwicklung

Kompetenz

### **Umgehen mit Urheberrechten und Lizenzen**

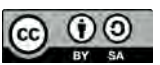

Version 1.2 Lizenz: Namensnennung – Weitergabe unter gleichen Bedingungen 4.0 International (CC BY-SA 4.0)

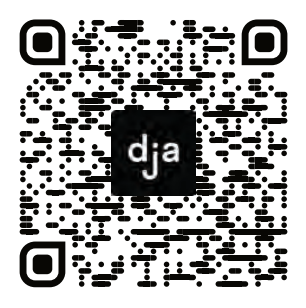

Hier geht es zur zentralen Downloadseite der Materialien: bit.ly/dja-material

# **Thematische Einführung**

Anfang 2021 wurde das Thema des Urheberrechts im Internet heiß diskutiert: Nach massiven Protesten gegen die Urheberrechtsreform der *EU* im Frühling 2019, hatte die *CDU* wiederholt versprochen, dass Deutschland diese nicht mithilfe von Uploadfiltern umsetzen würde. Zwei Jahre später wurde ein Gesetzesentwurf zur Reform des Urheberrechts auf den Weg gebracht, der das Gegenteil besagte. Die Befürworter:innen dieses Gesetzes argumentieren, dass es Uploadfilter bräuchte, um die Macht von globalen Technoriesen wie *Google*, *Facebook*, *Amazon* und Co. zu beschränken. Doch unter dem Gesetzentwurf in seiner jetzigen Form werden vor allem Nutzer:innen und kleine Plattformen leiden, während private Verwertungsgesellschaften wie bspw. die *GEMA* davon profitieren. Wenn Uploadfilter eingeführt werden, bestimmen Algorithmen darüber, welche Inhalte gepostet bzw.<br>nicht gepostet werden dürfen. nicht gepostet werden dürfen. Dadurch werden potentiell legale Inhalte gesperrt, die Informationsfreiheit wird eingeschränkt und die Memekultur wird als "Parodie, Karikatur und Pastiche" in eine rechtliche Grauzone vertrieben. Wer ein Meme postet, macht sich dann strafbar, solange dies nicht durch einen ominösen "besonderen Zweck gerechtfertigt ist".

Die Gesetzesreform soll zum 07. Juni 2021 rechtswirksam in Kraft treten. Hier offenbart sich ein Grundproblem im Umgang mit dem Urheberrecht: Die Komplexität der Gesetzeslage, die sowieso nur schwer zu durchschauen ist, wird durch sich ständig ändernde Gesetze noch verstärkt.

Selbst wer sich in die komplizierten<br>Gesetztestexte einarbeitet. muss Gesetztestexte einarbeitet, muss immer auf dem neusten Stand bleiben, um rechtlich auf der sicheren Seite zu sein. Die gute Nachricht ist aber, dass das Internet voll von netzpolitischen Initiativen ist, die sich für offene Inhalte engagieren und somit viele Möglichkeiten bieten, fremde Inhalte rechtssicher zu nutzen. Offene Inhalte sind Werke, die vom Urheberrecht zwar nicht ausgeschlossen sind, aber unter einer offenen Lizenz veröffentlicht wurden. Urheber:innen räumen Nutzer:innen durch eine solche Lizenz das Recht ein, die veröffentlichten Inhalte unter bestimmten<br>Bedingungen weiterzuverwenden weiterzuverwenden und zu bearbeiten.

Doch welche grundlegenden Rechtsbegriffe sollte ich für das Umgehen mit Urheberrecht und Lizenzen kennen? Wo finde ich offene Inhalte? Was sind *Creative Commons* Lizenzen? Was für netzpolitische Ansätze werden zum Thema Urheberrecht diskutiert? Wie geht man mit urheberrechtlichen Grauzonen im Internet um? Was kann ich tun, wenn mein Urheberrecht verletzt wird?

Dieses Modul vermittelt die grundlegenden Rechtsbegriffe, welche für das Umgehen mit Urheberrecht und Lizenzen relevant sind und führt in die unterschiedlichen *Creative Commons* Lizenzen ein. Anschließend werden praktische und netzpolitische Fragen auf einer diskursiven Ebene verhandelt.

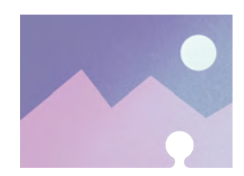

### digitale jugend arbeit

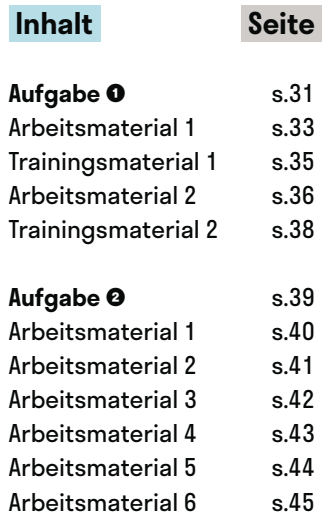

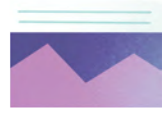

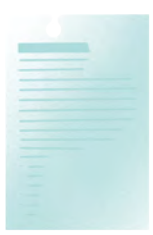

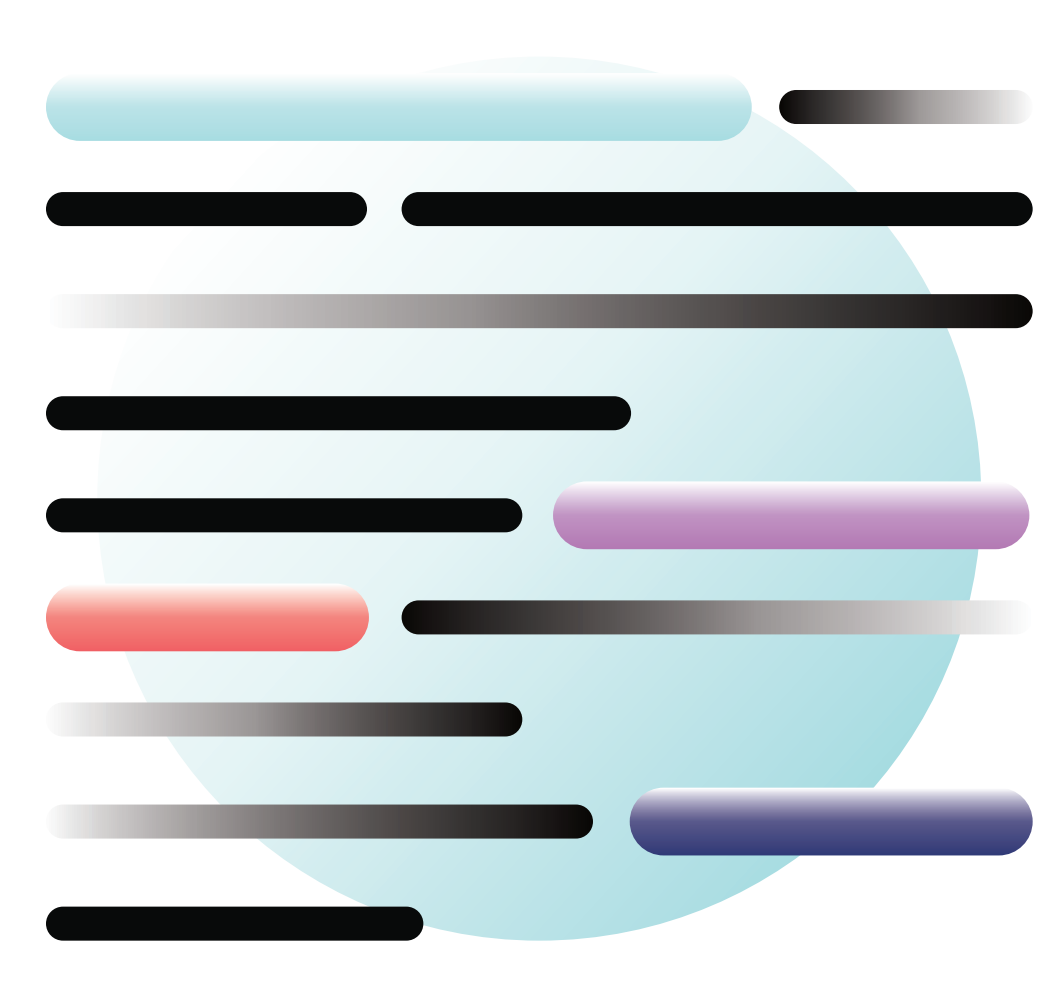

# **Rechtsrätselei**

@Trainer:innen · Moderationsbriefing · 3.3

Ziel dieser Aufgabe ist es, dass die Teilnehmer:innen ein grundlegendes Verständnis der Rechtsbegriffe entwickeln, welche für das Umgehen mit Urheberrechten und Lizenzen relevant sind und diverse Anlaufstellen für offene Inhalte kennenlernen. Außerdem eignen sie sich in einem szenariobasierten Lernprozess die Bedingungen der verschiedenen *Creative Commons* Lizenzen an.

### **Ablauf**

Die Teilnehmer:innen werden in Zweiergruppen aufgeteilt. In diesen Zweiergruppen bearbeiten sie zunächst den Lückentext zum Thema Urheberrecht (Arbeitsmaterial 1 auf Seite 33). Ihr Ergebnis können sie anhand eines Lösungstextes (Trainingsmaterial 1 auf Seite 35) überprüfen.

Im nächsten Schritt widmen sich die Zweiergruppen dem *Creative Commons*-Puzzle und ordnen den einzelnen Szenarien die jeweils passenden Lizenzen zu. Anschließend werden die Ergebnisse im Plenum besprochen, wobei allen den Lückentext betreffenden Unklarheiten geklärt werden und das *Creative Commons*-Puzzle aufgelöst wird.

# digitale<br>jugend arbeit

Kompetenzbereich Inhalts- und Medienentwicklung

Kompetenz Umgehen mit Urheberrechten und Kompetenzen

Stufe Einstieg

Lückentext + Puzzle

### Ausstattung

Bildungsmaterialien + Ausgedruckte Arbeits‐ materialien (pro Gruppe), Endgeräte mit Tastatur empfohlen

Dauer 90+ Minuten

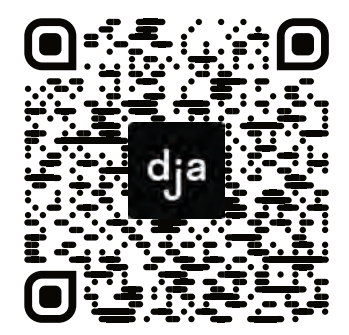

Hier geht es zur zentralen Downloadseite der Materialien: »bit.ly/dja-material«

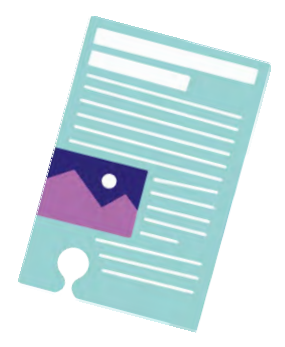

### **Hinweise zur Moderation**

- Da der Lückentext grundlegende Informationen vermittelt, welche das Thema *Creative Commons* im Kontext des Urheberrechts verorten, bietet es sich an, diesen zuerst zu bearbeiten. Trotzdem bauen der Lückentext und das *Creative Common*s Puzzle nicht aufeinander auf. Falls der zeitliche Rahmen oder die zu bearbeiteten Inhalte begrenzt werden sollen, kann daher auch nur eine Aufgabe pro Zweiergruppe bearbeitet werden.
- Arbeitsmaterial 5 (die Szenarien) und Arbeitsmaterial 6 (die Lizenzen) müssen vor Beginn der Veranstaltung ausgeschnitten werden.
- Die Webseite von *Creative Common*s ist größtenteils nur in Englisch verfügbar. Zwar sind in den Arbeitsmaterialien immer auch deutsche Quellen verlinkt – trotzdem wäre es insbesondere für das *Creative Commons* Puzzle hilfreich, darauf zu achten, dass keine sprachlichen Barrieren entstehen.
- Es gibt im *Creative Commons* Puzzle acht Lizenzen, jedoch nur sieben Szenarien. Das liegt daran, dass in Szenario 4 zwei verschiedene Lizenzen benötigt werden und dementsprechend zugeordnet werden müssen. Ein diesbezüglicher Hinweis an die Teilnehmer:innen kann daher hilfreich sein.
- Theoretisch können die Teilnehmer:innen die Ergebnisse des *Creative Commons* Puzzle anhand einer entsprechenden Auslage auch selbstständig überprüfen. Aufgrund der Komplexität des Themas ist es jedoch ratsam, die Ergebnisse zumindest abschließend im Plenum zu besprechen, bei der alle offenen Fragen geklärt werden können.
- Genau genommen sind das *Public Domain Mark* und das *CC0-Werkzeug* keine Lizenzen, da ersteres nur den bereits vorhanden rechtlichen Status eines Werkes markiert und letzteres in vielen Rechtszonen (inklusive Deutschland) keine effektive gesetzliche Grundlage besitzt. In der Abschlussdiskussion sollte ein kurzer Hinweis darauf eingebaut werden, je nach Schwerpunktsetzung kann das auch Thema der Diskussion sein. Weitere Informationen darüber findet sich u. a. in den den Teilnehmer:innen zur Verfügung gestellten Quellen.
- Die Informationen im Lückentext beziehen sich auf die deutsche Gesetzeslage rund um das Thema Urheberrecht und können nicht ohne weiteres auf Österreich oder die deutschsprachige Schweiz übertragen werden.
- Die Aufgabe kann auch digital/online durchgeführt werden. Dafür können die Arbeitsmaterialien z.B. in einen Online-Editor wie [yopad.eu](https://yopad.eu) eingefügt werden.

# digitale<br>jugend arbeit

Kompetenzbereich Inhalts- und Medienentwicklung

Kompetenz Umgehen mit Urheberrechten und Kompetenzen

Stufe Einstieg

### Lückentext + Puzzle

### Ausstattung

Bildungsmaterialien + Ausgedruckte Arbeits‐ materialien (pro Gruppe), Endgeräte mit Tastatur empfohlen

Dauer 90+ Minuten

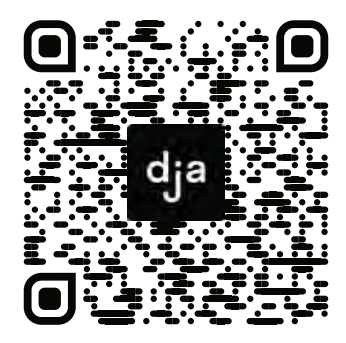

Hier geht es zur zentralen Downloadseite der Materialien: »bit.ly/dja-material«

### **Lückentext \_\_\_\_\_\_\_\_\_\_\_\_\_\_recht**

**Arbeitsauftrag:** Ordnet die Begriffe, die am Rande des Textes stehen, in die richtigen Lücken ein. Ihr könnt dabei Absatz für Absatz arbeiten: Jeder Absatz bildet zusammen mit den Begriffen, die neben ihm stehen, eine selbstständige Einheit. Die beigefügten Quellen können euch dabei helfen:

- [internet-abc.de/lehrkraefte/praxishilfen/urheberrecht-in-der-schule/informationen-zum-urheberrecht/](https://www.internet-abc.de/lehrkraefte/praxishilfen/urheberrecht-in-der-schule/informationen-zum-urheberrecht/)
- [gesetze-im-internet.de/urhg/inhalts\\_bersicht.html](http://www.gesetze-im-internet.de/urhg/inhalts_bersicht.html)
- [hochschulforumdigitalisierung.de/de/blog/freie-unterrichtsmaterialien-urheberrecht-freie-lizenzen](https://hochschulforumdigitalisierung.de/de/blog/freie-unterrichtsmaterialien-urheberrecht-freie-lizenzen)

Das Gesetz über Urheberrechte und verwandte Schutzrechte regelt den gesetzlichen Schutz der Werke von Urheber:innen: So muss das **Urheberrecht** nicht eingetragen oder registriert werden, sondern entsteht automatisch per Gesetz, sobald ein Werk eine bestimmte erreicht. Das bedeutet, dass das Werk sich von alltäglichen und routinemäßigen Schöpfungen abheben und eine sein muss.

So erreicht z.B. der Satz "Der Workshop ist für Jugendliche zwischen 12 und 18 Jahren gedacht" keine ……… ………………………., der folgende dagegen schon:

"Rahel ging mit beschwingten Schritten nachhause und summte die Melodie vor sich hin, die ihr während des ganzen Workshops durch den Kopf gegangen war. Sie sprudelte nur so vor Ideen, die sie so schnell wie möglich aufschreiben wollte, bevor der Ideenpool in ihrem Kopf überlief und eine Melodie nach der anderen zwischen aufgerissenem Asphalt, vereinzelten Unkraut und hohen Gartenhecken versickerte. Sie erschreckte sich deshalb sehr, als ihr auf einmal jemand von hinten auf die Schulter tippte."

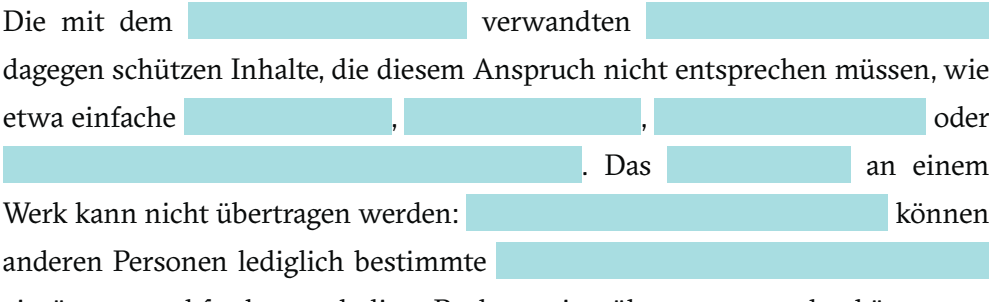

einräumen und festlegen, ob diese Rechte weiter übertragen werden können.

*Hinweis: Abschnitt 2 & 3 befinden sich auf der nächsten Seite*

### **ABSCHNITT 1**

Urheberrecht (x3) Urheber:innen Darbietungen darstellender Künstler:innen Gesetz über Urheberrechte und verwandte **Schutzrechte** Nutzungs-und Verwertungsrechte Lichtbilder Schöpfungshöhe (x2) persönliche geistige Schöpfung Leistungsschutzrechte Laufbilder Tonaufnahmen

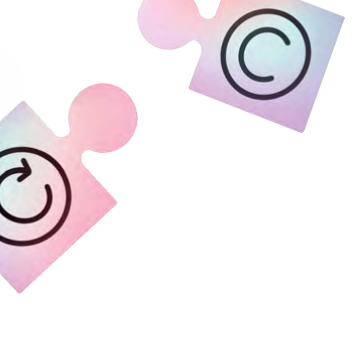

@Teilnehmer:innen · Arbeitsmaterial 1 · Seite 2 / 2 **A4**

Vervielfältigungs-

stücke

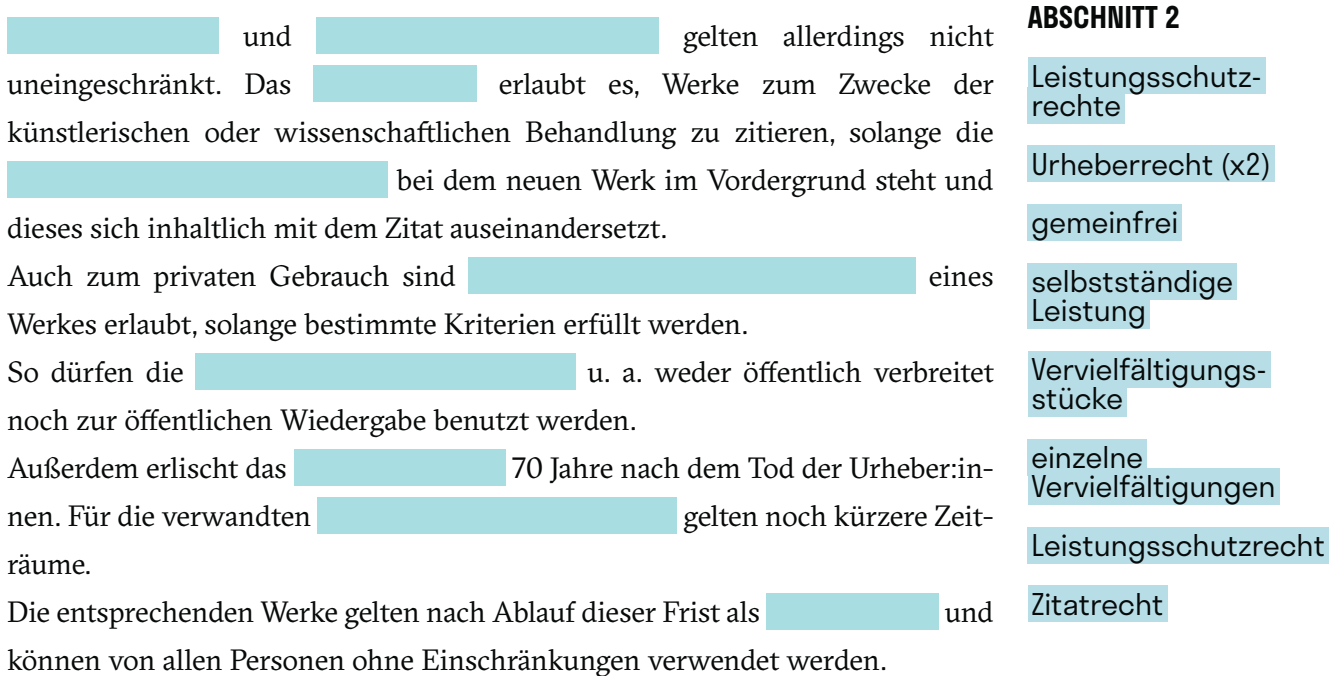

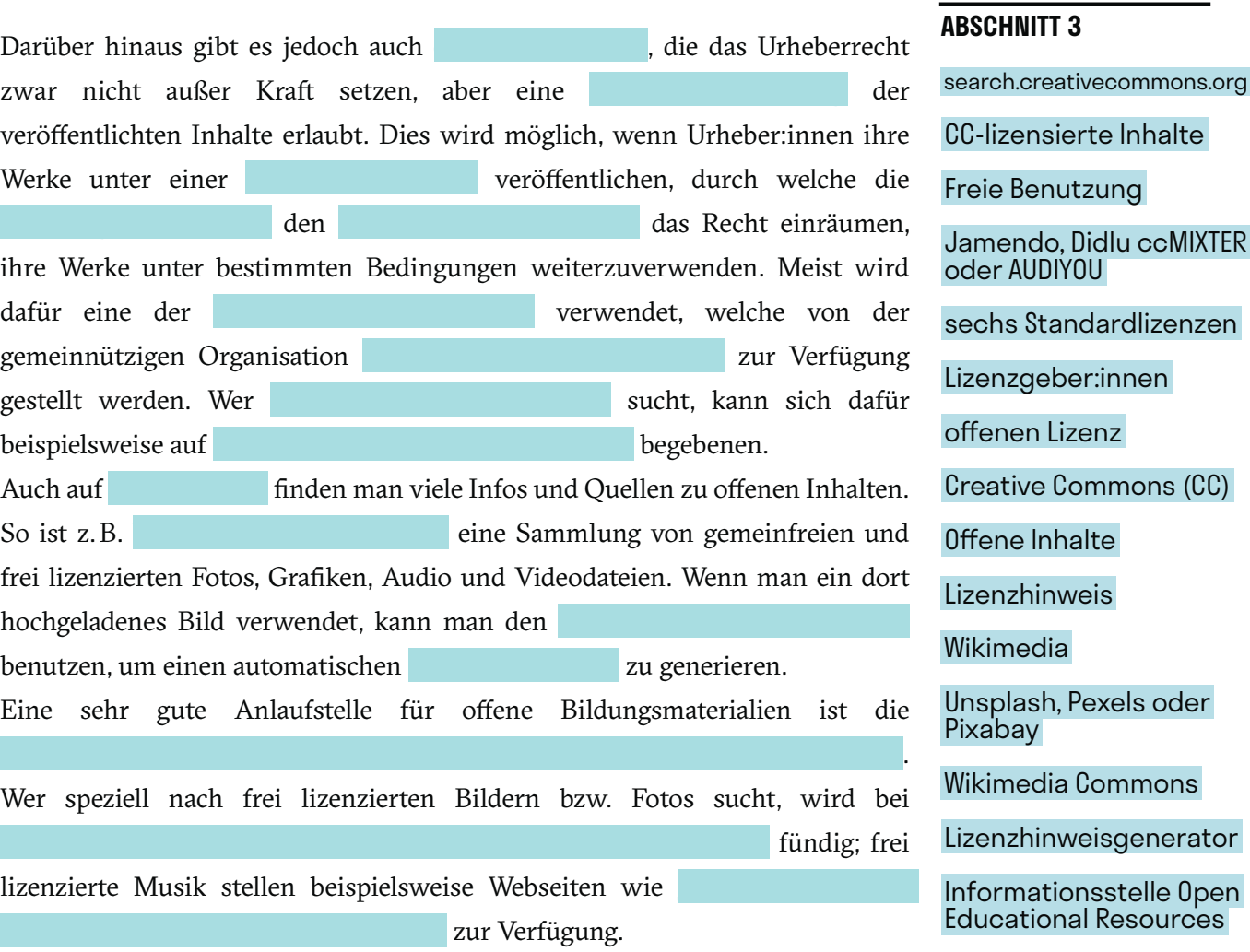

Lizenznehmer:innen

### **Lösung zum Arbeitsmaterial 1: Lückentext**

Das **Gesetz über Urheberrechte und verwandte Schutzrechte** regelt den gesetzlichen Schutz der Werke von Urheber:innen: So muss das **Urheberrecht** nicht eingetragen oder registriert werden, sondern entsteht automatisch per Gesetz, sobald ein Werk eine bestimmte **Schöpfungshöhe** erreicht. Das bedeutet, dass das Werk sich von alltäglichen und routinemäßigen Schöpfungen abheben und eine **persönliche geistige** Schöpfung sein muss. So erreicht z.B. der Satz "Der Workshop ist für Jugendliche zwischen 12 und 18 Jahren gedacht" keine **Schöpfungshöhe** , der folgende dagegen schon: "Rahel ging mit beschwingten Schritten nachhause und summte die Melodie vor sich hin, die ihr während des ganzen Workshops durch den Kopf gegangen war. Sie sprudelte nur so vor Ideen, die sie so schnell wie möglich aufschreiben wollte, bevor der Ideenpool in ihrem Kopf überlief und eine Melodie nach der anderen zwischen aufgerissenem Asphalt, vereinzelten Unkraut und hohen Gartenhecken versickerte. Sie erschreckte sich deshalb sehr, als ihr auf einmal jemand von hinten auf die Schulter tippte." Die mit dem **Urheberrecht** verwandten .**Leistungsschutzrechte** dagegen schützen Inhalte, die diesem Anspruch nicht entsprechen müssen, wie etwas einfache **Lichtbilder , Laufbilder , Tonaufnahmen** oder **Darbietungen darstellender Künstler:innen**.

# Abschnitt 1

Das **Urheberrecht** an einem Werk kann nicht übertragen werden: **Urheber:innen** können anderen Per-

- sonen lediglich bestimmte **Nutzungs-und Verwertungsrechte** einräumen und festlegen, ob diese Rechte
- weiter übertragen werden können.

Auch zum privaten Gebrauch sind **einzelne Vervielfältigungen** eines Werkes erlaubt, solange bestimmte Kriterien erfüllt werden. So dürfen die **Vervielfältigungsstücke** u. a. weder öffentlich verbreitet noch zur öffentlichen Wiedergabe benutzt werden.

- 
- Außerdem erlischt das **Urheberrecht** 70 Jahre nach dem Tod der Urheber:innen. Für die verwandten
- .**Leistungsschutzrechte** gelten noch kürzere Zeiträume. Die entsprechenden Werke gelten nach Ablauf Abschnitt 2
- dieser Frist als **gemeinfrei** und können von allen Personen ohne Einschränkungen verwendet werden.

Darüber hinaus gibt es jedoch auch **offene Inhalte ,** die das Urheberrecht zwar nicht außer Kraft setzen, aber eine **freie Benutzung** der veröffentlichten Inhalte erlaubt. Dies wird möglich, wenn Urheber:innen ihre Werke unter einer **offenen Lizenz** veröffentlichen, durch welche die **Lizenzgeber:innen** den .**Lizenznehmer:innen**. das Recht einräumen, ihre Werke unter bestimmten Bedingungen weiterzuverwenden. Meist wird dafür eine der **sechs Standardlizenzen** verwendet, welche von der gemeinnützigen Organisation **Creative Commons (CC)** zur Verfügung gestellt werden. Wer **CC-lizenzierte Inhalte** sucht, kann sich dafür beispielsweise auf **»search.creativecommons.org«** begebenen. Auch auf .**Wikimedia** finden man viele Infos und Quellen zu offenen Inhalten. So ist z.B. **Wikimedia Commons** eine Sammlung von gemeinfreien und frei lizenzierten Fotos, Grafiken, Audio und Videodateien. Wenn man ein dort hochgeladenes Bild verwendet, kann man den **Lizenzhinweisgenerator** benutzen, um einen automatischen **Linzenzhinweis** zu generieren. Eine gute Anlaufstelle für offene Bildungsmaterialien ist die .**Informationsstelle Open Educational Resources (OERinfo).** Wer speziell nach frei lizenzierten Bilder sucht, wird bei **Unsplash, Pexels oder Pixabay** fündig; frei lizenzierte Musik stellen beispielsweise Webseiten wie **Jamendo, Didlu, ccMIXTER oder AUDIYOU** zur Verfügung.

Abschnitt 3

**Urheberrecht** und **Leistungsschutzrecht** gelten allerdings nicht uneingeschränkt. Das **Zitatrecht** erlaubt es, Werke zum Zwecke der künstlerischen oder wissenschaftlichen Behandlung zu zitieren, solange die **selbstständige Leistung** bei dem neuen Werk im Vordergrund steht und dieses sich inhaltlich mit dem Zitat auseinandersetzt.

### **Creative Commons Puzzle**

In dieser Aufgabe lernt ihr, die verschiedenen *Creative Commons* Lizenzen voneinander zu unterscheiden, indem ihr verschiedenen Szenarien die passenden Lizenzen bzw. Werkzeuge zuordnet.

**Arbeitsauftrag:** Schneidet die einzelnen Szenarien und Lizenzen zunächst anhand der Linien aus. Ordnet den einzelnen Szenarien dann die Lizenz zu, die zu der beschriebenen Situation und den Bedürfnissen der jeweiligen Person passt. Die beigefügten Quellen können euch dabei helfen. (Tipp: Es gibt nicht ohne Grund mehr Lizenzen als Szenarien.)

- [creativecommons.org/licenses/?lang=de](https://creativecommons.org/licenses/?lang=de)
- [creativecommons.org/share-your-work/public-domain/](https://creativecommons.org/share-your-work/public-domain/)
- [irights.info/wp-content/uploads/userfiles/CC-NC\\_Leitfaden\\_web.pdf](https://irights.info/wp-content/uploads/userfiles/CC-NC_Leitfaden_web.pdf)
- [open-educational-resources.de/oer\\_materialien/poster-der-weg-zur-passenden-creative-commons-lizenz/](https://open-educational-resources.de/oer_materialien/poster-der-weg-zur-passenden-creative-commons-lizenz/)
- [de.wikipedia.org/wiki/Creative\\_Commons](https://de.wikipedia.org/wiki/Creative_Commons)

### **Szenario 1: Archiv Neufreiraumstadt**

Das Archiv Neufreiraumstadt hat in einem langwierigen Prozess seine gesamte Sammlung digitalisiert und will diese nun in Zusammenarbeit mit der europäischen Bibliothek *Europeana* online zur Verfügung stellen. Dabei soll es allen Menschen, die auf die Sammlung des Archives zugreifen wollen, so einfach wie möglich gemacht werden, einen Überblick über die gesammelten Werke zu bekommen. Die Datenbank, in welcher sich alle Informationen über die digitalisierten Werke befinden, soll daher unter einer offenen Lizenz veröffentlicht werden, mit der das Archiv auf alle Rechte an den Metadaten seiner Sammlung verzichtet.

### **Szenario 2: Elke**

Die Jugendarbeiterin Elke (52) hat einen Artikel darüber geschrieben, welche neuen hybriden Jugendarbeitsformate ihre Einrichtung während der Pandemie entwickelt hat. Sie will den Artikel gerne unter einen offenen Lizenz veröffentlichen, um einen breiteren Diskurs über Hybridformate in der Jugendarbeit zu starten und anderen Menschen die Möglichkeiten zu geben, von ihren Erfahrungen zu profitieren. Außerdem wünscht sie sich, dass andere Menschen mit den in ihrem Artikel behandelten Ideen und Konzepten arbeiten und diese weiterentwickeln. Deswegen denkt sie darüber nach, eine Online-Plattform zu gründen, auf der sie gemeinsam mit anderen Jugendarbeiter:innen ein Wiki für Hybridformate in der Jugendarbeit entwickelt.

### **Szenario 3: Jugendklub Neufreiraumstadt**

Der Jugendklub Neufreiraumstadt hat in einem gemeinnützigen Datenschutzprojekt gemeinsam mit Jugendlichen einen Software entwickelt, durch welche Metadaten von Bildern entfernt werden können. Die Jugendlichen haben beschlossen, dass sie den Quellcode der Software unter einer offenen Lizenz veröffentlichen wollen, welche es ermöglicht, die Software für andere gemeinnützige Projekte zu verwenden und zu bearbeiten. Dabei soll sichergestellt werden, dass niemand der die Software benutzt, Profit damit macht und dass alle Werke, die auf der Software aufbauen, der Allgemeinheit unter denselben Bedingungen zur Verfügung gestellt werden.

### **Szenario 4: Maximilian**

Maximilian (36) ist Deutsch- und Geschichtslehrer. Zusammen mit seinen Schüler:innen hat er ein Projekt gestartet, in denen die Schüler:innen sich mit literarischen Werken auseinandergesetzt haben, welche von Zeitgenoss:innen zum Thema Pest geschrieben wurden. Am Ende des Projektes bekamen die Schüler:innen die Aufgabe, sich einen kurzen literarischen Text auszuwählen, und ihn in Bezug auf die Corona-Pandemie umzuschreiben. Da Maximilian und seine Schüler:innen die Ergebnisse gerne mit einer breiteren Öffentlichkeit teilen wollen, wird beschlossen, die Texte auf der Webseite der Schule zu veröffentlichen. Maximilian sucht zu diesem Zweck eine offene Lizenz, mit der die Werke seiner Schüler:innen vor kommerzieller Nutzung und Bearbeitung geschützt werden, jedoch trotzdem weiterverbreitet werden können. Außerdem möchte er die Texte seiner Schüler:innen gerne Seite an Seite mit den Originaltexten veröffentlichen. Da die Originaltexte allesamt von Autor:innen stammen, die seit über 70 Jahren tot sind, ist das kein Problem. Trotzdem würde Maximilian gerne einen Hinweis hinzufügen, durch den er den urheberrechtlichen Status der Originaltexte markieren und von den Texten seiner Schüler:innen abgrenzen kann.

### **Szenario 5: Maher**

Maher (29) ist Fotograf und hat vor kurzem angefangen, neben Portraitfotografie auch verstärkt Landschaftsfotografie zu betreiben. Er möchte gerne eine größere Reichweite für diese Art von Fotografien bekommen, um sein berufliches Netzwerk auszuweiten und in Zukunft auch vermehrt in diesem Bereich Aufträge zu erhalten. Da es ihm wichtig ist, dass seine Arbeiten ihre künstlerische Integrität bewahren, will er jedoch nicht, dass andere Menschen seine Fotos bearbeiten und dann sein Name unter einem Bild steht, das ihm vielleicht gar nicht mehr gefällt.

### **Szenario 6: Rahel**

Rahel (21) schreibt, produziert und singt ihre eigenen Songs und strebt eine Karriere als Musikerin an. Ihr Ziel ist daher, dass die Musik, die sie im Internet veröffentlicht, zunächst einmal so viel Reichweite wie möglich bekommt, bevor sie daran denkt, mit ihr Geld zu verdienen. Sie hofft, dass durch die Veröffentlichung ihrer Musik unter einer freien Lizenz möglichst viele Leute ihre Songs in eigenen kreativen Projekte weiterverwenden und so mehr Menschen auf sie aufmerksam werden – wenn es richtig gut läuft vielleicht ja sogar ein Musiklabel…

### **Szenario 7: Saime**

Die Jugendarbeiterin Saime (33) hat für ein feministischen Jugendcamp einen Workshop zum Thema materialistischen Feminismus gegeben. Da sie findet, dass dieses Thema oft unterrepräsentiert wird, möchte sie ihre Workshopmaterialien unter einer offenen Lizenz im Internet veröffentlichen und es anderen Fachkräften so erleichtern, zu diesem Thema Veranstaltungen durchzuführen. Außerdem interessiert sie sich für den Austausch und die Zusammenarbeit zu diesem Thema, weswegen sie sich über eine Bearbeitung und Weiterentwicklung der Bildungsmaterialien durch andere Menschen freuen würde. Da in den Materialien viele Texte enthalten sind, die sie selbst geschrieben hat und aus denen vielleicht einmal ein Buch werden soll, will sie sich das Recht auf eine kommerzielle Veröffentlichung der ursprünglichen Texte jedoch vorbehalten.

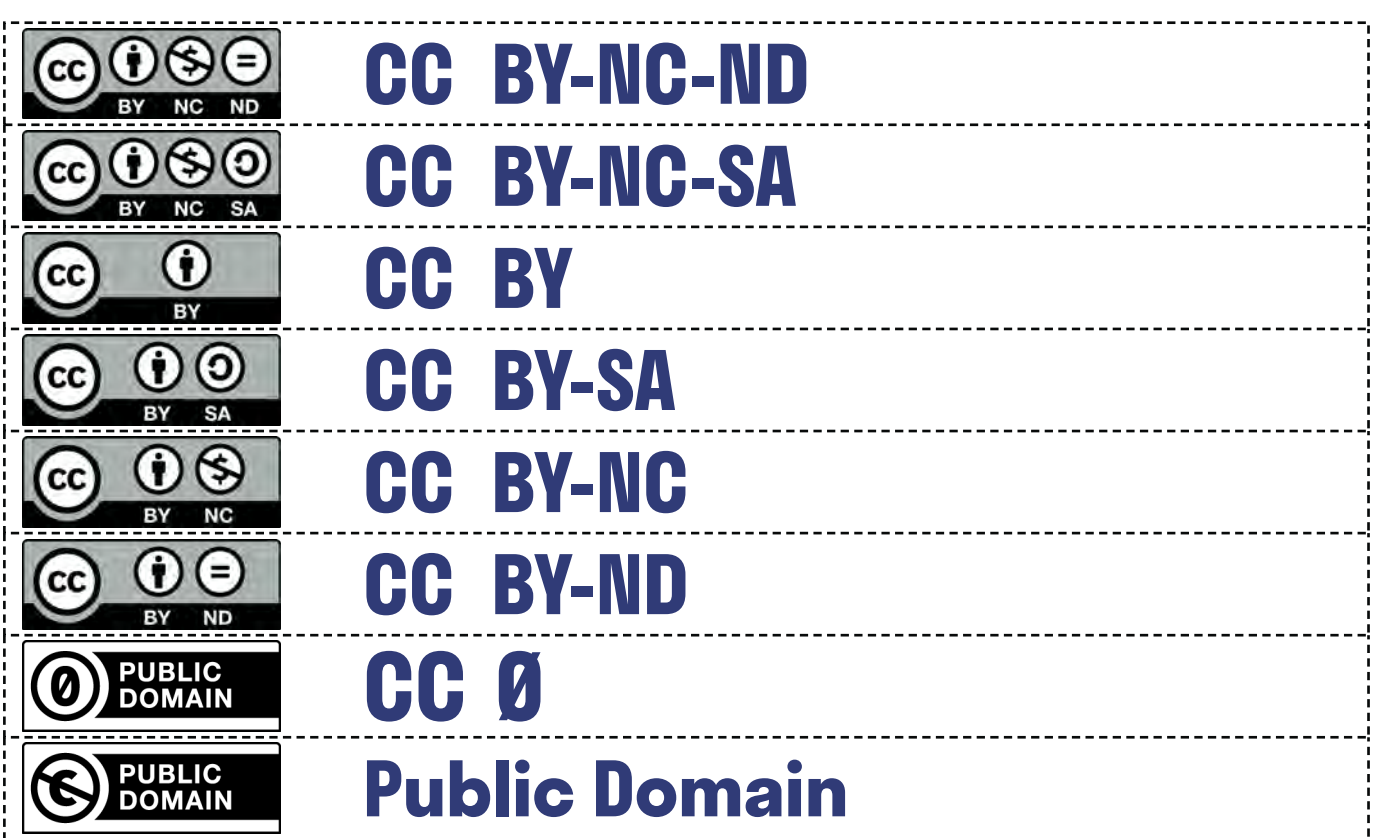

### **Lösung zum Arbeitsmaterial 2: Creative Commons Puzzle**

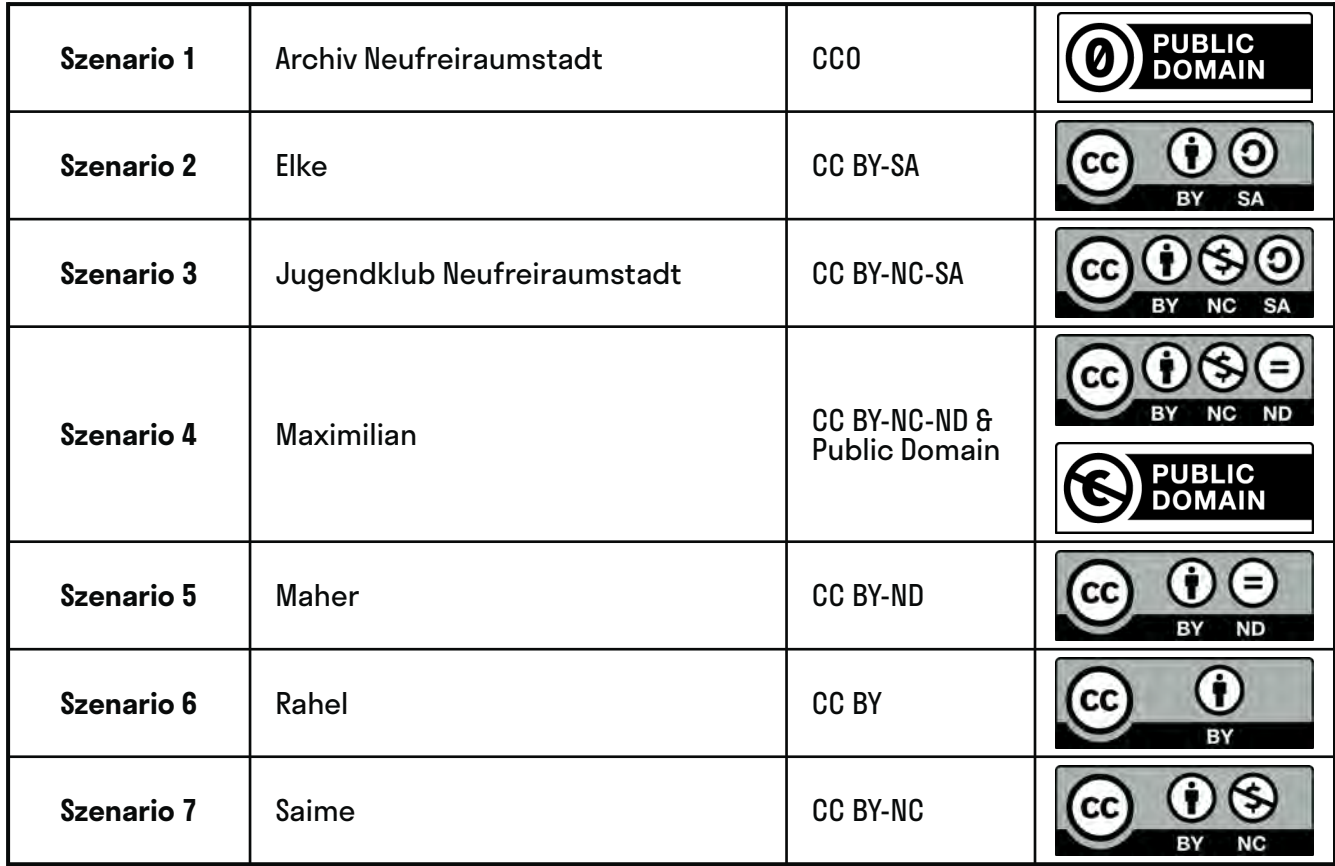

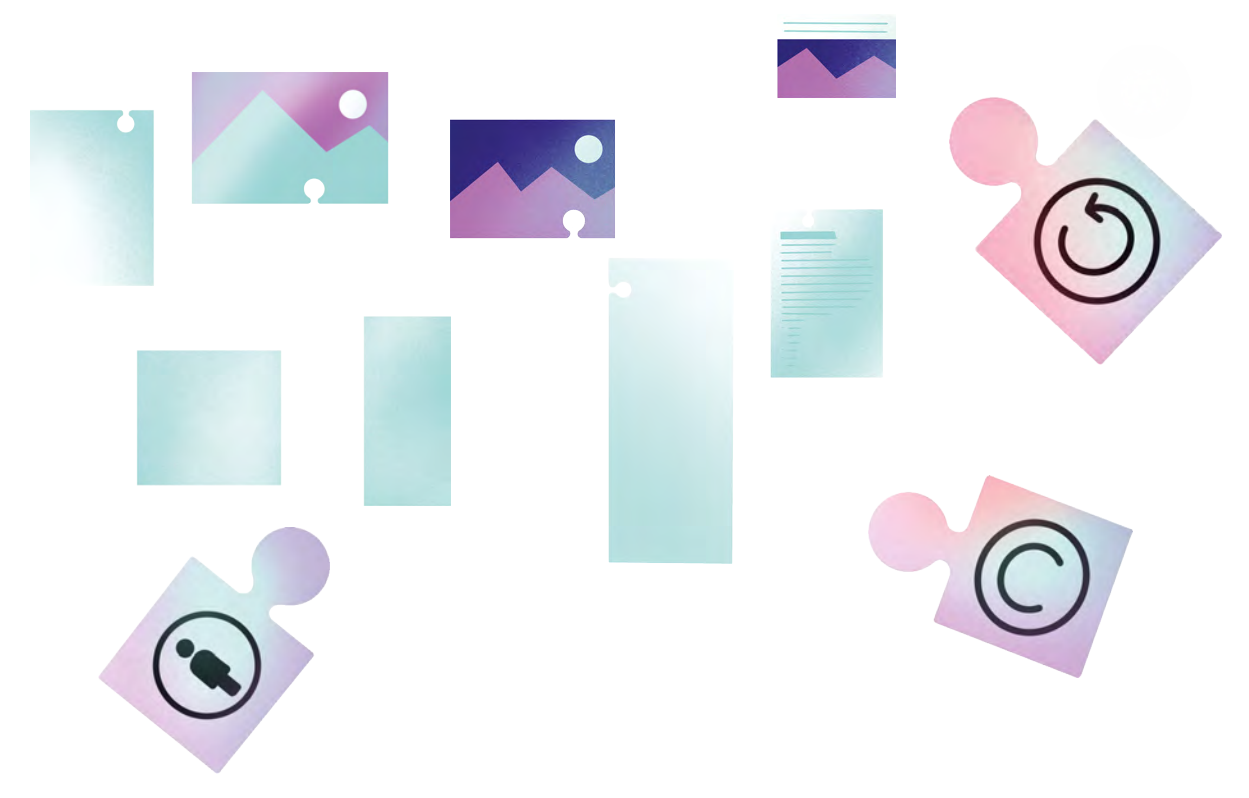

# **Wer hat Recht – und wenn ja, wie viele?**

@Trainer:innen · Moderationsbriefing · 3.3

Ziel dieser Aufgabe ist es, den Teilnehmer:innen zu vermitteln, wo und wieso im Internet rechtliche Grauzonen bezüglich des Urheberrechts herrschen, wie sie selbst mit Urheberrechtsverletzungen umgehen können und welche netzpolitischen Ansätze bezüglich des Urheberrechts und der Urheberrechtsreform in Deutschland existieren.

### **Ablauf**

Die Teilnehmer:innen teilen sich zunächst in Stammgruppen à 3 Personen auf. Jede Person aus der Stammgruppe sucht sich eines der folgenden drei Themen aus und wird zum:zur Expert:in für:

- Rechtliche Grauzonen
- Umgang mit Urheberrechtsverletzungen
- Urheberrecht und Netzpolitik.

Hierzu bekommt jede Person das passende Arbeitsmaterial (Arbeitsmaterial 1–3) zu dem jeweiligen Thema und beschäftigt sich mit diesem in Einzelarbeit. Danach finden sich alle Expert:innen zu Expert:innengruppen für die jeweiligen Themen zusammen und tauschen sich in diesen über ihre Ergebnisse untereinander aus. Darauffolgend erhalten sie ein Szenario (Arbeitsmaterial 4–6) und bearbeiten dieses zusammen mit dem dazugehörigen Arbeitsauftrag. Abschließend finden sich die Stammgruppen wieder zusammen, stellen sich ihre jeweiligen Szenarien vor und berichten sich gegenseitig von ihren Ergebnissen.

### **Hinweise zur Moderation**

- Die Einzelarbeitsaufträge können ggf. auch digital bearbeitet werden.
- Da sich die Aktualität der politischen Lage um das Urheberrecht im Internet recht häufig ändert, ist es zu empfehlen, die hier angegebenen Quellen auf ihre Gültigkeit zu überprüfen und gegebenenfalls zu aktualisieren.
- Im Anschluss an die letzte Arbeitsphase der Stammgruppen sollten die Szenarien im Plenum besprochen werden, sodass offene Fragen geklärt bzw. diskutiert werden können.
- Alternativ können die drei Szenarien auch in den Stammgruppen bearbeitet werden anstatt in den Expert:innengruppen. Diese würden dann nur ihre Ergebnisse der Einzelarbeiten vergleichen, diskutieren und vervollständigen.
- Die Informationen, die in den bereitgestellten Quellen dargestellt werden, beziehen sich auf die deutsche Gesetzeslage rund um das Thema Urheberrecht im Internet und können nicht ohne weiteres auf Österreich oder die deutschsprachige Schweiz übertragen werden.

# digitale<br>jugend arbeit

Kompetenzbereich Inhalts- und Medienentwicklung

Kompetenz Umgehen mit Urheberrechten und Kompetenzen

Stufe Vertiefung

Methode Gruppenpuzzle / Jigsaw

Ausstattung Bildungsmaterialien

Dauer 90+ Minuten

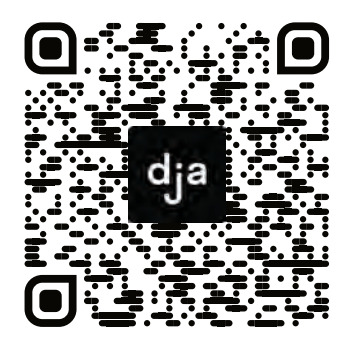

Hier geht es zur zentralen Downloadseite der Materialien: »bit.ly/dja-material«

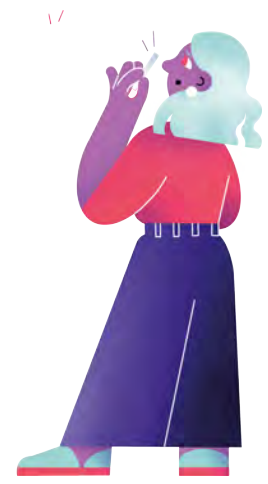

### **Umgehen mit Urheberrecht in rechtlichen Grauzonen**

**Arbeitsauftrag (Einzelarbeit):** Besucht die unten aufgeführten Quellen und notiert mögliche Antworten auf die folgenden Fragen. Tauscht euch anschließend in den Expert:innengruppen über eure Ergebnisse aus.

**Was ist Geoblocking und wie legal ist die Nutzung eines VPNs? Welche rechtlichen Probleme können beim Streaming möglicherweise auftreten? Wo bekomme ich eine Filmlizenz für die Jugendarbeit her, mit der ich rechtlich auf der sicheren Seite bin?** Quellen: [privacytutor.de/vpn/netflix/vpn-legal/](https://www.privacytutor.de/vpn/netflix/vpn-legal/) [urheberrecht.de/streaming/](https://www.urheberrecht.de/streaming/) [medienfachberatung.de/bezirke/unterfranken/filmvorfuehrungen-in-der-jugendarbeit/](https://medienfachberatung.de/bezirke/unterfranken/filmvorfuehrungen-in-der-jugendarbeit/)

### **Umgehen mit Urheberrechtsverletzungen**

**Arbeitsauftrag (Einzelarbeit):** Besucht die unten aufgeführten Quellen und notiert mögliche Antworten auf die folgenden Fragen. Tauscht euch anschließend in den Expert:innengruppen über eure Ergebnisse aus.

**Welche Ansprüche kann ein:e Urheber:in bei einer Urheberrechtsverletzung geltend machen?**

**Was für langfristige Folgen und Konsequenzen haben Urheberrechtsverletzungen für die Allgemeinheit?**

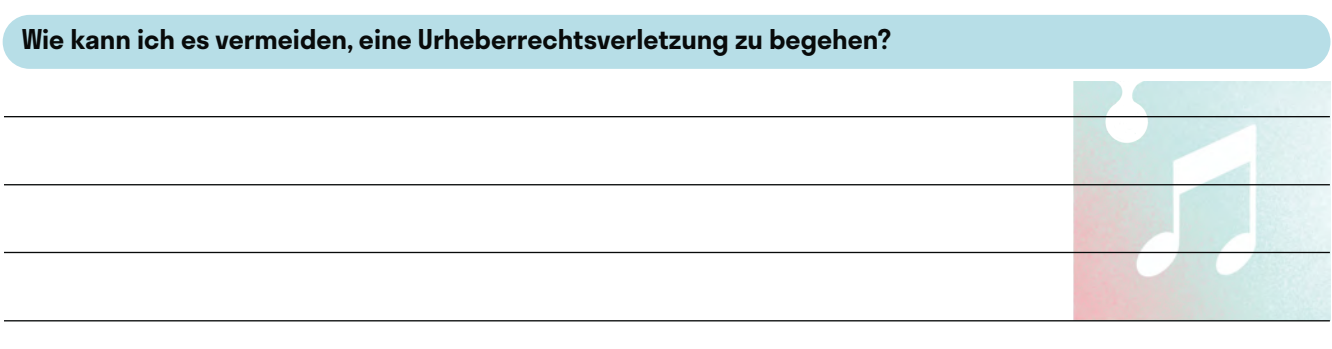

### Quellen:

[spiritlegal.com/de/aktuelles/details/wie-koennen-sich-fotografen-gegen-content-klau-wehren.html](https://www.spiritlegal.com/de/aktuelles/details/wie-koennen-sich-fotografen-gegen-content-klau-wehren.html) [wer-hat-urheberrecht.de/infothek/infothek-fuer-lehrkraefte/urheberrechtsverletzungen/](https://www.wer-hat-urheberrecht.de/infothek/infothek-fuer-lehrkraefte/urheberrechtsverletzungen/) [sonntagsblatt.de/bildrechte-digitalekirche](https://www.sonntagsblatt.de/bildrechte-digitalekirche)

### **Urheberrecht und Kommunikationsfreiheit**

**Arbeitsauftrag (Einzelarbeit):** Besucht die unten aufgeführten Quellen und notiert mögliche Antworten auf die folgenden Fragen. Tauscht euch anschließend in den Expert:innengruppen über eure Ergebnisse aus.

**Welche Probleme stellt das Urheberrecht für die Kommunikationsfreiheit dar?**

**Was für rechtliche Folgen hat die Urheberrechtsreform für Internetnutzer:innen?**

**Weshalb steht die Umsetzung der Urheberrechtsreform in Deutschland so stark in der politischen Kritik?**

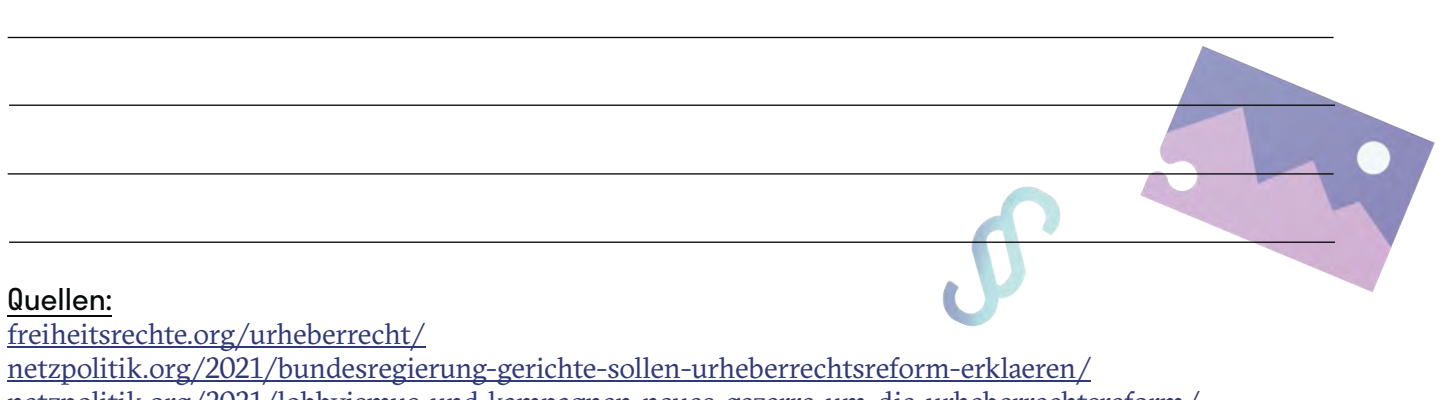

[netzpolitik.org/2021/lobbyismus-und-kampagnen-neues-gezerre-um-die-urheberrechtsreform/](https://netzpolitik.org/2021/lobbyismus-und-kampagnen-neues-gezerre-um-die-urheberrechtsreform/)

### **Szenario Filmvorführung**

### **Diskutiert die folgende Frage: Welche rechtlichen Bedenken kommen bei den präsentierten Optionen auf und was müsstet ihr tun, um bei der Filmvorführung juristisch auf der sicheren Seite zu sein?**

Ihr wollt im Rahmen einer Veranstaltung eures Jugendclubs kurzfristig eine Filmvorführung für Jugendliche veranstalten. Bei der Vorbereitung fällt euch auf, dass weder jemand von euch den spezifischen Film auf DVD oder Blue-Ray besitzt, noch gibt es in eurem Ort eine Ausleihstelle, die diesen Film vorrätig hat. Der Film würde auch nicht mehr rechtzeitig ankommen, wenn ihr ihn jetzt noch im Internet bestellen würdet. Bei einer kurzen Internetrecherche findet ihr die folgenden Möglichkeiten, trotzdem den gewünschten Film zu schauen. Ihr stoßt auf eine eher unseriöse Webseite, auf welcher ihr den Film entweder streamen oder downloaden könntet. Außerdem findet ihr heraus, dass der Film in der *Netflix* Bibliothek eines anderen Landes verfügbar ist, worauf ihr über den VPN einer Kollegin zugreifen könntet.

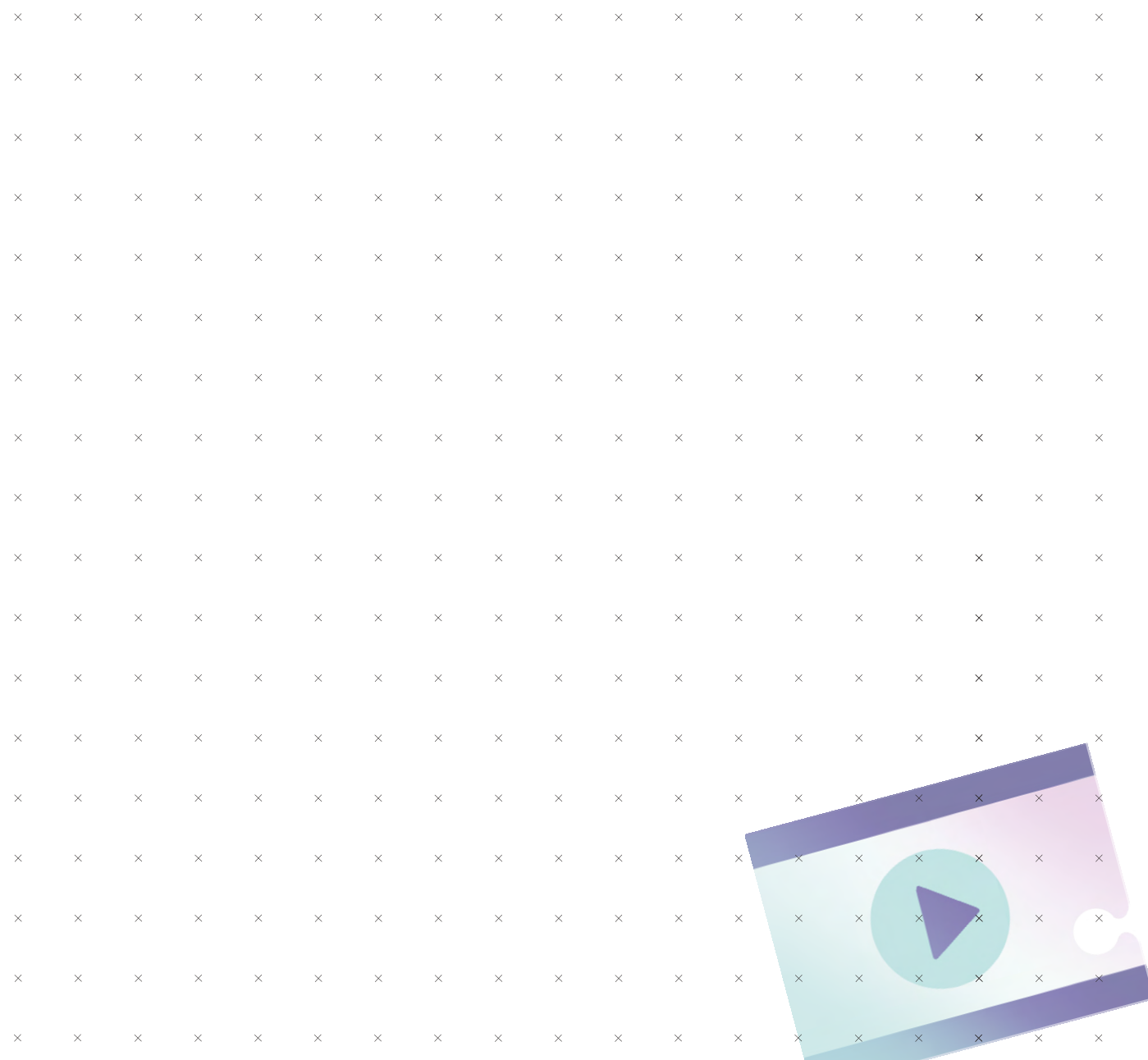

### **Szenario Bilderklau**

### **Diskutiert die folgende Frage: Wie könnte in diesem Szenario mit möglichen Urheberrechtsverletzungen umgegangen werden?**

Euer Jugendclub hat letzte Woche eine Schnitzeljagd durch die lokale Umgebung veranstaltet und will diese in einem Onlinebeitrag auf eurer Webseite dokumentieren. Für die Darstellung der einzelnen Stationen benutzt ihr von euch selbst aufgenommene Fotos und Bilder aus dem Internet, die mit der Geschichte der Orte zusammenhängen. Einige Zeit später erhaltet ihr eine E-Mail mit einer Abmahnung von der Fotografin, welche die Ortsbilder ursprünglich aufgenommen und ins Netz gestellt hat.

Ein paar Tage später seht ihr auf der Webseite der lokalen Zeitung außerdem einen Artikel über die Aktionen eures Jugendclubs, in dem von euch aufgenommene Bilder der Schnitzeljagd ohne vorherige Nachfrage verwendet wurden.

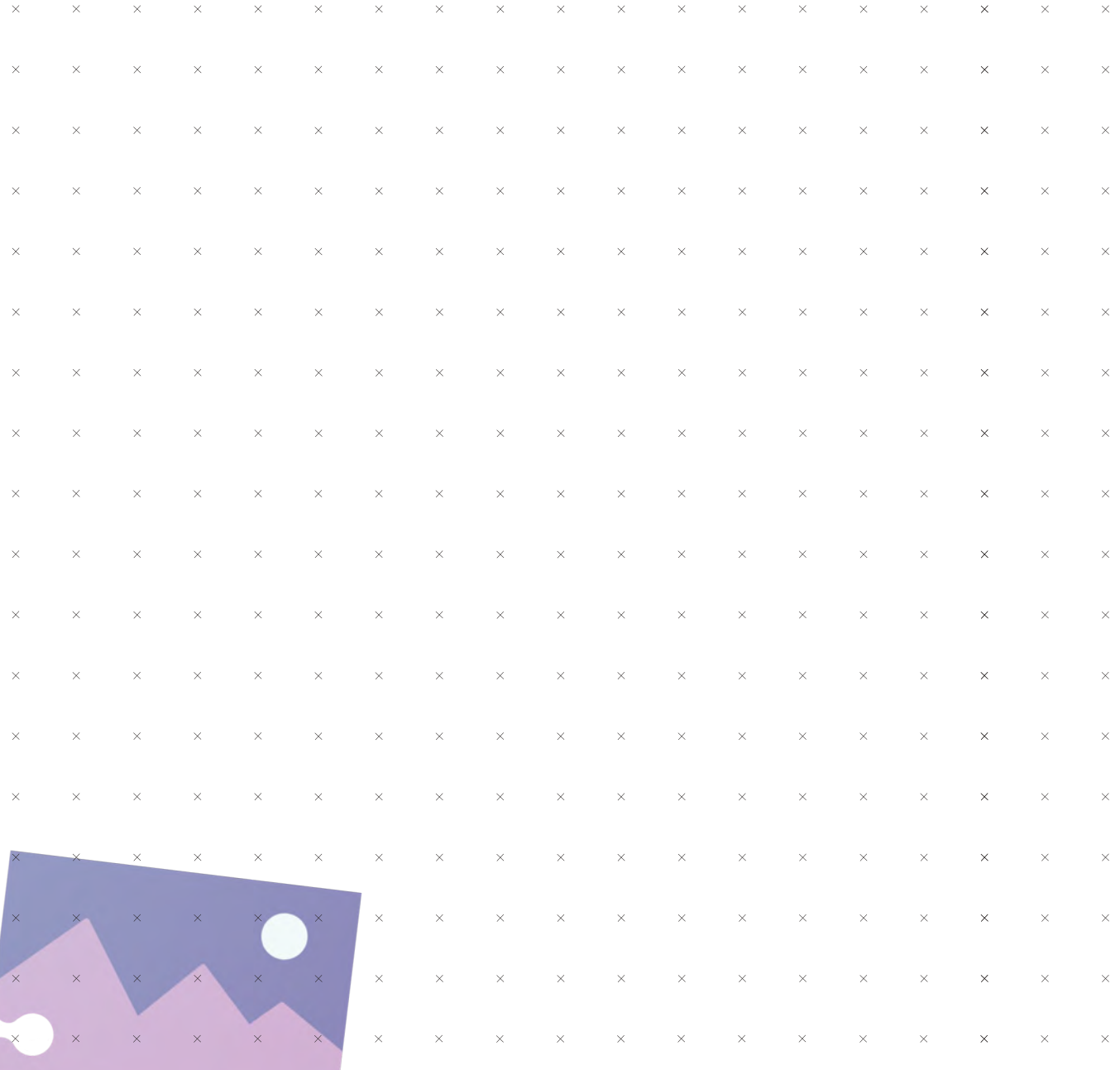

### **Szenario Uploadfilterprotest**

### **Diskutiert eure Meinung zur Umsetzung der EU-Richtlinie in Form von Uploadfiltern und dieser Situation unter Zuhilfenahme von netzpolitischen Ansichten zum Urheberrecht im Internet.**

Die deutsche Bundesregierung beschließt ein neues Gesetz, um das Urheberrecht im Internet zu stärken. Hierbei beschließt sie den verpflichtenden Einsatz von automatischen Uploadfiltern für Internetplattformen in Deutschland. Diese sollen einen digitalen Inhalt vor dem Upload auf Urheberrechtsverletzungen überprüfen. Nach der Implementierung dieser Uploadfilter stellt sich aber heraus, dass diese nicht genau zwischen legitimen Zitaten und Remixen und Urheberrechtsverletzungen unterscheiden können. Dadurch werden viele digitale Inhalte grundlos ausgefiltert und können nicht hochgeladen werden. Eine Gruppe von Jugendlichen aus eurem Jugendklub bildet deswegen eine Protestinitiative, um sich für die legale Verwendung von Memes zu engagieren. Hierbei bittet sie euren Jugendclub darum, ihnen öffentlichen Rückhalt und Unterstützung zu geben.

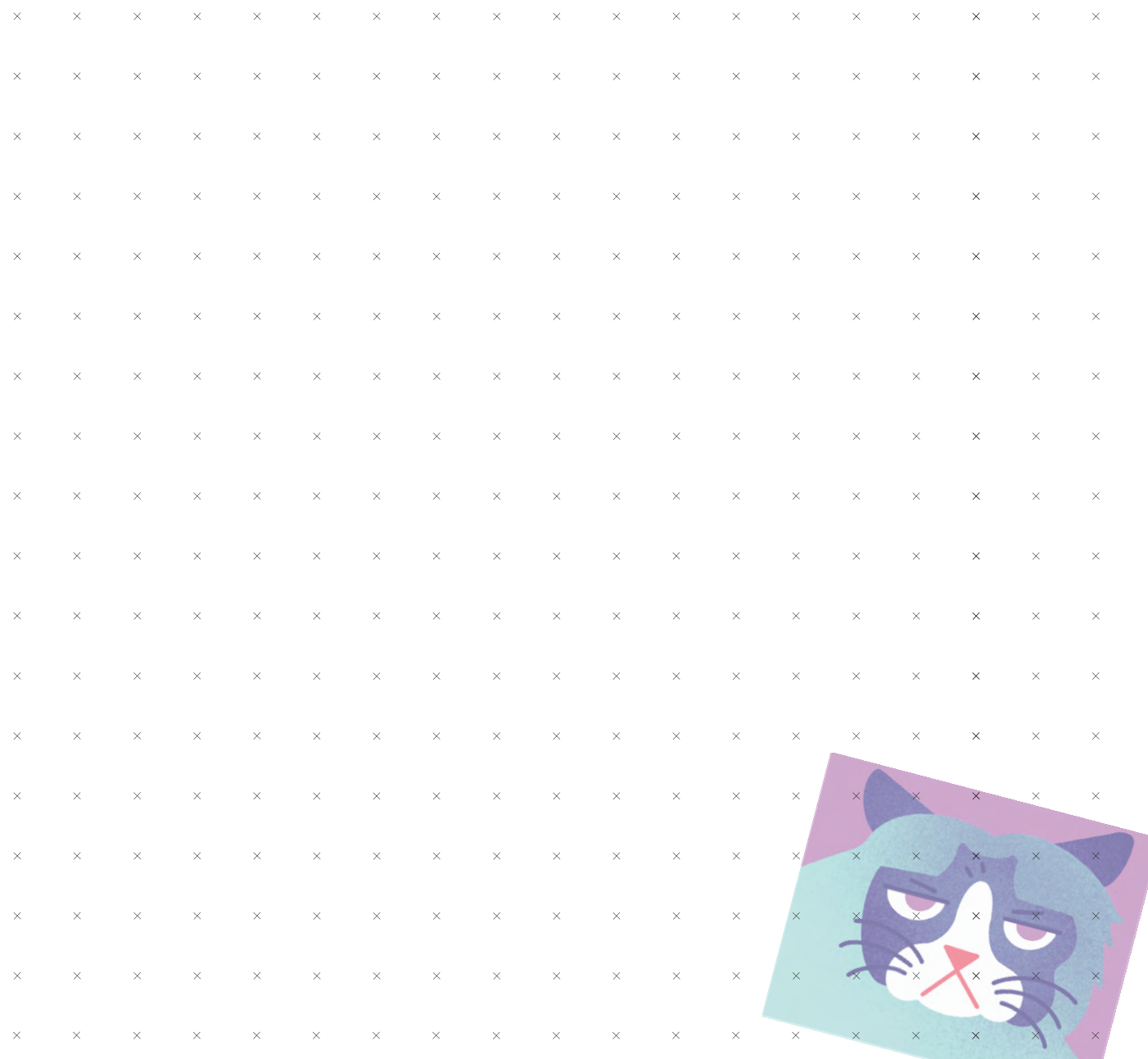

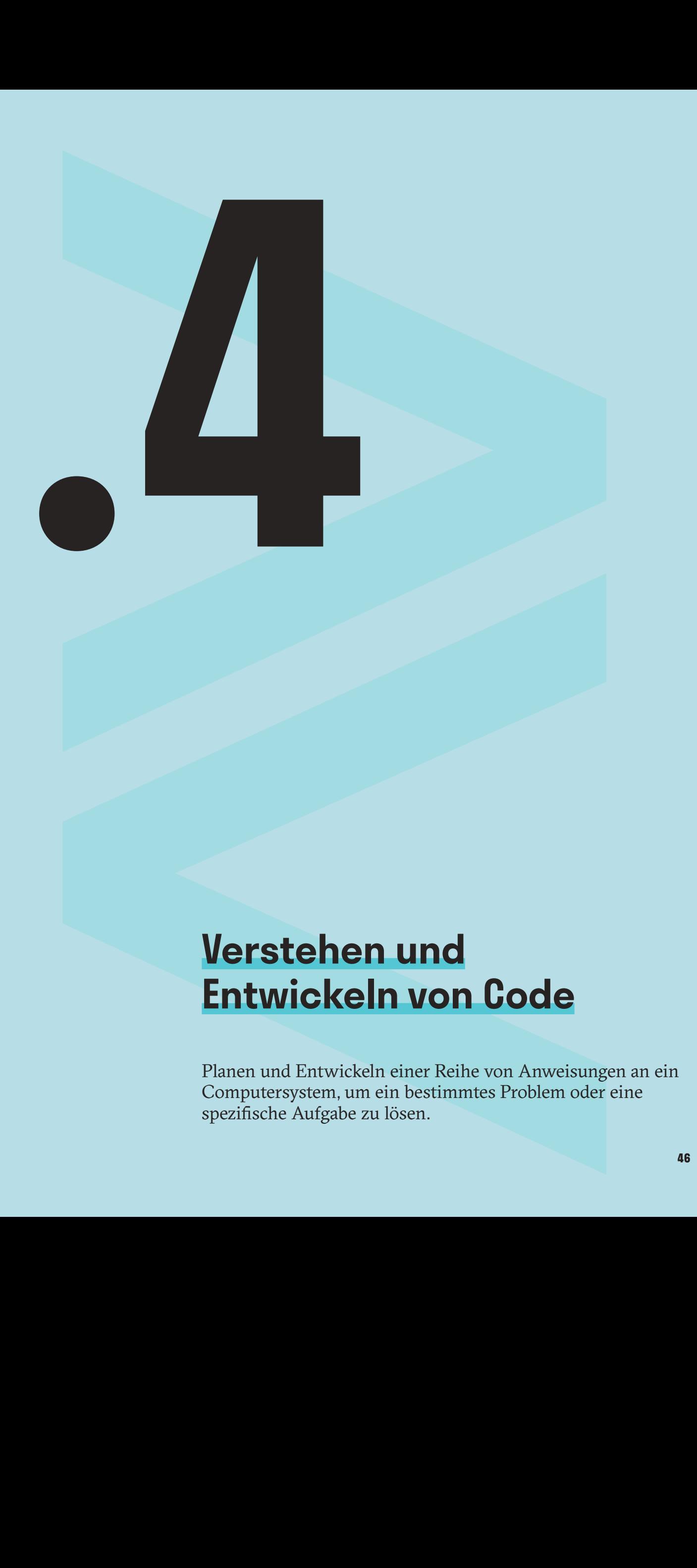

# **Verstehen und Entwickeln von Code**

Planen und Entwickeln einer Reihe von Anweisungen an ein Computersystem, um ein bestimmtes Problem oder eine spezifische Aufgabe zu lösen.

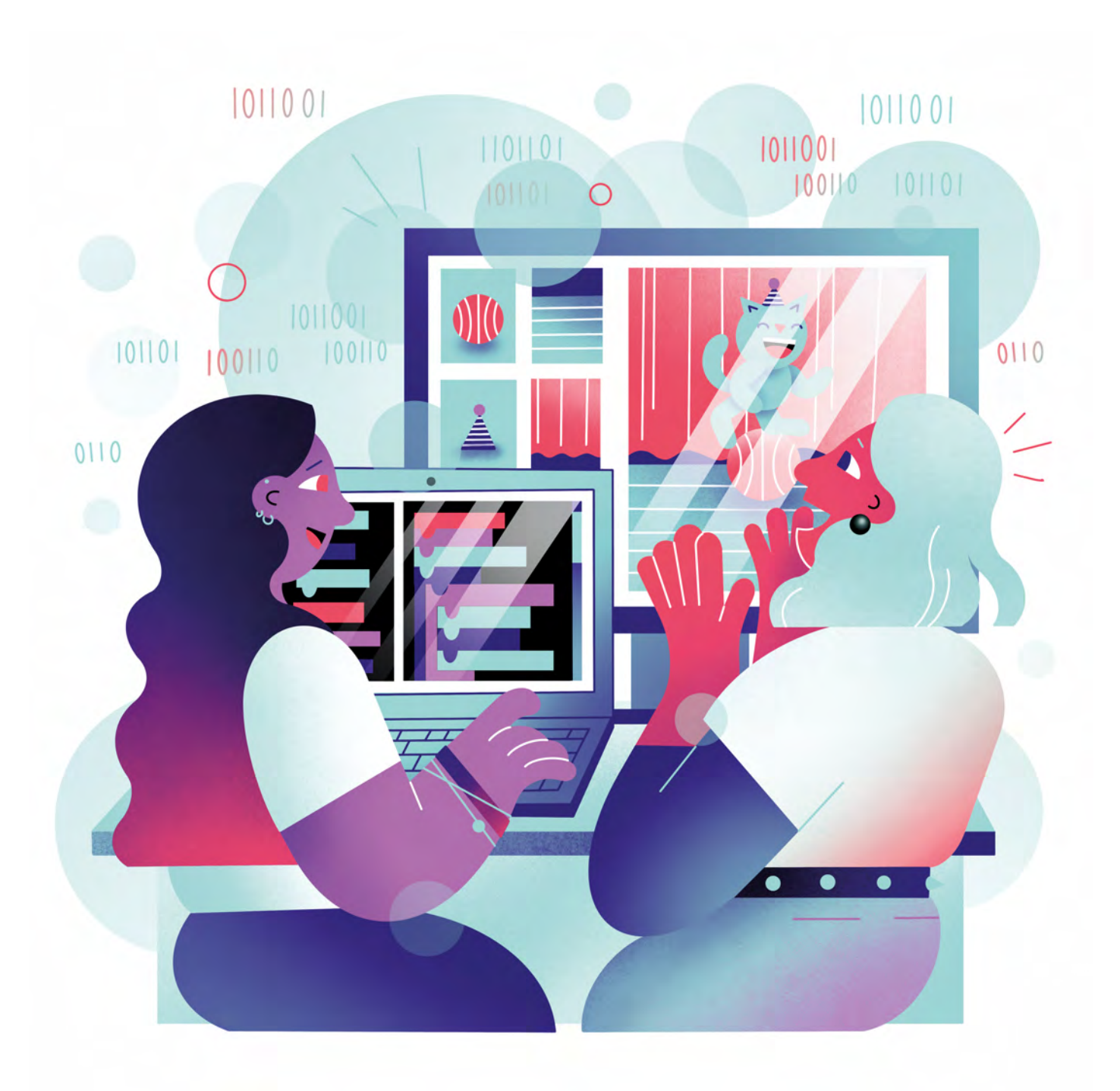

Illustration: Daria Rüttimann

Kompetenzbereich

Inhalts- und Medienentwicklung

Kompetenz

### **Verstehen und Entwickeln von Code**

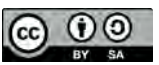

Version 1.2 Lizenz: Namensnennung – Weitergabe unter gleichen Bedingungen 4.0 International (CC BY-SA 4.0)

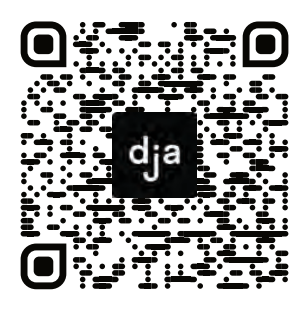

Hier geht es zur zentralen Downloadseite der Materialien: bit.ly/dja-material

# **Thematische Einführung**

In Deutschland sprechen sich politische Institutionen und Bildungsinitiativen seit Jahren für eine stärkere Förderung informationstechnologischer Kompetenzen junger Menschen aus. Diese Fähigkeiten werden unter anderem als "Digitale Mündigkeit" bezeichnet und sollen durch ein eigenes Unterrichtsfach vermittelt oder als Kompetenz in verschiedene Fächer integriert werden. Hierbei sollen junge Menschen Kompetenzen im Bereich des Programmierens erlernen, mit denen sie die komplexe digitale Welt verstehen, kritisch bewerten und kreativ mitgestalten können. Obwohl Kinder und Jugendliche immer früher mit digitaler Technologie konfrontiert werden, besteht ein großer Bedarf nach der Förderung dieser Kompetenzen nicht nur bei jungen Menschen. Aber worum geht es beim Programmieren überhaupt?

Programmieren ist eine Tätigkeit, bei der Programme geschrieben werden. Programme sind eine Ansammlung von Algorithmen; Algorithmen wiederum sind Anweisungen, wie<br>bestimmte Aufgaben schrittweise bestimmte Aufgaben gelöst werden. Algorithmen existierten in der Mathematik auch schon vor Computern – selbst die ersten Computerprogramme wurden vor diesen entwickelt. Zunächst wurden diese Algorithmen in "natürlicher Sprache" formuliert, d. h. in den Sprachen, die wir als Menschen sprechen. Diese Sprachen sind jedoch vieldeutig und können keine logisch eindeutigen Anweisungen ausdrücken. Die Anweisungen in den Programmen müssen

daher für einen Computer übersetzt werden. Hier kommen die Programmiersprachen ins Spiel. Diese können die entwickelten Anweisungen unmissverständlich an einen Computer kommunizieren, sodass er versteht, was er tun soll.

Programmieren bedeutet also nicht nur abgehackte Sätze in eine Tastatur einzugeben. Vielmehr sollen kreative Lösungsansätze für Probleme entwickelt werden, die es dann logisch zu strukturieren und schließlich für ein Gegenüber verständlich zu formulieren gilt. Aus dieser Perspektive betrachtet, ist Programmieren also der Art und Weise, wie wir unseren Problemen im Alltag begegnen, sehr ähnlich. Programmieren ermöglicht uns allerdings, die Hilfe von Computern in Anspruch zu nehmen und diese sogar selber zu erstellen.

Dieses Modul nähert sich dem Verstehen und Entwickeln von Code an, indem es über Mythen aufklärt, welche das Lernen von Programmiersprachen, das Image von Programierer:innen und die Anwendungspraxis des Programmierens betreffen. Auf diese Weise wird ein Einblick in die Logik, Kultur und Geschichte des Programmierens gewährt. Anschließend gibt es die Möglichkeit, spielerisch und einsteigerfreundlich die ersten Schritte zum eigenen Programmieren

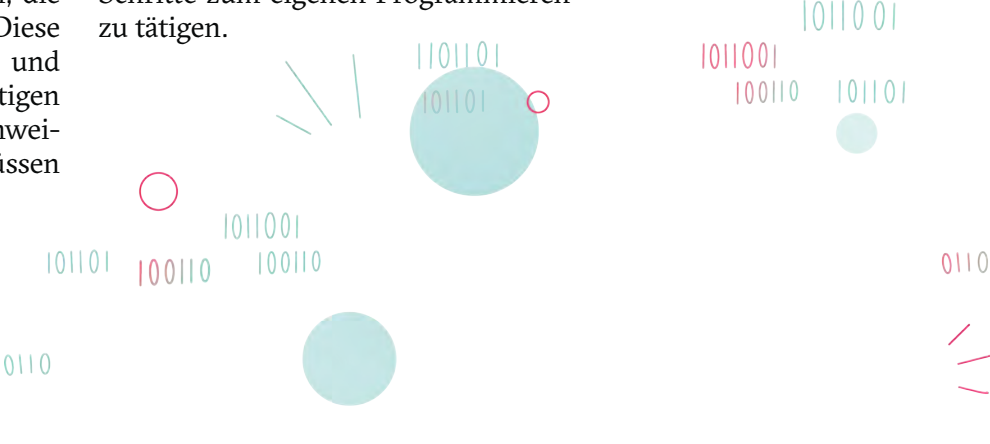

**Seite**

s.57

**Inhalt**

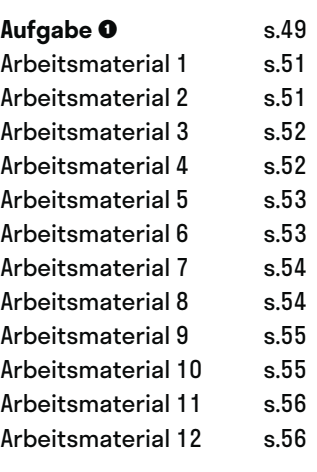

**Aufgabe ➋**

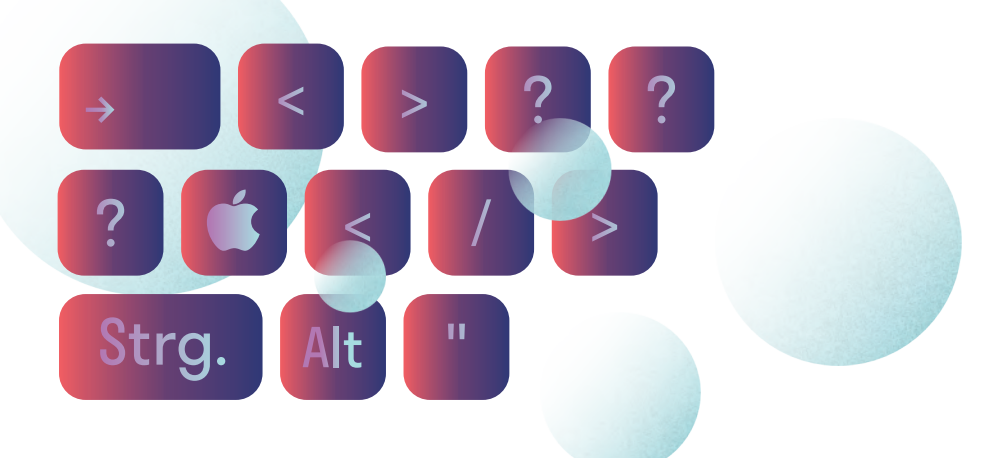

# **Programmiermythen defragmentiert**

@Trainer:innen · Moderationsbriefing · 3.4

Diese Übung soll das Aufgabenfeld des Code-Schreibens und die dahinterstehenden Programmierer:innen entmystifizieren und gleichzeitig ein exploratives Eintauchen in die Thematik ermöglichen.

### **Ablauf**

Zunächst haben die Teilnehmer:innen Zeit, sich mit unserer Auswahl von zwölf Mythen über das Programmieren auseinanderzusetzen. Dabei sind die einzelnen Mythen im Raum verteilt und die Teilnehmer:innen können in ihrem eigenem Tempo und in individueller Reihenfolge zwischen den Stationen wechseln. Zuerst sollen sie sich die Behauptung durchlesen und kurz ihre eigenen Gedanken dazu sammeln und reflektieren. Danach besuchen sie die beigefügten Quellen, welche die jeweiligen Vorurteile in Frage stellen und den Teilnehmer:innen weitere Denkimpulse geben.

Zum Schluss findet im Plenum eine gemeinsame Reflexion statt. Dabei sollten die aus den Quellen gewonnene Eindrücke gesammelt und darauf aufbauend alle Mythen kurz besprochen werden. Schwerpunkte auf einzelnen Themen dieser Abschlussdiskussion können je nach Bedarf und Fokus der Gruppe gewählt werden.

### **Hinweis zur Moderation**

■ Der Gallerywalk dient dazu, den Teilnehmer:innen ihrem jeweiligen Wissensstand entsprechende Denkimpulse zur Verfügung zu stellen. Sie müssen sich nicht mit allen zwölf Mythen auseinandersetzen oder alle verlinkten Artikel vollständig lesen. Die Teilnehmer:innen sollten daher darauf hingewiesen werden, dass sie sich auf diejenigen Mythen konzentrieren können, welche sie besonders interessieren.

# digitale<br>jugend arbeit

Kompetenzbereich Inhalts- und Medienentwicklung

Kompetenz Verstehen und Entwicklen von Code

Stufe Einstieg

Methode Gallery-Walk

Ausstattung Bildungsmaterialien + Ausgedruckte Arbeits‐ materialien

Dauer 90 Minuten

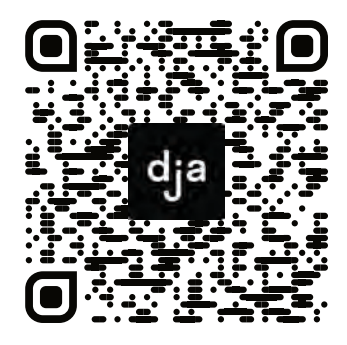

Hier geht es zur zentralen Downloadseite der Materialien: »bit.ly/dja-material«

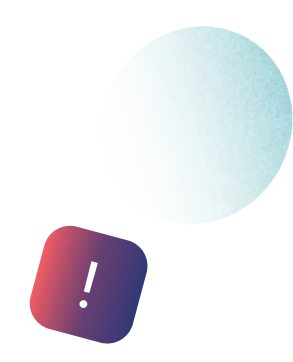

### **Übersicht über die Programmier-Mythen**

### **Lernen von Programmiersprachen**

- "Programmieren zu lernen ist eine anstrengende und zeitaufwändige Tätigkeit."
- "Programmieren ist eng mit Mathematik verknüpft und erfordert einen hohen Kenntnisstand dieser."
- "Es gibt eine große Vielfalt von Programmiersprachen und davon ist jede so anders, dass ich immer wieder von vorne anfangen muss."
- "Das Programmieren wird in naher Zukunft durch künstliche Intelligenzen betrieben. Das Erlernen jener Fähigkeiten ist daher überflüssig."

### **Image von Programmierer:innen**

- "Programmieren ist eine Einzelbeschäftigung ohne großen menschlichen Kontakt."
- "Programmieren ist eine Domäne von weißen Männern."
- "Alle Programmierer:innen sind ausgebildete Erwachsene."
- "Alle Hacker:innen sind Programmierer:innen, die Codes für illegale und kriminelle Aktivitäten ausarbeiten."

### **Anwendung**

- "Programmieren erfordert eine teure Grundausstattung, wodurch der Einstieg recht kostspielig ist."
- "Programmieren findet nur Anwendung in digitalen Räumen. Wer Basteln mag, wird lieber Ingenieur:in."
- "Programme werden nur in schwer nachvollziehbaren Quellcodes geschrieben."
- "Programmieren entstand erst mit der Erfindung des Computers."

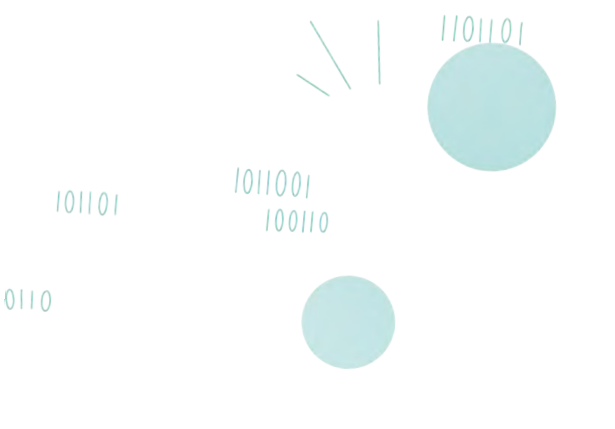

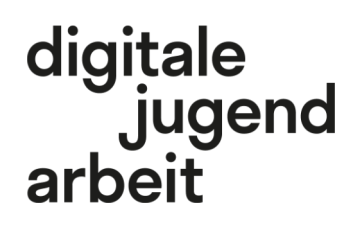

Kompetenzbereich Inhalts- und Medienentwicklung

Kompetenz Verstehen und Entwicklen von Code

Stufe Einstieg

Methode Gallery-Walk

Ausstattung Bildungsmaterialien + Ausgedruckte Arbeits‐ materialien

Dauer 90 Minuten

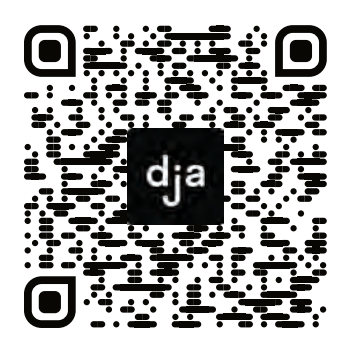

Hier geht es zur zentralen Downloadseite der Materialien: »bit.ly/dja-material«

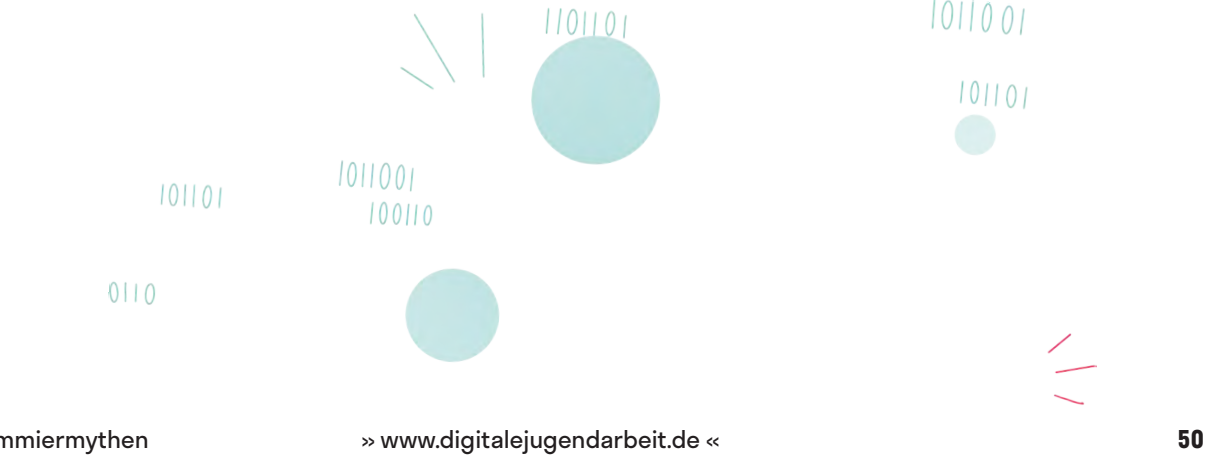

# Mythos №1: **"Programmieren zu lernen ist eine anstrengende und zeitaufwändige Tätigkeit."**

Lernen von Programmiersprachen

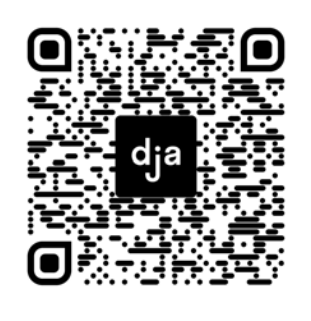

"Programmieren ist wie Küssen: Man kann darüber reden, man kann es beschreiben, aber man weiß erst was es bedeutet, wenn man es getan hat. Vielen wird es so gehen: Ich würde gerne Programmieren lernen, aber ich glaube, ich kann es nicht! Für diese Menschen hat Cecily Carver folgende Tipps." **»Programmieren ist kein Hexenwerk: Lass dich nicht verunsichern«** *t3n* (2015) [t3n.de/news/programmieren-lernen-588904/](https://t3n.de/news/programmieren-lernen-588904/)

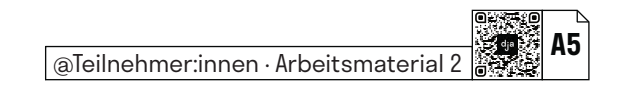

# Mythos №2: "Programmieren ist **eng mit Mathematik verknüpft und erfordert einen hohen Kenntnisstand dieser."**

Lernen von Programmiersprachen

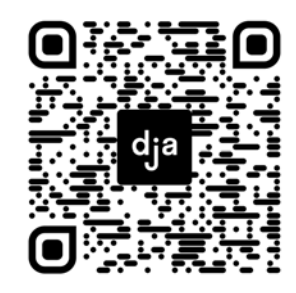

"Die meisten Probleme, die Programmierer zu lösen haben, sind effiziente Datenverwaltungen. Hierfür müssen eher Datenstrukturen bekannt sein, als höhere Mathematik." **»Wie viel Mathematik brauche ich zum Programmieren?«** *Proggen.org* [proggen.org/doku.php?id=start:math](https://www.proggen.org/doku.php?id=start:math)

# Mythos № 3: "Es gibt eine große Vielfalt **von Programmiersprachen und davon ist jede so anders, dass ich immer wieder von vorne anfangen muss."**

Lernen von Programmiersprachen

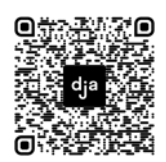

**»Die richtigen Programmiersprachen für Anfänger.«** *It-talents* Landwehr, Jesko (2018) [it-talents.de/blog/it-talents/so-gelingt-der-einstieg-in-die-programmierung](https://www.it-talents.de/blog/it-talents/so-gelingt-der-einstieg-in-die-programmierung)

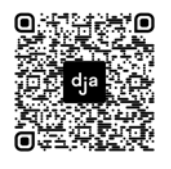

**»Überblick über verschiedene Programmiersprachen«** *BMU Verlag* [bmu-verlag.de/uberblick-uber-verschiedene-programmiersprachen/](https://bmu-verlag.de/uberblick-uber-verschiedene-programmiersprachen/)

# Mythos №4: "Programmieren wird in **naher Zukunft durch künstliche Intelligenzen betrieben. Das Erlernen jener Fähigkeiten ist daher überflüssig."**

Lernen von Programmiersprachen

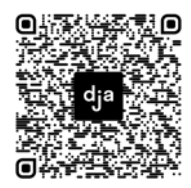

**»Wird künstliche Intelligenz Programmierer ersetzen?«** *SALESmanago Blog* (2019)

[blog.salesmanago.de/](https://blog.salesmanago.de/marketing-automation/wird-kuenstliche-intelligenz-programmierer-ersetzen/) [marketing-automation/wird](https://blog.salesmanago.de/marketing-automation/wird-kuenstliche-intelligenz-programmierer-ersetzen/)[kuenstliche-intelligenz](https://blog.salesmanago.de/marketing-automation/wird-kuenstliche-intelligenz-programmierer-ersetzen/)[programmierer-ersetzen/](https://blog.salesmanago.de/marketing-automation/wird-kuenstliche-intelligenz-programmierer-ersetzen/)

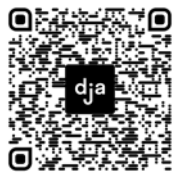

**»Künstliche Intelligenz Vs. Mensch – Sind Wir Ersetzbar?«** *MoreThanDigital* Wengeler, Mathias (2019) [morethandigital.info/kuenstliche](https://morethandigital.info/kuenstliche-intelligenz-vs-mensch-sind-wir-ersetzbar/)[intelligenz-vs-mensch-sind-wir](https://morethandigital.info/kuenstliche-intelligenz-vs-mensch-sind-wir-ersetzbar/)[ersetzbar/](https://morethandigital.info/kuenstliche-intelligenz-vs-mensch-sind-wir-ersetzbar/)

@Teilnehmer:innen · Arbeitsmaterial 4 **A5**

# **Mythos №5: "Programmieren ist eine Einzelbeschäftigung ohne großen menschlichen Kontakt."**

Image von Programmierer:innen

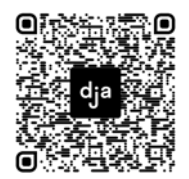

*»Programmieren ist sozialer geworden« golem.de* [golem.de/news/programmieren-programming-motherfucker-do-you-speak](https://www.golem.de/news/programmieren-programming-motherfucker-do-you-speak-it-1405-106106-2.html)[it-1405-106106-2.html](https://www.golem.de/news/programmieren-programming-motherfucker-do-you-speak-it-1405-106106-2.html)

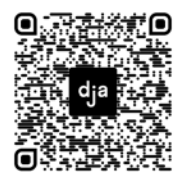

**»Warum ein zweiter Blick auf den Nutzen von Pair Programming lohnt – Gemeinsam weniger einsam programmiert«** *entwickler.de* Trotzki, Thomas & Thomas Schissler (2018) [entwickler.de/online/windowsdeveloper/pair-programming-579843832.html](https://entwickler.de/online/windowsdeveloper/pair-programming-579843832.html)

## @Teilnehmer:innen · Arbeitsmaterial 6 **A5**

# **Mythos №6: "Programmieren ist eine Domäne von weißen Männern."**

Image von Programmierer:innen

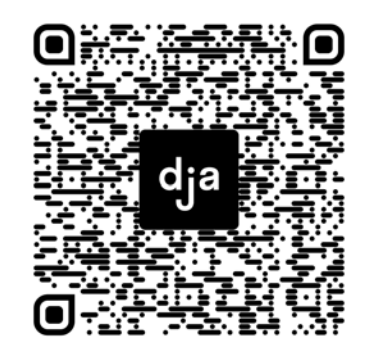

"Eine wichtige Informatik-Erfindung nennen, die von einer Frau stammt? Da kommt selten eine Antwort. Und doch belegen die Gewinnerinnen zahlreicher Auszeichnungen, wie etwa des berühmten Turing-Awards: Zentrale Erfindungen in der Informatik stammen von Frauen. Wir stellen sechs von ihnen vor." **»Heldinnen der Informatik«** *SFR 3* Buchmann, Peter (2014) [srf.ch/radio-srf-3/digital/heldinnen-der-informatik](https://www.srf.ch/radio-srf-3/digital/heldinnen-der-informatik) [9 Black Women in Data Science to Know](https://builtin.com/data-science/black-women-data-science)

@Teilnehmer:innen · Arbeitsmaterial 8 **A5**

# Mythos №7: **"Alle Programmierer:innen sind ausgebildete Erwachsene."**

Image von Programmierer:innen

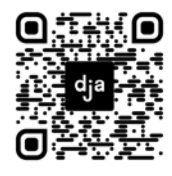

**Über Jugend hackt** *Jugend hackt* [jugendhackt.org/ueber/](https://jugendhackt.org/ueber/)

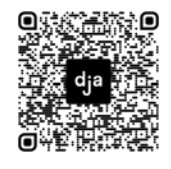

**»Programmieren lernen: Die besten Produkte für Kinder und Jugendliche«** *Edition F* Knodel, Philipp (2016) [editionf.com/Programmieren-lernen-Tolle-Produkte-fuer-Kinder-und-Jugendliche/](https://editionf.com/Programmieren-lernen-Tolle-Produkte-fuer-Kinder-und-Jugendliche/)

# Mythos №8: **"Alle Hacker:innen sind Programmierer:innen, die Codes für illegale und kriminelle Aktivitäten ausarbeiten."**

Image von Programmierer:innen

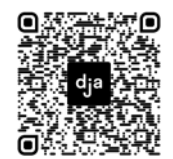

**»Was ist ein Hacker?«** *Vpnoverview* Janssen, David (2020) [vpnoverview.com/de/sicheres-internet/](https://vpnoverview.com/de/sicheres-internet/cyberkriminalitaet/was-ist-ein-hacker/) [cyberkriminalitaet/was-ist-ein-hacker/](https://vpnoverview.com/de/sicheres-internet/cyberkriminalitaet/was-ist-ein-hacker/)

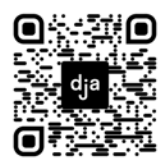

*Hackerethik Chaos Coputer Club* [ccc.de/de/hackerethik](https://www.ccc.de/de/hackerethik)

# Mythos №9: **"Programmieren erfordert eine teure Grundausstattung, wodurch der Einstieg recht kostspielig ist."**

Anwendung

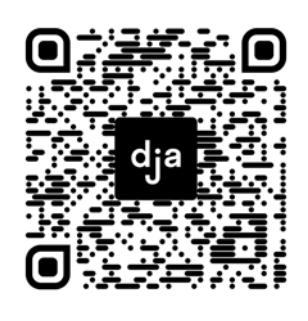

"Der *Raspberry Pi* ist ein Minicomputer auf einer nur Scheckkartengroßen Platine, der sich vielfältig erweitern lässt. Er wurde ursprünglich zu Lern- und Demonstrationszwecken entwickelt, eignet sich aber auch für die Realisierung verschiedener privater oder professioneller Anwendungen." **»Definition Was ist Raspberry Pi?«** *BigData-Insider* Luber, Stefan & Nico Litzel (2017) [bigdata-insider.de/was-ist-raspberry-pi-a-670954/](https://www.bigdata-insider.de/was-ist-raspberry-pi-a-670954/)

# Mythos №10: "**Programmieren findet nur Anwendung in digitalen Räumen. Wer Basteln mag, wird lieber Ingenieur:in."**

Anwendung

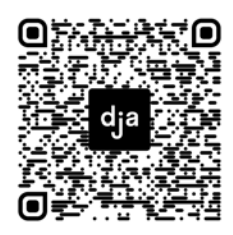

**»Mit Robotern das Programmieren lernen«** *Bildung.digital* [bildung.digital/artikel/](https://www.bildung.digital/artikel/mit-robotern-das-programmieren-lernen) [mit-robotern-das](https://www.bildung.digital/artikel/mit-robotern-das-programmieren-lernen)[programmieren-lernen](https://www.bildung.digital/artikel/mit-robotern-das-programmieren-lernen)

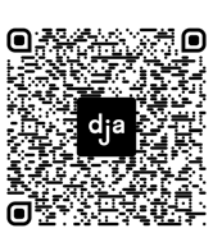

**»Programmieren und Basteln mit dem Einplatinencomputer«** Rheinwerk Verlag GmbH (2021) [rheinwerk-verlag.de/zeit-fuer](https://www.rheinwerk-verlag.de/zeit-fuer-weiterbildung/programmieren-lernen-fuer-kinder/calliope-mini-projekte/)[weiterbildung/programmieren](https://www.rheinwerk-verlag.de/zeit-fuer-weiterbildung/programmieren-lernen-fuer-kinder/calliope-mini-projekte/)[lernen-fuer-kinder/calliope-mini](https://www.rheinwerk-verlag.de/zeit-fuer-weiterbildung/programmieren-lernen-fuer-kinder/calliope-mini-projekte/)[projekte/](https://www.rheinwerk-verlag.de/zeit-fuer-weiterbildung/programmieren-lernen-fuer-kinder/calliope-mini-projekte/)

@Teilnehmer:innen · Arbeitsmaterial 10 **A4**

# Mythos №11: "Programme werden **nur in schwer nachvollziehbaren Quellcodes geschrieben."**

### Anwendung

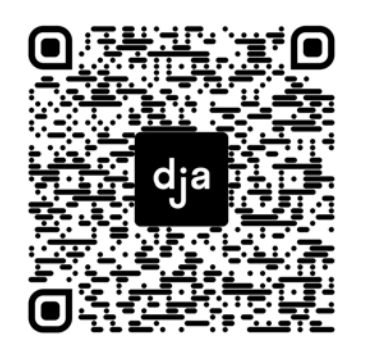

"Guter Code oder schlechter Code - Definitionen dafür, woran die Code-Qualität erkennbar ist, gibt es viele. Die Lesbarkeit von Code stellt aber häufig ein wichtiges Kriterium dar." **»Besserer Code mit fünf Tipps. Der Code Codex: Ein Knigge für guten Code?«** *entwickler.de* Klose, Ann-Cathrin (2017) [entwickler.de/online/development/code-codex-knigge-guter-code-](https://entwickler.de/online/development/code-codex-knigge-guter-code-579782243.html)[579782243.html](https://entwickler.de/online/development/code-codex-knigge-guter-code-579782243.html)

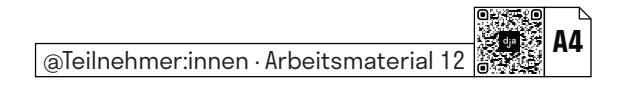

# Mythos №12: "Programmieren **entstand erst mit der Erfindung des Computers."**

Anwendung

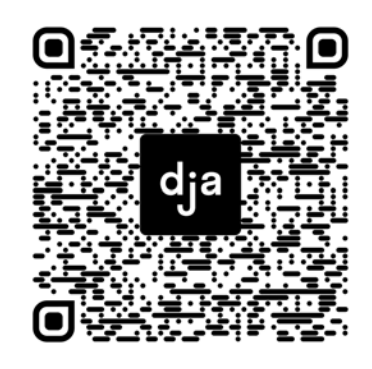

"Ganz in Vergessenheit geriet sie nie, war sie doch die Tochter eines berühmten Mannes. Aber es dauerte nach ihrem Tod über 100 Jahre, bis ihre eigenen Leistungen erkannt und Ada Lovelace endlich ihretwegen bekannt wurde."

### **»Ada Lovelace – Gegen alle Widerstände: Ouvertüre des Computer-Zeitalters«**

*Deutsches Patent- und Markenamt* Dr. Potthast,Björn, Jan (2021) [dpma.de/dpma/veroeffentlichungen/aktuelles/patentefrauen/](https://www.dpma.de/dpma/veroeffentlichungen/aktuelles/patentefrauen/adalovelace/index.html) [adalovelace/index.html](https://www.dpma.de/dpma/veroeffentlichungen/aktuelles/patentefrauen/adalovelace/index.html)

# **Scratch kennenlernen**

@Trainer:innen · Moderationsbriefing · 3.4

Die Teilnehmer:innen sollen in die Praxis des Programmierens eingeführt werden. Dabei lernen sie den Aufbau eines Codes kennen und bekommen grundlegende Befehle einer Programmiersprache bausteinartig an die Hand gegeben.

### **Ablauf**

Für diese Aufgabe wird die Programmiersprache *Scratch* von der gleichnamigen Webseite [»scratch.mit.edu](http://scratch.mit.edu)« als Methode genutzt. Das Tool ist kostenlos, in über 60 Sprachen verfügbar und ermöglicht einen spielerischen und niedrigschwelligen Zugang zum Code-Schreiben.

Für den Einstieg können die Teilnehmer:innen sich schrittweise durch die Anleitungen auf der Webseite klicken. So bietet *Scratch* unter anderem ein "Erste Schritte"-Tutorial an, welches Besucher:innen den Seitenaufbau erklärt. Danach können sie sich durch weitere Tutorials klicken und beispielsweise versuchen, das bekannte Pong-Spiel nachzubauen. Dabei könnte es sinnvoll sein, die Teilnehmer:innen zunächst alleine die Plattform entdecken zu lassen.

Später können sie sich von den "Projekten für Einsteiger" inspirieren lassen und versuchen, diese zu remixen – entsprechende Ideen finden sie in der Projektbeschreibung auf Englisch. Vielleicht möchten die Teilnehmer:innen aber auch ein eigenes Projekt angehen. Hierbei ist ein Austausch sinnvoll, um sich von den anderen inspirieren zu lassen und für ein gegenseitiges Staunen über die eigenen Leistungen und die Anwendungen anderer Nutzer:innen zu sorgen.

Am Ende können die Teilnehmer:innen in Kleingruppen oder im Plenum ihre Erfahrung schildern und sich gegenseitig ihre Projekte vorstellen.

### **Hinweise zur Moderation**

- Der Ablauf und die Arbeitsanweisungen sind in dieser Aufgabe relativ offen angelegt, damit die Teilnehmer:innen die Möglichkeiten von *Scratch* selbstständig entdecken können. Für den Fall, dass die Teilnehmer:innen davon überfordert sind, bietet es sich jedoch an, einige konkreten Arbeitsanweisungen parat zu haben, auf welche im Zweifelsfall zurückgegriffen werden kann.
- *Scratch* ist für 8–16-Jährige konzipiert und daher ein spannendes Tool, welches Jugendarbeiter:innen auch an junge Menschen weitertragen können.
- Für diese Aufgabe lässt sich sowohl die Zeit als auch die Gruppengröße variabel einteilen. Die Webseite bietet viele Möglichkeiten, sich auch weit über den Zeitraum eines Seminars hinaus den dort angelegten Projekten zu widmen.
- Die Webseite ist für Desktop Computer ausgelegt, funktioniert aber auch auf mobilen Geräten. Beispielsweise lässt sie sich problemlos mit einem Tablet und angeschlossener Tastatur bedienen. Für *Android-*Tablets oder *iPads* gibt es zusätzlich die App *Scratch Jr.*, die sich an 5–7-Jährige richtet, ihrem Desktop-Äquivalent allerdings nur in ein paar verfügbaren Funktionen nachsteht.
- Viele Anleitungen für die Tutorial-Projekte findest du von *Scratch* selbst als [PDF in Form von Karten](https://resources.scratch.mit.edu/www/cards/de/scratch-cards-all.pdf). Je nach Digitalfokus des Seminars kann es sinnvoll sein, diese auszudrucken.

# digitale<br>jugend arbeit

Kompetenzbereich Inhalts- und Medienentwicklung

Kompetenz Verstehen und Entwicklen von Code

Stufe Vertiefung

Methode Toolbasiertes Lernen

Ausstattung Bildungsmaterialien + Endgeräte mit Tastatur empfohlen

Dauer 90+ Minuten

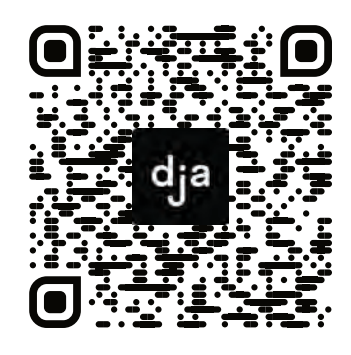

Hier geht es zur zentralen Downloadseite der Materialien: »bit.ly/dja-material«

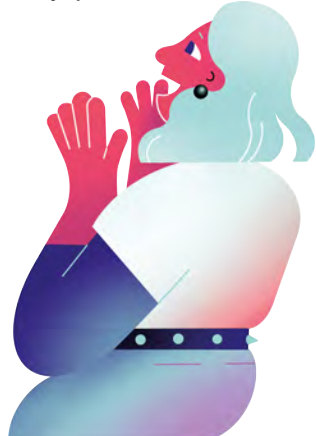

## ONE DOES NOT SIMPLY

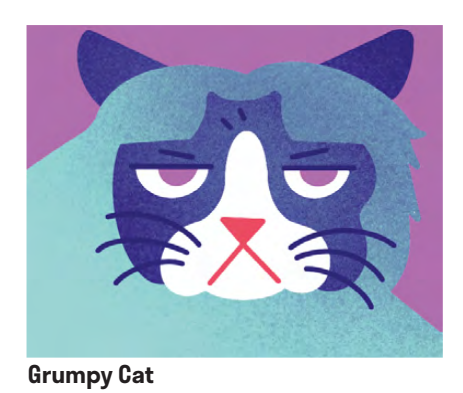

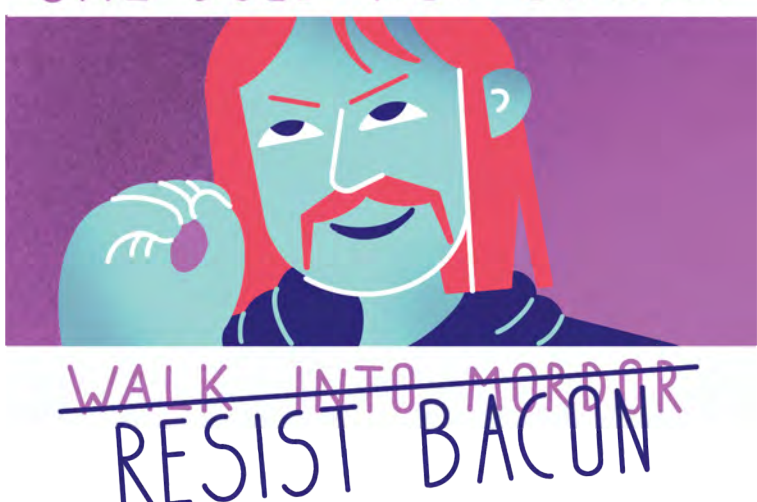

**One Does Not Simply Meme**

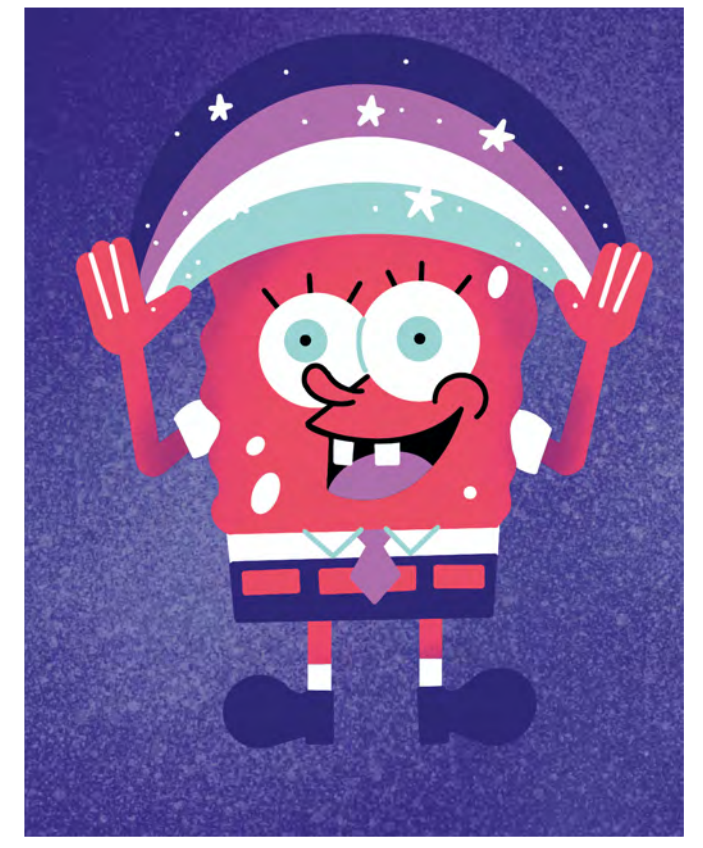

**Spongebob rainbow Meme**

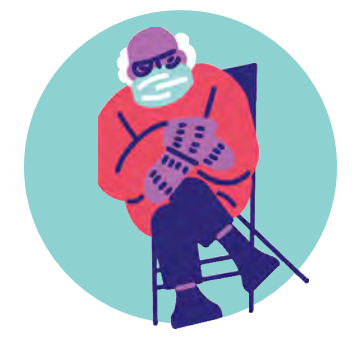

**Success Kid Bernie Sanders mittens Meme**

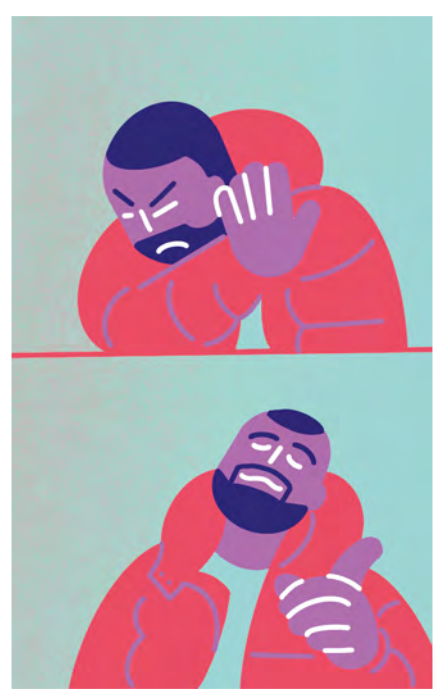

**Drake Hotline Bling Meme**

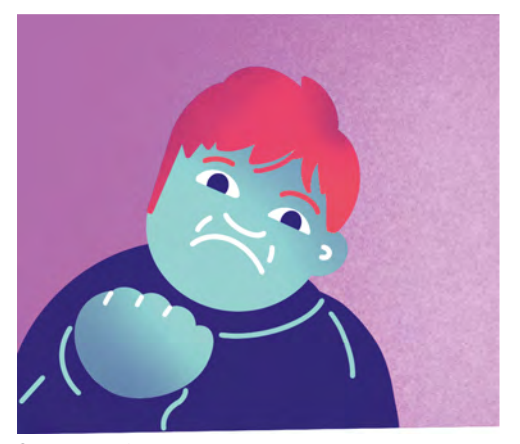

# digitale<br>jugend<br>arbeit

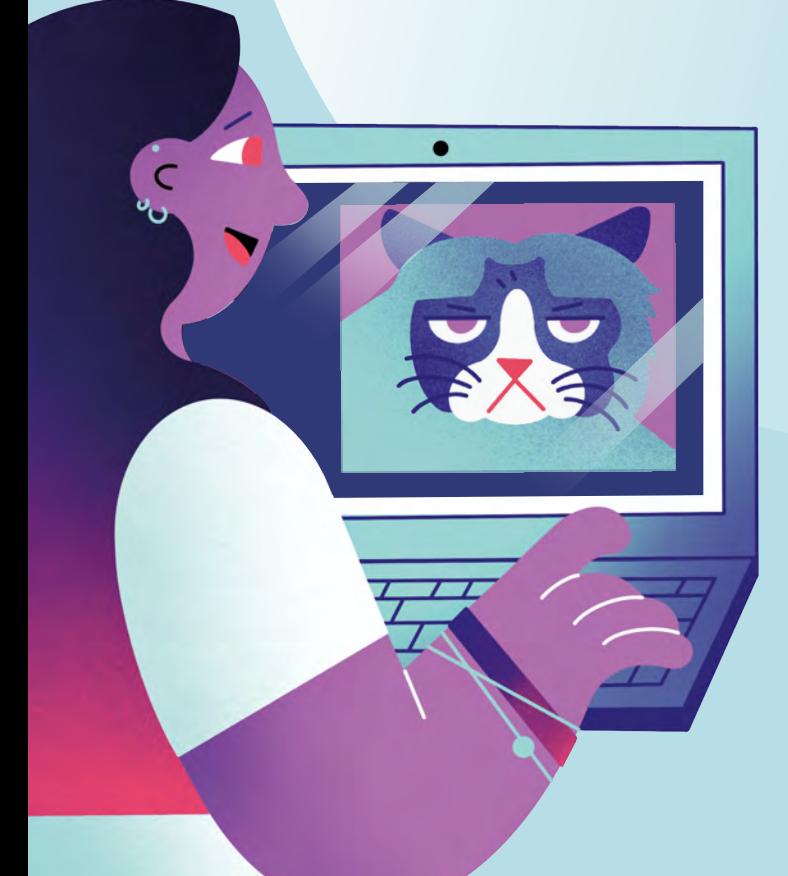

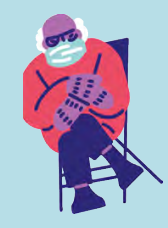

**» www.digitalejugendarbeit.de «**